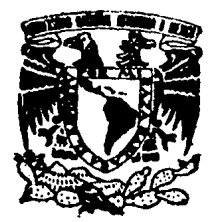

# UNIVERSIDAD NACIONAL ALTIONOMA DE MEXICO

## **FACULTAD DE INGENIERIA**

DISENO Y CONSTRUCCION DE UN SISTEMA ELECTRONICO PARA LA OPERACIÓN Y CONTROL DE MAQUINAS HERRAMIENTAS DE CONTROL NUMERICO

E S **OUF** PARA OBTENER  $FL$ TITULO ΩF **INGENIERO MECANICO ELECTRICISTA** D R F  $\mathbf{s}$ F N  $\mathbf{r}$  $\blacktriangle$ N JOSE GUILLERMO CURIEL TOLIVIA MIGUEL ANGEL MARTINEZ MORALES

ASESOR DETESIS: INC. YUKIBIRO MINAMI KOYAMA ( FI-UNAM )

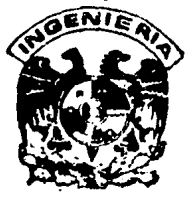

TESIS CON FALLA DE ORIGEN CIUDAD UNIVERSITARIA.

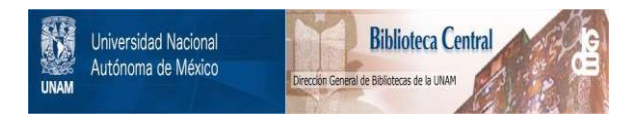

## **UNAM – Dirección General de Bibliotecas Tesis Digitales Restricciones de uso**

# **DERECHOS RESERVADOS © PROHIBIDA SU REPRODUCCIÓN TOTAL O PARCIAL**

Todo el material contenido en esta tesis está protegido por la Ley Federal del Derecho de Autor (LFDA) de los Estados Unidos Mexicanos (México).

El uso de imágenes, fragmentos de videos, y demás material que sea objeto de protección de los derechos de autor, será exclusivamente para fines educativos e informativos y deberá citar la fuente donde la obtuvo mencionando el autor o autores. Cualquier uso distinto como el lucro, reproducción, edición o modificación, será perseguido y sancionado por el respectivo titular de los Derechos de Autor.

## CONTENIDO

# DEDICATORIAS

 $\alpha$  , and  $\alpha$  , and  $\alpha$  , and  $\alpha$ 

AGRADECIMIENTOS

TEMA I INTRODUCCION Y OBJETIVOS

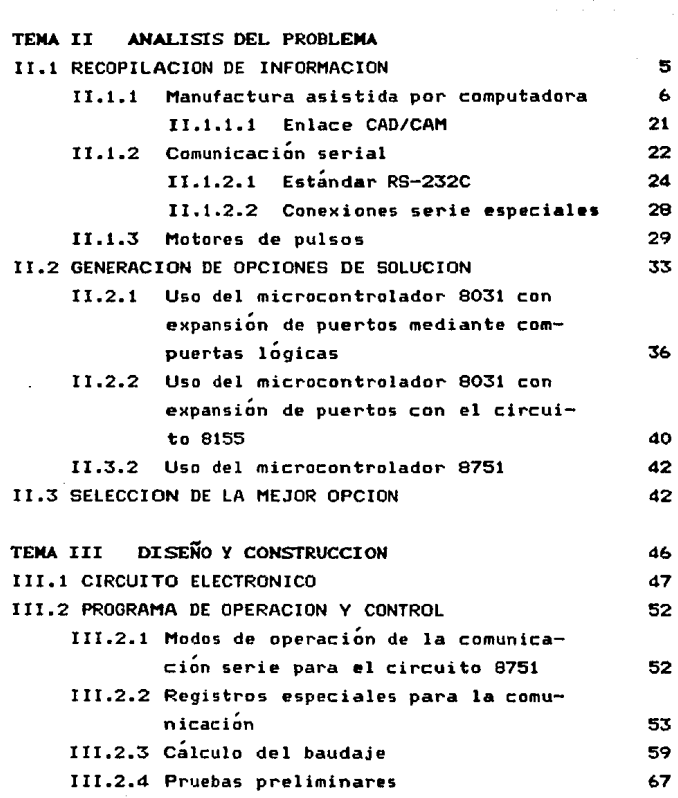

ii

 $\mathbf{1}$ 

 $\sim 10^{-11}$ 

contractors.

such a construction of the construction of the con-

 $\mathbf{1}$ 

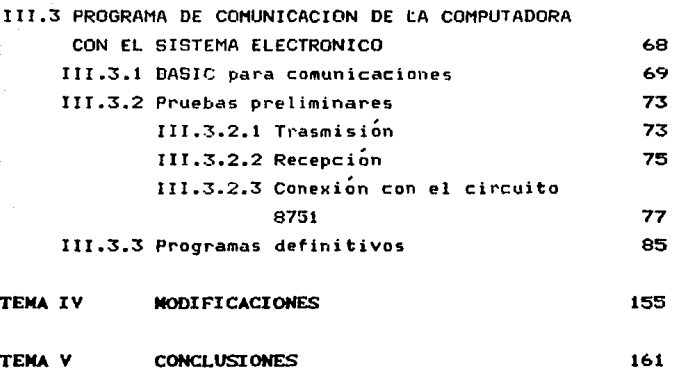

BIBLIOGRAFIA

### TEMAI INTRODUCCION Y OBJETIVOS

A lo largo de la historia el hombre siempre ha buscado la forma d• realizar cualquier trabajo aplicando el menor esfuerzo. Con ••ta idea surgieron las máquinas simples que han ayudado al hombre en todo tipo de labores, desde las más sencillas hasta las más complicadas. Sin embargo, no conforme con facilitarse el trabajo, el hombre también ha buscado la forma *de* hacerlo tan rÁpido como le "sea posible. Por esto, durante la revolución industrial (siglo XVIII), aparecieron las maquinas tejedoras controladas mediante tarjetas perforadas, con las cuales se •umentaba la producción y se abarataba el costo del producto. Con este tipo de máquinas surgió el control numérico y dio inicio un proceso de automatización de las industrias, que perdura hasta nuestros dias.

Poco a poco las máquinas de control numérico se fueron aplicando •n otras áreas de la industria diferentes u la textil, pero el proceso era el mismo: se hacía el diseño de la pieza, después -se escribía el programa de control numerico y posteriormente se perforaban las tarjetas *y* se les alimentaban a la máquina.

Posteriormente, siguiendo la misma idea de facilitarle al hombre la realización de sus labores, se inventaron las computadoras electrónicas. Inicialmente se usaron para realizar oper<mark>aciones</mark> matemáticas muy complejas, evitando muchos errores y haciéndolas en mucho menor tiempo. La forma en que se programaban estas computadoras era mediante tarjetas perforadas.

Gracias al desarrollo de la electrónica, las primeras computadoras, que ocupaban todo un edificio, se fueron reduciendo en tamaño y creciendo en aplicaciones. También se fue cambiando la forma de almacenar la información y se empezaron a usar cintas de papel perforado que posteriormente se cambiaron por cintas de material magnético hasta llegar a los discos flexibles o. dique tes.

Cuando el hombre se dio cuenta de que una computadora podía elaborar c~lculos repetitivos *y* que una m.iquina de control numérico realiza movimientos repetitivos, fue cuando decidió aplicar una computadora a un proceso de control numérico. Inicialmente la computadora sólo se usó para la perforación de las tarjetas o de la cinta de papel, ya que después de hacer la perforación, las tarjetas o la cinta se alimentaba a la máquina de control numérico. Sin embargo, cuando se empezó a usar el material magnético para la programación de las computadoras, .<br>estas se conectaron directamente con las máquinas de control numérico, de tal forma que bastaba programar la computadora hacer funcionar la maquina, con la ventaja de que para las instrucciones quedaban alwacenadas en el material magnético y podia repetirse el proceso correpondiente con mayor facilidad, y no como en el caso de la cinta de papel perforado, en el cual cada vez que se quería ejecutar el proceso, había que introducir la cinta a la maquina.

El control numerico por computadora ha seguido evolucionando a pasos agigantados en los tres aspéctos principales que lo componen: máquinas de control numérico, computadoras electrónicas (hardware) y programas de control (software). En cuanto al primer aspecto, se han creado máquinas más precisas capaces de producir piezas mecánicas extremadamente pequeNas o piezas con formas muy complejas. Podrlamos decir que la máquina más 9ofisticada es un robot, que debe poseer un m1nimo de seis grados de libertad, lo que le permite moverse prácticamente como un brazo humano.

En cuanto a las computadoras, son cada dia más pequenas en tama"o y más grandes en capacidad de memoría. También se ha considerablemente la velocidad de procesamiento informacion. mejorado de la

Por Último gracias a la gran capacidad de memoria de las  ${\tt computedor}$ s, se han llegado a desarrollar programas de diseño  ${\tt y}$ de control de procesos de manufactura. El hecho de diseñar un dibujo con la computadora se conoce como CAD, del inglés Computer Aided Design (diseño asistido por computadora), *y* al hecho de controlar un proceso mecánico mediante la computadora s• le conoce como CAM, del inglés Computer Aided Manufacturing (manufactura asistida por computadora). Los programas mas sofisticados en la actualidad son aquellos que controlan toda la manufactura d• una pieza mecánica a partir de un dibujo hecho en la computadora.

Actualmente en México se requieren sistemas automáticos de este tipo, para modernizar y hacer mas eficientes los procesos industriales, todo esto sin elevar el costo de dichos procesos, o mejor a~n, tratando de reducir el costo. Es por ello que este trabajao tiene como finalidad desarrollar un sistema elctrónico capaz de cargar datos desde una computadora, y con ellos poder operar- una maquina herramienta de control numerico. La comunicación entre la compuadora y el dispositivo desarrollado

sera en forma serial, es decir. los digitos binarios de un caracter trasmitido llegarán uno tras otro y no todos juntos como  $en$  el caso de la comunicación en paralelo.

Dependiendo de la complejidad de la máquina herramienta, ésta puede tener movimiento en cinco o mas ejes. El objetivo minimo de este trabajo es •1 control *de* una m;quina de 2 1/2 D (dos dimensiones y media), lo cual significa que se controlarán tres ejes, pero sólo dos de ellos simultáneamente. En otras palabras, controlaremos tres motores, dos de ellos simultaneamente y el tercero de manera independiente. La interfaz diseñada será capaz de controlar cualquier maquina de 2 1/2 D y solo bastara, en algunos casos, hacer ciertas modificaciones al programa de comunicación de la computadora y a la máquina.

Otro de los objetivos es que, al finalizar este proyecto, la interfaz desarrollada sirva como base para futuras investigaciones, ya que pensamos que el alcance de un proyecto de control, es enorme. Entre otras mejoras, podríamos mencionar el control de más motores (ejes) y la elaboración de un programa de diseño asistido por computadora que fuera capaz de controlar a la interfaz diseñada. Es decir, pretendemos que este trabajo sirva como punto *de* partida para el desarrollo de un sistema de diseno *y* manufactura asistidos por computadora (CAD/CAH).

 $\label{eq:11} \lim_{n\to\infty} \log\left( \log\left( \left| \log\left( \frac{1}{\epsilon} \right) \right| \right) \log\left( \frac{1}{\epsilon} \right) \right) \leq \log\left( \left| \log\left( \frac{1}{\epsilon} \right) \right| \right)$ 

### TEMA 11 ANALISIS DEL PROBLEMA

Antes de iniciar el desarrollo del sistema electrónico, analizamos algunos temas que serian necesarios para llevar a buen término el trabajo. El análisis de estos temas nos dio una idea de los pasos que teniamos que seguir y nos ayudó también a generar varias opciones para solucionar el problema. Cuando se tenian ya las opciones bien definidas, se eligió la que cumplia más satisfactoriamente los criterios de optimación que habiamos establecido.

s

### II.1 RECOPILACION DE INFORMACION

En esta sección mostraremos brevemente la información referente al diseNo y manufactura asistidos por computadora, los aspectos principales de la comunicación serie y una breve descripción del funcionamiento de los motores de pasos.

 $\sim$   $\sim$ 

#### 11, &, i MANUFACTURA ASISTIDA POR COMPUTADORA

Cualquier proceso de fabricación automática que esté controlado por computadora es conocido en ingenieria como un proceso CAH (de las siglas Computer-Aided Manufacturing, manufactura asistida por computadora). Este proceso tuvo su origen en la década de los 40 cuando John T. Parsons propuso una máquina cortadora automática que era controlada mediante tarjetas perforadas que 9e le alimentaban, para moverse en pequeNos pasos incrementales. En 194<sup>c</sup> la Fuerza Aérea de los Estados Unidos de América, comisionó al Laboratorio de Servomecanismos del Instituto Tecnológico de Massachusetts para desarrollar una máquina baseJa *en* el concepto de Parsons. Fue as! como nació el control numérico, abreviado CN en las obras de ingenieria.

En 1957 fueron usadas las primeras instalaciones CN en la producción. Lo que empezó a causar dificultades fue el hecho de generar programas para lns máquinas. Para solucionar este problema, el Instituto Tecnológico de Massachusetts, que ya había desarrollado la cinta de papel perforada. desarrollo<sup>cum lenguaje</sup> de programación llamado APT (Automatically Programmed Tools), es decir, herramientas programadas automáticamente. El obJetiyo era tener un lenguaje simbÓlico capaz de programar la pieza de una manera directa. es decir. mediante instrucciones simples como circulo, linea, cortar, etc. En 1962 el primer sistema de programación APT fue usado industrialmente.

En la década de los 70 hubo un cambio en la filosofia de la producción, y el control numérico fue visto como parte de un concepto más amplio: Manufactura Asistida por Computadora (C**AM).** 

CAM no solo se relaciona con el control numérico, sino con el control y monitoreo de la producción, administración de la materia prima, etc. El enfasis en el uso de las computadoras en procesos de manufactura ha desarrollado nuevas formas de control

numérico: CNC (control numérico por computadora) y DNC (control numérico directo).

El control numérico no debe ser entendido como un tipo de máquina herramienta sino como una técnica para controlar una gran variedad de máguinas. En este sentido debe hablarse más shien de un programa de control numérico, que se define como un conjunto de bloques de instrucciones que manejan a la maquina para realizar una tarea específica. La instrucción más importante que una máquina CN recibe, es aquélla que la coloca en una posición. Como no todas las máquinas necesitan movimientos en todos los sentidos, su clasificación es de la siguiente manera.

a) Control axial en 20 (2 dimensiones): Proporciona movimientos de herramienta a lo largo de dos ejes simultáneamente. Una aplicación tipica es el torneado.

b) Control axial en 2 1/2 D (2 dimensiones y media): Los movimientos de la herramienta pueden ser a lo largo de tres ejes, pero sólo permite movimientos simultáneos a lo largo de un máximo de dos ejes por operación. Se utiliza normalmente para perfiles de fr•sado en 20 básicos que requieren profundidad programable, tales como ranuras *y* cavidades.

c) Control axial en 3D (3 dimensiones): Los movimientos de la herramienta son a lo largo de tres ejes simultáneamente. Se pueden utilizar para cortes complejos, pero su capacidad está limitada por la variación del ángulo relativo a la pieza de  $trabajo$  durante la operación.

d) Control de 5 ejes: Proporciona movimientos de herramienta a lo largo de tres ejes simultaneamente y permite también el movimiento angular de los ejes del husillo de la herramienta. Esto posibilita a la herramienta a permanecer perpendicularmente a la superficie de trabajo en todo momento.

La *Figura II.1*, en la siguiente página, muestra los movimientos anteriores.

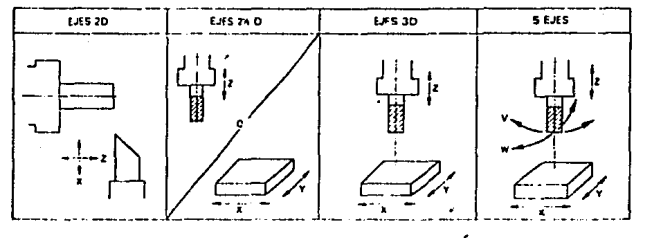

Figura II.1 Ejes de movimiento en maguinas CN

Para que la herramienta de corte inicie su trabajo, debe primero colocarse en su lugar. Para esto existen dos métodos que dependen del sistema de referencia que se tome. El primero de ellos es  $e1$ posicionamiento absoluto, en el cual se fija el sistema de referen⊏ia y se alimentan a la máquina las coordenadas x. ν. z actuales de cada punto, es decir, cada punto en el espacio tiene sus coordenadas específicas.

El segundo método de posicionamiento es el incremental, en el cual se toma como sistema de referencia la última posición, es decir, la posición en la que esté la máquina antes de efectuar otro movimiento.

Una vez que se han fijado los puntos, existen tres métodos para mover la herramienta de una coordenada a otra. El primero de ellos es conocido como "sistema punto a punto". En este método cada eje es movido independientemente, por lo cual el movimiento de una coordenada a otra es por pasos. Este tipo de movimiento puede ser empleado sólo en aplicaciones de control numérico de operación discreta, como pur ejemplo perforaciones. El segundo método se conoce como "corte recto", y consiste en producir una diagonal, manteniendo una relación uno a uno entre el movimiento de los dos ejes, hasta llegar a un punto en el que el movimiento de uno de los dos ejes pueda ser nulo, para llegar a la coordenada deseada.

e.

El tercer método, conocido como "sistema contorno", es el más **versatil y sofisticado de todos. Mediante este método se genera** una linea recta al interpolar las coordenadas extremas, con lo <mark>cual la máquina herramienta se t</mark>ransporta directamente de una coordenada a otra. Algunos sistemas capacidades adicionales de interpolación y prácticamente se puede traza~ cualquier figura con este método.

En la Figura II.2 se compara el movimiento típico de cada uno de los sistemas.

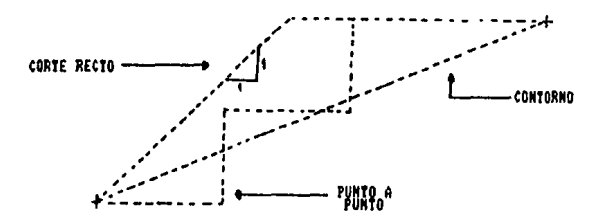

*Fitf1UZ'a 11.2 Sistemas de control de trayectorias* 

El programa CN más común es aquél que comanda el maquinado completo de una pieza. Este tipo de programa se denomina uprograma de pieza" y es uno de los principales componentes de un proceso CAM.

Una maquina CN solo funcionará si las instrucciones adecuadas se desarrollan y son trasmitidas al control de la maquina. Este proceso es conocido como ciclo de comunicación y comienza cuando se desarrolla el programa de pieza.

El siguiente paso en el ciclo de comunicación es la transferencia ti sica del programa de pieza a la unidad de control de la maquina. Un programa de pieza puede contener cientos o miles de caracteres alfanuméricos y simbolos esreciales. Por esta razon

 $\alpha$  ,  $\alpha$  ,  $\alpha$  ,  $\alpha$  ,  $\alpha$  ,  $\beta$  ,  $\beta$  ,  $\alpha$  ,  $\beta$ 

los datos son codificados en formatos compactos que pueden ser fácilmente descifrados por la unidad de control de la máquina.

Existen cuatro tipos básicos para alimentar el progra~a d• pieza a la máquina CN. Estos son de tarjeta perforada, de cinta perforada, mediante un medio magnético y mediante una comunicación directa de una computadora con la máquina CN. Cada tipo de alimentación equivale también al tipo da almac•namiento de la información y representa un incremento en el nivel da sofisticación de la máquina.

#### Tarjetas perforadas

La tarjeta perforada tiene una aplicación limitada actualmente. El código de tarjeta perforada fue diseñado por Herman Hollerith 1887 *y el método mostró gran eficiencia, ya que era* relativamente sencillo intercambiar las tarjetas con nuevas instrucciones con lo cual la secuencia de la maquina cambiaria. Aunque en una tarjeta perforada se puede ocupar cualquier tipo de código, el más común es el BCD (Decimal Codificado en Binario).

Algunos tipos de tarjetas estándares son la IBM de 80 columnas y las Remington Rand de 45 y 90 columnas: la única diferencia entre ellas es la separación de las perforaciones. Para aplicaciones de control numérico la más usada es la tarjeta IBM, que tiene las siguientes características: 3.25 pulgadas (82.55 mm) de ancho, 7.375 pulgadas (187.33 mm) de larga y 0.007 pulgadas (0.178 mm) de espesor. Las perforaciones, que tienen un tamaño y separación especificos, están distribuidas en 12 renglones y 80 columnas. El código para cada caracter se representa definiendo dos secciones. Los tres renglones superiores son llamados renglones d• zona *<sup>y</sup>* los *nueve* renglones inferiores representan los d1gitos.

 $\sim 40-10$ 

#### Cinta perforada

Este ha sido el método más empleado en las máquinas CN. La medida del carrete está estandarizada a 1 pulgada (25.4 mm) de ancho. las cintas son de diversos materiales como el papel, papel y plástico, aluminio y plástico; esto depende principalmente de las caract•r1sticas del dispositivo lector de la cinta.

Antes de alimentar a la máquina CN con la cinta perforada, deben seguirse algunos pasos. Estos se muestran en la *Figura 11.3*.

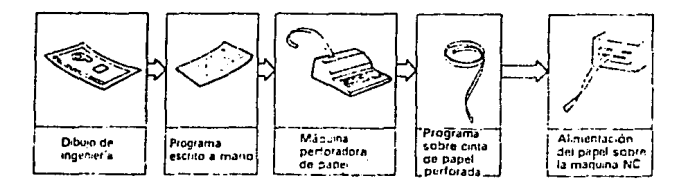

*Fisura II.3 Alimentación de una maguina CN con cinta de papel perforado* 

La perforación de la cinta es hecha mediante un aparato que tiene un teclado parecido al de una máquina de escribir, con algunas teclas de funciones especiales. La cinta perforada también puede gen•rarse desde una computadora que esté conectada a una máquina perforadora automática. De esta forma se puede almacenar la información en un medio magnético, aunque la máquina CN trabaje con cinta perforada. La velocidad de entrada de los datos a la máquina CN, depende de la velocidad de lectura y varia desde 10 hasta 1000 caracteres por segundo.

Al no tener memoria, la máquina simplemente lee cada bloque de instrucciones y realiza la operación que se le indica. De esta forma, cada vez que se requiera el maquinado de esa pieza bastará

con alimentar a la máquina esa cinta perforada, que puede almacenarse para usos futuros.

Tanto en una cinta de papel perforada, como en una tarjeta perforada, el "1" binario se representa mediante una perforación y el "O" binario, mediante la ausencia de perforación. Una cinta perforada tiene la estructura que se muestra en la *Figura II.4*.

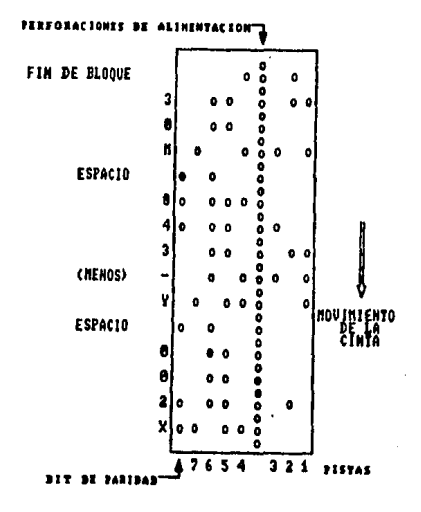

Figura II.4 Estructura de una cinta de papel perforado

El diagrama muestra 8 pistas. La perforación más a la izquierda se utiliza como una verificación de paridad, para <mark>detect</mark>ar posibles errores durante la trasmision de datos. Entre las pistas <sup>3</sup>y 4 existe una fila de perforaciones destinadas a ayudar al transporte de la cinta. Todos los signos numericos tienen un "1" binario en las pistas 5 y 6. Todas las letras tienen un "1" binario en la pista 7. Debe destacarse que el sistema de

numeración no es estrictamente binario, sino que al igual que las tarjetas perforadas se utiliza el sistema BCD.

Material magnético

El uso de material magnético comenzó en la década de los 40 cuando se crearon cintas con una película de óxido de hierro para grabar pulsos magnéticos.

Los códigos usados en este método son los mismos que aquéllos empleados en las tarjetas y cintas perforadas. Sin em<sup>1</sup>argo, las cintas magnéticas son generadas usando computadoras y 110 pueden ser editadas manualmente. En sus principios, la cinta magnética tuvo una aplicación limitada en control numérico, debido a lo fragil del medio, ya que la humedad, el aceite y el polvo podían causar errores de lectura, y en *el* medio ambiente *de* la industria los metales ferrosos y las herramientas magnetizadas alterarian los datos de la cinta.

Posteriormente surgieron los "cassettes" de cinta magnética, similares a aquellos utilizados en grabaciones de **sonido.** Estos tuvieron una aplicación mayor aunque no fueron del favorables, ya que las vibraciones de la máquina podían mover las cabezas de lectura, provocando errores en la señal información. todo de

Actualmente existe un medio magnético mas confiable, que es el disco flexible. Un disco flexible puede contener la información equivalente a 2000 pies (609.6 m) de cinta perforada, y su aplicaci~n está directamente relacionada con el m~todo *que* se  $e$ xplica a continuación.

 $\sigma_{\rm{max}}$  and  $\sigma_{\rm{max}}$  are the space of the state of  $\sigma_{\rm{max}}$ 

and the state of the state.

the company of the company of the company of the

#### Comunicación directa con una computadora

El continuo desarrollo de los métodos de almacenamiento ha llevado a la creación de otras formas del control numérico, como son el CNC (control numérico computarizado) y el DNC (control numérico directo). En un sistema CNC, la unidad de control de la máquina se remplaza por una microcomputadora programable, con lo cual los programas CN pueden ser almacenados en la memoría de la computadora, reduciendose así el uso de medios físicos externos de almacenamiento.

Un sistema DNC es el mas sofisticado de los sistemas CN, ya que pueden ser controladas varias máquinas simultáneamente. Todos los programas CN son almacenados en dispositivos periféricos de gran capacidad de almacenamiento. El programa CN se ejecuta en la unidad central de proceso de una computadora digital y puede mandar informaci~n a velocidades de 160,000 caracteres por segundo.

Para el almacenamiento de datos, sin importar el medio en el que se almacenen, existen cuatro códigos que son el decimal para calculos manuales, el octal y el hexadecimal para aplicaciones de computadora y el binario para control electrónico. De todos estos cÓdigos, para aplicaciones CN se usa el binario, ya que la unidad de control de la máquina contiene circuitería electrónica, que sólo responde a las condiciones de apagado y prendido. En un sistema binario estas condiciones son tácilmente representadas mediante "O" y "1", y se conocen como digitos binarios o bits (del ingles binary digits).

Un sistema binario puro es raramente usado en aplicaciones CN. En su lugar, como ya se dijo antes, se ocupa uno conocido coao BCD o codigo ASCII (American Standard Code for Information Interchange, codigo americano estándar para intercambio de información).

Este código emplea números binarios de 7 bits para representar todos los caracteres alfanuméricos del programa de pieza.

El conjunto de estos caracteres se muestra en la Tabla II.1.

|  | <b>CARACTER</b>       | <b>CODIGO BIMARIO</b>                                                    | <b>DRESSING</b><br>EQUIVALISME | <b>CARACTER</b>     | CODIGO BINARIO                                                                                                    |                             |
|--|-----------------------|--------------------------------------------------------------------------|--------------------------------|---------------------|----------------------------------------------------------------------------------------------------|-----------------------------|
|  |                       |                                                                          |                                |                     | 2'2'2'2'22'2'                                                                                                    | <b>DECIMAL</b><br>EQUIVALES |
|  |                       | Į<br>ų<br>Į<br>å<br>5<br>1<br>1<br>1<br>1<br> <br> <br> <br> <br>8       |                                |                     | 0111000<br>0011000<br>0011111<br>588888<br>,,,,,,,,,,<br>------<br>---------                                          | 46                          |
|  |                       | 8<br>8<br>9<br>Ŧ                                                         |                                | ing ang ang pag     | į<br>ł<br>i                                                                                                    |                             |
|  |                       | ļ<br>ç<br>ā<br>ê<br>G<br>8<br>ŗ<br>8<br>в<br>ğ<br>Į<br>å<br>ţ.<br>8<br>Ģ |                                | <b>HOPES CHAMPS</b> | 888888884<br>0000000000000000<br>8<br>- 501-100-1100-1<br><b>000000000000</b><br>8<br>i<br>------<br><b>CHO-D-D-D</b> | <b>99900123345555</b>       |
|  | Esp <sub>i</sub> o in | å<br>ē<br>Ş<br>ņ<br>į<br>ĝ<br>Ş<br>å<br>Î<br>o<br>1<br>1<br>ø<br>и       |                                | キニサノくニン             | 000000000<br>01011111<br>--------<br>1101010<br>101101101<br>,,,,,,,,                                                 | 454406152                   |

Tabla II.1 Codigo ASCII para aplicaciones CN

La información es trasmitida con un cierto formato a la unidad de control de la máquina. De acuerdo al formato cada bloque debe ser capaz de especificar los datos dimensionales y adimensionales. Los primeros incluyen los comandos de movimiento lineal y angular de la máquina. Los datos adimensionales son las funciones preparatorias usadas para describí~ tipos especificas de movimiento, las funciones misceláneas que controlan la operación de la máquina así como las especificaciones de alimentación, velocidad y las características de la herramienta.

Por convención un bloque CN debe llevar el siguiente orden:

n g xyzab donde:  $n = n$ úmero de secuencia g = función preparatoria f s t m eob

 $xyzab = data$  datos dimensionales

 $f = f$ unción de a.1mentación

- s = función de velocidad
- $t =$  función de herramienta
- m = función miscelánea

eob fin de bloque.

Para la entrada de datos CN son usados cuatro formatos básicos, los cuales son:

Formato de arreglo secuencial. Requiere que cada bloque sea de la misma longitud y contenga el mismo numero de caracteres. Esta restriccion hace que el bloque sea dividido en sub-bloques que corresponden a cada uno de los datos mencionados anteriormente. Como la longitud del bloque es invariable, todos los valores deben aparecer aunque haya datos repetidos. Todos los valores tienen un número predefinido de digitos.

Formato de bloque direccionado. Elimina la necesidad de dar informaci~n redundante en bloques sucesivos, mediante la especificaci~n de un cambio *de* c~digo. El cambio *de* c~digo sigue al n~mero de secuencia del bloque *e* indica qué valores deben ser cambiados con respecto a los bloques precedentes. Todos los datos deben contener un número predefinido de dígitos.

Formato de tabulador secuencial. Usa un símbolo especial llamado tabulador (tab) para separar los valores de los datos *de* un bloque. Dos o más tabuladores seguidos indican que los datos que normalmente irían en esa posición son redundantes, y por lo tanto son omitidos.

Formato de palabra direccionada. Es el único esquema de entrada *que* usa datos alfanuméricos (letras y números). Cada valor numérico es precedido por una letra que indica el tipo de dato. De esta manera, la información redundante se omite al eliminar la letra apropiada. En algunos tipos de control que utilizan este formato, los ceros iniciales y finales pueden ser omitidos, con lo cual la longitud del bloque se reduce.

Los valores adimensionales del formato pueden obtenerse de dos formas. En la primera, los valores son seleccionados de estándares predefinidos. En la segunda forma, los valores son calculados de acuerdo a ciertas operaciones. Del primer tipo encontramos el número de secuencia y las funciones preparatorias, misceláneas y de herramienta.

El número de secuencia (código n) se usa para identificar cada bloque del programa CN, con lo cual cualquier comando puede ser localizado rápidamente. En general, las unidades de control requieren que •stos numeras ascendente. sean introducidos en forma

La función preparatoria (código g), se usa como un elemento de comunicación para preparar a la unidad de control de la máquina a realizar una función tal como una interpolación lineal. Una lista de los c~digos *g* se muestran en la Tabla 11. 2.

Las funciones misceláneas (código m), son usadas para designar un modo particular de operación, y en general están relacionadas con condiciones opuestas de operación, por ejemplo, refrigerante

activado, refrigerante desactivado, La Tabla II.3 muestra  $105$ códigos para las funciones misceláneas.

La función de herramienta (código t) se usa junto con la función miscelánea para cambios de herramientas (código mO6) y como un medio de direccionar la nueva herramienta. Los centros de maquinado de control numérico, tienen un aparato automático para cambios de herramienta. Los códigos t pueden tener números de hasta cinco dígitos de longitud. El número depende del orden en que se seleccionen las herramientas en la torreta.

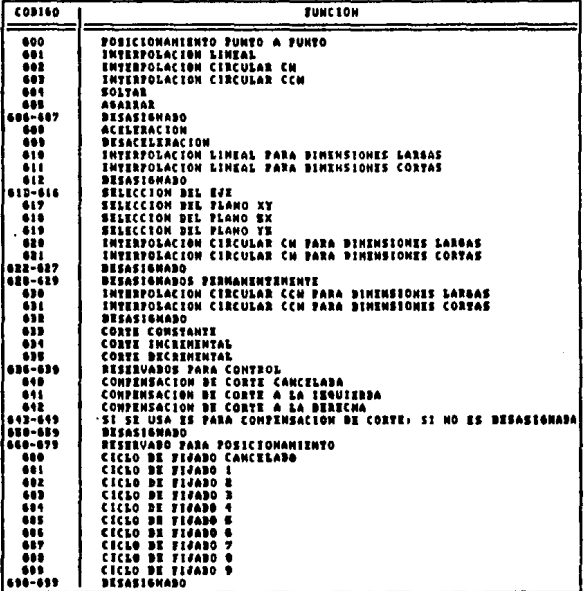

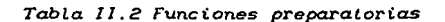

| 00160<br>-----                                               | <b>FUNCION</b>                                                                                                    |  |  |  |  |
|--------------------------------------------------------------|----------------------------------------------------------------------------------------------------|--|--|--|--|
| HOO                                                          | ==                                                                                                    |  |  |  |  |
| <b>MO1</b>                                                   | <b>BETENER EL PROGRAMA</b>                                                                                                    |  |  |  |  |
| ne.                                                          | Parada Orcional                                                                                                    |  |  |  |  |
| nes                                                          | FIN BEL PROGRAMA                                                                                                    |  |  |  |  |
| NO4                                                          | <b>BROCA CH</b>                                                                                                    |  |  |  |  |
| <b>HOE</b>                                                   | <b>BROCA CCH</b>                                                                                                    |  |  |  |  |
| RDS.<br>NO7<br>NOT<br><b>HOS</b><br>816<br>M11<br><b>MIR</b> | APASAR SEOCA<br>CANDIO DE HERBANIENTA<br>٠<br>ENFRIADOR & ENCENBIBO<br>ENFRIAROR & ENCENDIDO<br>ENFRIANOR APAGANO<br><b>ATORNILLAR</b><br><b>DESATORNILLAR</b><br><b>BESASIANADO</b> |  |  |  |  |
| <b>HIJ</b>                                                   | SROCA CH Y EMFRIADOR ENCENDIDO                                                                                                    |  |  |  |  |
| <b>MA4</b>                                                   | BROCA CCH Y EMFRIAROR ENCENDIRO                                                                                                    |  |  |  |  |
| mis                                                          | <b>NOUINTENTO +</b>                                                                                                    |  |  |  |  |
| 416                                                          | MOUINIZHTO -                                                                                                    |  |  |  |  |
| N17-R24                                                      | <b>BEFASISMADO</b>                                                                                                    |  |  |  |  |
| <b>HIE-RIE</b>                                               | SESASISHADO PERMANENTZHINTE                                                                                                    |  |  |  |  |
| N 20                                                         | FIN DE LA CINTA                                                                                                    |  |  |  |  |
| ns i                                                         | <b>BESVIO BE INCLAVANIENTOS</b>                                                                                                    |  |  |  |  |
| <b>MYZ-NIS</b>                                               | <b>VELOCIBAD CONSTANTE BE CORTE</b>                                                                                                    |  |  |  |  |
| N36-N39                                                      | <b>BESASISMADO</b>                                                                                                    |  |  |  |  |
| N#D-N45                                                      | SI SI USA IS PARA CAMBIOS DE INGRANES, SI NO ISTA DESASIGNADO                                                                                                    |  |  |  |  |
| <b>M46-H49</b>                                               | BESERVANOS PARA CONTROL                                                                                                    |  |  |  |  |
| (NSC-NSS                                                     | <b>BESASISMADOS</b>                                                                                                    |  |  |  |  |

Tabla 11.3 Funciones miscelaneas

Los valores adimensionales que son calculados mediante operaciones son las funciones de alimentación y velocidad. Para realizar estos cálculos existen dos métodos: el "Código 3-mágico" y el "Código del tiempo inverso". En ambos se tiene por objetivo solo tres y cuatro dígitos respectivamente.

### Codigo 3-magico

Para codificar datos con este método, el punto decimal debe moverse de tal forma que las cifras enteras sean nulas y  $e<sub>1</sub>$ primer digito diferente de cero ocupe el lugar de los decimos. Después se expresa la cantidad en notación cientifica. redondeándola a dos cifras significativas. El primer dígito del código será el exponente obtenido previamente más 3. De aquí e 1 nombre del método. Por ejemplo, considérese una velocidad de alimentación de 2.44 procedimiento rpm. Siguiendo el de codificación tenemos:

 $2.44 = .24E1$ Entonces  $1 + 3 = 4$ Por lo tanto  $2.44 = 424$ 

Debido a la definición del código, no todos los valores pueden ser expresados con é1. El primer digito no debe ser negativo, debe ser siempre cero o positiva. El segundo no puede ser cero, por lo tanto el número más pequeño del código será 010. Si efectuamos el procedimiento de codificac:iÓn al reves; el exponente será 0-3=-3. Es decir, el código 010 equivale al número  $0.10E-3 = 0.00010$ . El primer digito más grande es 9, por lo cual el valor máximo del cÓdigo será 999 que equivale a 0.99E6 990000.

CÓdigo del tiempo inverso

Con éste se obtiene una palabra codificada que es equivalente al reciproco del tiempo *de* interpolaci~n en minutos. El tiempo . inverso de alimentaci~n Fe puede expresarse como:

 $F = 1/t = V/S$  (Interpolación lineal)

o

 $Fe = \theta/t = V/R$  (Interpolacion circular)

donde:

- V= velocidad en el eje de interpolación lineal o velocidad de alimentación para interpolación circular
- $S =$  distancia entre puntos
- $R =$  radio del arco
- $\theta$  = longitud del arco en radianes
- $t = t$ iempo.

Para especificar el codigo f se requieren cuatro dígitos, lo cual hace que este cÓdigo tenga una desventaja importante cuando las velocidades son muy bajas, ya que al redondear habrá un errorporcentual grande, es decir, si por ejemplo el resultado de la operación es 0.00135, al redondear a 4 cifras obtendremos 0.0014, lo que equivale a una diferencia del 3.7% del valor original.  $Este$  problema se soluciona incrementando la resolución del cÓdigo, aunque se empleen mas dígitos para la palabra de control.

#### 11. 1. 1 Enlace CAD/CAM

El control numerico por computadora puede incrementar su funcionalidad si se conectan varias máquinas a vna computadora central que tendrá la función de crear los programas de pieza correspondientes y alimentar los datos di~ectamente *a* cada máquina. Este es el método conocido como control numérico directo, mencionado anteriormente, y su principal ventaja es que la máquina de control numérico puede interconectarse, por medio de la computadora central, a una base de datos de un sistema CAD (DiseNo Asistido por Computadora).

El proceso de interconectar una máquina de control numérico a un sistema CAD, es lo que se conoce como enlace CAD/CAM. Actualmente este proceso cobra cada dia más importancia, debido a la eficacia de sus resultados, ya que permite el diseño más rápido de las piezas necesarias para algún determinado equipo y después, directamente, se puede maquinar la pieza sin necesidad de hacer un programa de control numérico, es decir, la computadora de interconexión desarrolla automáticamente los códigos de control numérico y los alimenta a la máquina.

Sin embargo, aunque los sistemas CAD presentan muchas comodidades, entre las que destacan la rapidez del dibujo, la posibilidad de tener proyecciones en dos y tres dimensiones *y* la facilidad de realizar analisis complejos, no todos los sistemas CAD pueden interconectarse a una máquina de control numérico. Los sistemas interconectables emplean una técnica conocida como "control numérico gráfico" que se realiza en pantallas VDU (unidad de representación visual). Esta técnica proporcionar también simulaciones de corte de herramienta y la realización de cálculos trigonométricos complejos. puede

Los sistemas CAD interconectables, se dividen en tres bloques principales, que se describen a continuacion:

a) Definición de la geometría. Supone la descomposición de la forma del objeto o pieza en sus elementos geométricos primitivos, entre los que se incluyen puntos, lineas, circulas, conos <sup>y</sup> esferas. Mientras en la pantalla se puede ver un circulo o una linea, también se guardan estas instrucciones en un archivo a parte, que después se utilizará para la fabricación.

b) Procesador de fabricación. Utiliza las definiciones geométricas para generar los datos necesarios para producir el componente. Los datos tlpicos que se introducen en esta etapa son el tama"o de la herramienta de corte, la velocidad del husillo Y la velocidad de alimentación. La información relativa a la dirección del movimiento de la herramienta y el camino de corte necesario, se introducen también en esta etapa.

e) Posprocesador. En esta parte se convierten las instrucciones del programa de dibujo en instrucciones codificadas que pueden ser entendidas por la máquina de control numérico.

El enlace entre la computadora central y las maquinas de control numérico, est~ dado en forma serial mediante un simple cable plano que cumpla con el estándar RS-232C. En la siguiente sección se explicará brevemente la comunicación serial.

II. 1. 2 COMUNICACION SERIAL

La comunicación serial, o serie como se mencionará a partir de este momento, surgió debido a la necesidad que se tenía de reducir el número de cables para trasmitir señales digitales a grandes distancias. La mejor forma que se encontró para hacer esto fue a través de las líneas telefónicas y el uso de los m~dems. Un m~dem (modulador-demodulador} es un dispositivo que, del lado trasmisor, modula las seNales digitales para enviarlas por la linea telefónica en forma de cambios de frecuencia y, del del lado receptor, demodula estos cambios de frecuencia para convertirlos en pulsos digitales.

La forma en que se trasmiten los pulsos serie puede ser síncrona  $\rho$  asincropa. En la comunicación sincropa debe esperarse una señal de tiempo para empezar a trasmitir y recibir, mientras que en la asíncrona, el envio y recepción de datos no depende de ninguna señal de tiempo.

Sin embargo, como puede haber trasmisión de datos en cualquier momento, es necesario que la palabra digital que 5e vaya a trasmitir, tenga cierto formato que reconozcan todos los dispositivos serie. Este formato se muestra en la *Fi6ura 11.5.* 

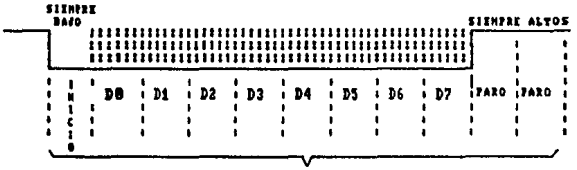

Un caracter

Figura 11.5 Formato de una palabra serie asíncrona

El bit de inicio debe ser siempre un nivel bajo. Los bits de datos, marcados con Dn, pueden ser 4, 5, 6, 7 u 8. El bit de paridad puede estar o no presente, y en caso de que esté, puede ser "1" o "O". Los bits de parada deben ser siempre altos y pueden ser 1, 1 1/2  $6$  2 bits. De esta forma, una comunicación serie debe empezar siempre con un nivel bajo y acabar con un nivel alto.

El bit de paridad sirve para detectar errares en la comunicación. Los tipos de paridad que existen son: par, impar, de marca, de espacio y no paridad.

la paridad par indica que la suma de todos los bits de datos, incluyendo el bit de paridad, deben dar un numero par de 1's. Por ejemplo, sí la palabra tuera

#### 1001010

el bit de paridad deberla ser entonces, un "1". Si la palabra es 1100000

entonces, el bit de paridad sería un "O".

Para la paridad impar, la suma de los bits de datos, incluyendo el bit de paridad, debe ser un número impar de 1's. la paridad de marca significa que el bit de paridad <mark>siempre es "1". La</mark> de espacio, es cuando el bit siempre es "O". No paridad es cuando no se trasmite bit de paridad y no se comprueba paridad en la recepción.

Los datos serie pueden ser enviados a diferentes velocidades, pero es muy importante que se trasmitan y se reciban a la misma velocidad. La velocidad con que se trasmiten y/o reciben los datos, se conoce como baudaje (su unidad es el baud y se representa por Bd) y se define como el inverso del tiempo que tarda en enviarse un hit. Si, por ejemplo, un bit tarda en enviarse 1.67 ms, entonces el baudaje será:  $1/1.67E-3 = 600Bd$ . Los valores de baudaje comunes son: 75, 110,150, 300, 600, 1200, 2400, 4800, 9600 y 19200 Bd.

### II.  $4.2.1$  Estandar RS-292C

Para que una comunicacion serie funcione correctamente necesita, a parte de las caracteristicas ya mencionadas, que 109 niveles de voltaje, que representan el "1" y el "O" sean iguales para cada caso; se necesita también de unas seNales de protocolo para preparar a los dispositivos a trasmitir o recibir. Todo esto se incluye en el estándar RS-232C que se explica a continuación.

Publicado por la Asociación de Industrias Electrónicas (EIA por sus iniciales en inglés), el estándar RS-232C define las señales de protocolo, los niveles de voltaje de las señales y un conector *de* 25 terminales, necesarios para la comunicación serie.

Actualmente este estándar es el más usado para la comunicación serie *y* es el que viene incluido en la mayoria de las computadoras personales. Está especificado para una distancia máxima de 15 m (50 pies) a una velocidad maxima de 20,000 Bd. Para velocidades de trasmisión menores, se pueden usar cables de 610 a 915 m (2,000 a 3,000 pies). Existen otras versiones de este estándar, como el RS-422 y el RS-423, en los que se ve mejorada la velocidad de trasmisión principalmente.

El conector RS-232C tiene 25 terminales, aunque en la mayoria de los sistemas serie, sólo se ocupan las terminales 1 a 8 y la  $20$ ; exisitendo inclusive computadoras que traen un conector serie  $RS-232$  de 9 terminales. La razon de esta reducción de terminales es que las patas restantes son lineas secundarias, es decir, líneas que tienen la misma función pero que nos son usadas a menos que sean sistemas muy complejos de trasmisi~n. Por este motivo se describirán sólo las terminales más comunes.

La Figura II.6 muestra las terminales principales y su descripción, as! como si son entradas o salidas. La *Fi81Jra 11.7*  muestra cómo es la distribución de funciones para un conector de 9 terminales, así como la forma física de ambos conectores.

Las terminales descritas en ambas figuras, con excepción de  $TxD$ , RxD y GND, son las que conforman las señales de protocolo. Un protocolo es la forma en que la computadora y la interfaz se piden permiso para trasmitir datos, para avisar que ya están preparados para recibir datos, para interrumpir la trasmisión, etc.

| <b>TENNING AND O</b> |                    | <b>DESCRIPCION</b>              | <b>DITIMAL/SALI IN</b> |
|----------------------|--------------------|---------------------------------|------------------------|
|                      |                    | <b>TIERRA DE PROTECCION</b>     |                        |
|                      | TrD                | TRASHISION DE DATOS             | SAL IDA                |
|                      | kıb                | <b>RECEPCION DE DATOS</b>       | ENTRADA                |
|                      | 靊                  | PETICION DE TRASHITIR           | SALIDA                 |
|                      | $\epsilon$ rs      | BORRAR PARA TRASHITIR           | ENTRADA                |
|                      | <b>DER</b>         | <b>CONJUNTO DE DATOS LISTO</b>  | ENTRADA                |
|                      | œ                  | fifma                           |                        |
|                      | o                  | DETECTORA DE PORTADORA DE DATOS | <b>ENTRADA</b>         |
| 9 a 19               | SECURDARIAS        | <b>NO CONECTAR</b>              |                        |
| 28                   | m                  | <b>PREPARADO PARA TRASHITIR</b> | <b>SALIDA</b>          |
| 21                   | SECURIDARIA        | NO COMECTAR                     |                        |
| 22                   |                    | <b>INDICADOR DE LLANADA</b>     |                        |
| 23 a 35              | <b>SECURDARIAS</b> | NO CONECTAR                     |                        |

Figura 11.6 Descripcion de las terminales RS-232C

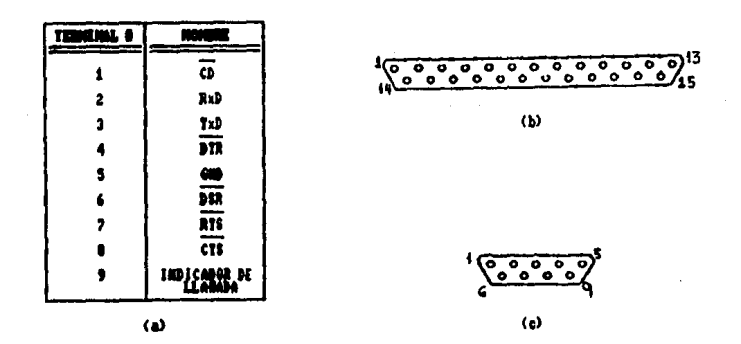

Figura II.7 a) Descripcion del conector de 9 terminales. c)Conector de 9 terminales. b)Conector de 25 terminales

El protocolo, por lo tanto, es la forma en que dialogan computadora e inter·faz *y* se lleva a cabo de la siguiente manera: después de encender la computadora, ésta corre una rutina de autoverificación y envía la señal DTR a la interfaz. La interfaz responde con la seNal OSR para indicar que está funcionando. La computadora envía la señal RTS a la interfaz y después de un intervalo apropiado de tiempo, la interfaz responde con CTS. La computadora entonces envia los datos serie por la terminal TxD.

Cuando la computadora debe recibir datos, el protocolo es el mismo, sÓlo que la computadora envia las seNales que enviaba la interfaz y viceversa, enviando la interfaz, además, la señal CD.

Un protocolo posterior puede llevarse a cabo, ya dentro del programa, para indicarle al dispositivo externo el inicio de la trasmisión y el fin de datos, o por parte del dispositivo hacia la computadora para pedirle más datos, etc. Este protocolo se explicará cuando se desarrolle el programa de comunicación definitivo.

En cuanto a los niveles de voltaje, las señales RS-232C están estandarizadas a los siguientes valores: un "1" lógico o marca, es un voltaje entre  $-3$  y  $-15$  volts. Un "O" lógico o espacio, es un voltaje entre +3 y +15 volts.

Debido a que la interfaz trabajará con circuitos TTL y CMOS, deben convertirse estos voltajes a niveles de  $+5$  V para el "1" y O V para el "O". Esto se logra utilizando los circuitos integrados de Motorola MC1488 y MC1d89, mismos que se explican a continuación.

Para convertir las señales RS-232C a señales TTL, utilizamos el circuito MC1489. El circuito y su tabla de verdad se presentan en la *Figura 11.8*. Se polariza con +5 V y tierra.

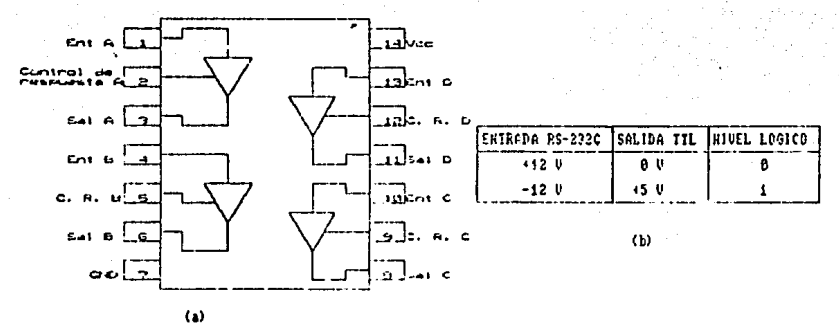

Figura II.8 a) Interior y b) Tabla de verdad del MC1489

El MC1488 es el circuito utilizado para convertir señales TTL señales RS-232C. Se polariza con +12 V, -12 V y tierra. Tanto el circuito como su tabla de verdad se muestran en la Figura II.9.

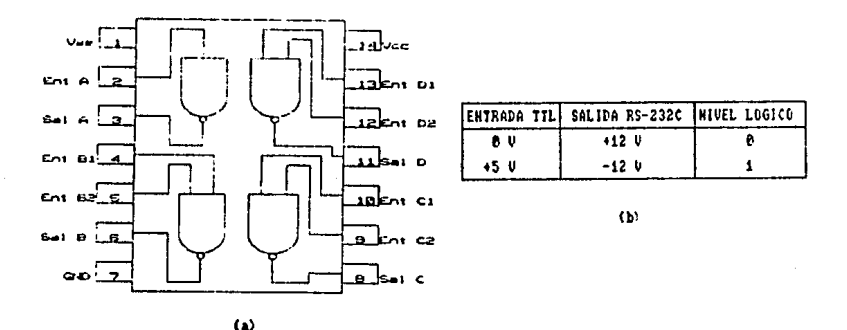

Figura 11.9 a) Interior y b) Tabla de verdad del MC1488

#### II.1.2.2 Conexiones serie especiales

Lo que se conecta puerto serie al de una computadora, generalmente es un módem. El módem, como ya se. dijo antes.

trasmite *y* recibe seriales entre computadoras distantes a través de la línea telefónica. Sin embargo, cuando no se emplea la línea telefónica para la comunicación. se puede ocupar una de las configuraciones especiales que son conocidas como "Módem nulo" y "Minimódem".

La configuración módem nulo sirve para conectar dos computadoras que no estén muy alejadas. La *Figura 11.10*, en la siguiente página, muestra la forma de conectarlas. Nótese que las terminales van cruzadas, de tal forma que las sertales que sirven de pregunta a una computadora, a la otra le sirven de respuesta.

En la configuración minimódem sólo se usa una computadora que se ' conecta a cualquier dispositivo externo. Esta conexion se presenta en la *Figura II.ii* de la siguiente pagina.

Debe notarse que en este Último caso, el dispositivo externo no necesita generar las señales de protocolo, ya que la misma computadora se pregunta *y* se responde sola. La Única caracteristica especial que debe poseer el dispositivo externo, es la de ser capaz de recibir y trasmitir datos a la velocidad que la computadora ordene. Cabe señalar que esta configuración fue la que empleamos para hacer las pruebas iniciales de trasmisión y recepción de la computadora.

JI. t. !I MOTORES DE PULSOS

Cuando un proceso mecánico requiere de mucha precisión, se usan los motores de pulsos. Estos motores, conocidos también como motores de pasos, se hacen girar mediante pulsos digitales en uno u otro sentido, dependiendo del orden de los pulsos.

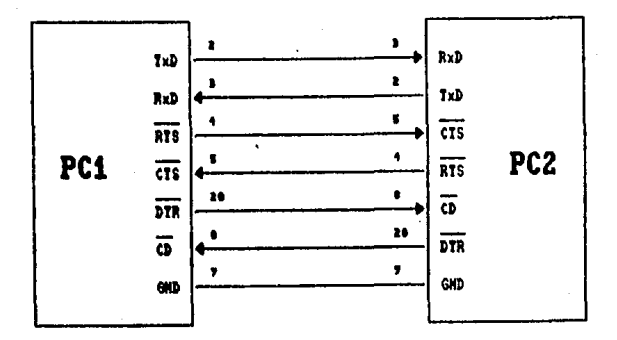

Figura II.10 Configuración módem nulo

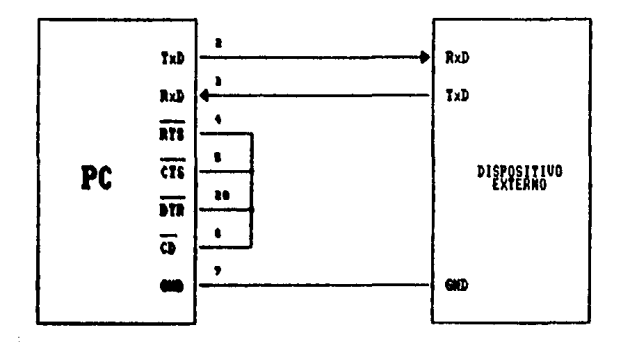

# Figura 11.11 Configuración minimódem

En general los pulsos con que funcionan los motores de pasos son:

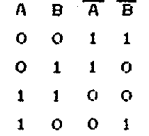

La forma en que estos pulsos generan el movimiento, se explicará tomando como base la Figura II.12.

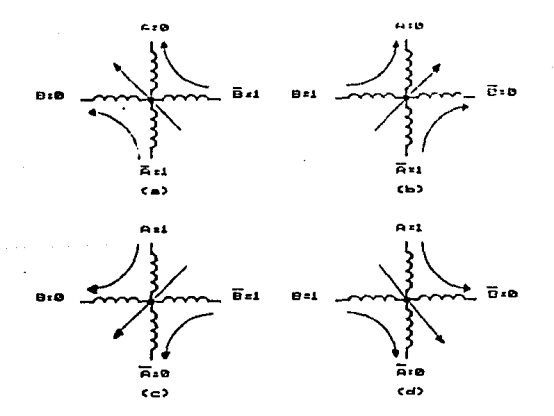

Figura II.12 Movimiento del motor de pulsos

En las figuras a), b), c) y d), se muestra como, al polarizar dos devanados y los otros dos mandarlos a tierra, se genera un par que hace que el motor gire. De la Figura II.12 se puede apreciar también que los devanados que se polaricen deben ser adyacentes, ya que si fueran opuestos no se generaría el par que lo haría girar.

Entre las principales ventajas que presentan los motores de pasos, está la gran facilidad con la que se pueden hacer girar en uno u otro sentido  $v$ , sobre todo, la facilidad con la que se pueden frenar, ya que basta con dejar de mandarles los pulsos y el motor se detendrá automáticamente. Debido a esta facilidad de frenado es por lo que se ocupan estos motores para procesos mecinicos de alta precision.

El grado de precisión de un motor se mide en el número de pasos que puede dar en una vuelta completa. AsÍ, mientras mas pasos tenga en cada revolución, será más preciso, ya que cada paso será de menos grados. Por ejemplo, 5i un motor es de 100 pasas por revolución, cada paso será de 3.6 grados. Por lo tanto, si otro motor es de 200 pasos por revolución (paso $=$  1.8 grados), será m~s preciso que el primero. El n~mero *de* pasos que un motor puede dar en cada revolución, depende únicamente de sus características *de* diseNo, y no puede ser alterado.

Uno de los aspectos en que se *debe* tener mas cuidado para hacer funcionar un motor *de* pasos, es el ancho de los pulsos, ya que si son muy angostos, el motor no los reconocerá y no se movera. El ancho minimo de los pulsos es otra característica de diseño, y va relacionada con la velocidad maxima del motor.

La anterior debe tomarse en cuenta al desarrollar la etapa de aceleración de los motores, ya que si se pretenden mover a máxima velocidad desde el principia, y tienen mucha carga acoplada a su flecha, sera dificil que puedan arrancar. Por otro lado, la etapa de aceleración es importante porque si se quiseran mover a mínima velocidad siempre, si se arrancaria con carga acoplada, pero el proceso sería muy lento. Es obvio que se necesita también una etapa de desaceleración, para poder frenar el motor en el lugar deseado a pesar de que tenga mucha carga acoplada.
II.2 GENERACION DE OPCIONES DE SOLUCION

El circuito electrónico que vamos a desarrollar deberá tener tres etapas principales. Estas se muestran a manera de diagrama de bloques en la Figura II.13.

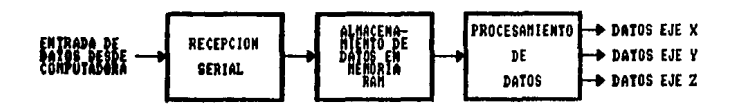

Ft(IUI'a I I. *t* <sup>3</sup> *Diasrarna de* bloques *de la inter/CZ2* 

Cada uno de los bloques tiene implícitas otras necesidades. A continuación describiremos con más detalle cada uno de <mark>lo</mark>s bloques.

El bloque de recepción serial, que debe cumplir con el estándar RS-232C descrito anteriormente. debe incluir un generador de baudaje para producir los pulsos de trasmisión y/o recepción a la misma velocidad que la computadora. Debido a que la interfaz ••perará un dato de la computadora para trasmitirle otro de regreso, este bloque deberá soportar, por lo menos, una comunicación serie semidúplex, es decir, que se pueda recibir y trasmitir pero no simultáneamente.

Por otro lado, la memoria RAM (del inglés Random Access Memory: memoria de acceso aleatorio) debe poder almacenar datos de 8 bits Y• que la computadora trasmitirá con ese formato. Mientras mas capacidad tenga la memoria será mejor, aunque en ningún momento es restricción, ya que en caso de ser muy pequeña lo único que sucedería es que la computadora tendría que trasmitir los datos en bloques de n datos y esperar a recibir una señal de la interfaz para enviar el siguiente bloque.

Todo el bloque debe ser controlado por un programa que estará almacenado en una memoria ROM (del inglés Read Only Memory: memoria de sólo lectura). La magnitud de esta memoria debe ser s•~ficiente para almacenar los datos necesarios para la comunicaciÓn entre la interfaz y la computadora, así como para el programa de control de tres motores simultáneamente. Haciendo un cálculo previo necesitariamos una memoria ROM de por lo menos 4 kbytes.

El procesamiento de datos debe realizarse, necesariamente, por medio de un microprocesador que tenga por lo menos tres puertos de salida. Por estos puertos saldrán los pulsos que controlarán a los motores, por lo que los puertos deben ser paralelos, es decir. que los pulsos salgan simultaneamente. Los puertos de salida deben ser de 4 bits, ya que los motores de pulsos que usaremos necesitan de 4 pulsos para moverse.

De acuerdo a todo lo anterior decidimos usar un microcontrolador de la familia MCS-51 de Intel, que cuenta en una sola pastilla con un puerto serial full duplex, reloj interno con el que se puede generar el baudaje, memoria RAM de 128 bytes, memoria ROM de 4 kbytes, 4 puertos de entrada/salida de 8 bits. Puede accesar hasta 64 kbytes de memoria ROM eKterna y 64 kbytes de memoria RAM externa. Contiene un micropocesador o CPU de S bits.

En la Figura *11.14*, de la siguiente página, se muestra el diagrama de bloques de esta familia de microcontroladores.

 $\label{eq:2.1} \hat{z} \in \{ \hat{z}^{(1)}_{\mathcal{M}} \}_{\mathcal{M}} \; \hat{z}^{(1)}_{\mathcal{M}} \leq \hat{z}^{(2)}_{\mathcal{M}} \} \; \text{and} \; \hat{z}^{(1)}_{\mathcal{M}} \leq \hat{z}^{(1)}_{\mathcal{M}} \leq \hat{z}^{(1)}_{\mathcal{M}} \hat{z}^{(1)}_{\mathcal{M}} \leq \hat{z}^{(1)}_{\mathcal{M}} \; \text{and} \; \hat{z}^{(1)}_{\mathcal{M}} \leq \hat{z}^{(1)}_{\mathcal$ 

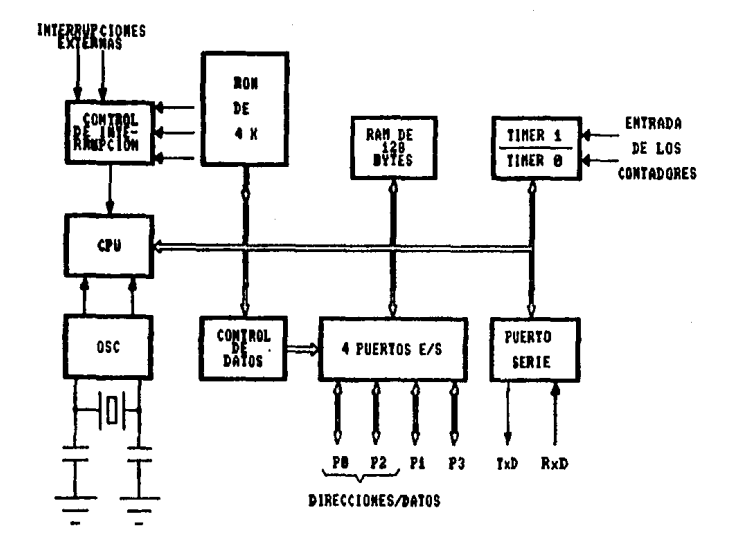

Figura 11.14 Diagrama de bloques de la familia HCS-51

Dentro de esta familia existen tres versiones principales que se describen a continuacion:

- a) 8031: esta es la versión más sencilla de la familia. Tiene todas las características con excepción de la memoria ROM.
- b) 8051: esta versión incluye todas las características pero su memoria ROM no puede ser borrada, es decir, se programa una vez y así se queda.
- es el más completo de los tres. Además de todas las c)  $8751:$ caracteristicas incluye una memoria EPROM, e s decir, una memoria que puede ser programada y borrada varias veces.

Dentro de la misma familia existen otros microcontroladores mas complejos, con mejoras a las versiones· anteriores. Como ejemplo tenemos a los integrados 8032, 8052 y 8752 que tienen las mismas caracteristicas; sÓlo cambian en la capacidad de sus memorias, *que* para estos casos son de 256 bytes de memoria RAM y 8 kbytes de memoria POM.

Tomando como base los integrados 8031, 8051 y 8751, generamos tres opciones que a continuación describiremos. En la sección 11.3 las analizaremos para elegir la mejor.

# II. 2, 1 USO DEL MICROCONTROLADOR GON. CON EXPANSION DE PUERTOS MEDIANTE COMPUERTAS LOOICAS

Como se mencionó anteriormente, el 0031 no tiene ROM interna, por lo cual es necesario guardar el programa de control en una memoria ROM externa. Para poder accesar el programa externo deben usarse los puertos PO *y* P2 como lineas de direcciones *y* datos respectivamente. Esto hace que tengamos sólo dos puertos disponibles. En la *Fi6ura 11.15,* de la siguiente página, podemos ver que el puerto P3 contiene funciones alternas tales como la entrada y salida del puerto serie (RxD y TxD) y las señales de escritura y lectura de la memoria externa (WR y RO). Esto implica que tendr1amos que destinar el puerto P3 a trabajar con sus funciones alternas, por lo cual sólo nos queda disponible un puerto de 8 bits como salida.

Por otro lado, como se mencionó anteriormente, los motores de pulsos, o motores de pasos como son mejor conocidos, necesitan de una secuencia de pulsos para girar en uno u otro sentido. En nuestro caso, los pulsas binarios que necesitamos son 0011e, 011úe, 1100a *y* 1001n, que equivalen a los valores hexadecimales 03u, 06H, OCu *y* 09H. El orden en que salgan estos pulsos no *debe*  alterarse, es decir, después de un O3m deberá seguir un O6m o un 09u para que gire *en* un sentido o en el otro.

| P1.C                  |    |         | 48 | $\mathbf{v}_{\rm cc}$ |
|-----------------------|----|---------|----|-----------------------|
| P1.1                  | 2  |         | 39 | <b>PO.O (ADO)</b>     |
| M.I                   | 3  |         | 39 | <b>PO.1 (AD1)</b>     |
| P1.3                  |    |         | 37 | <b>P8.2 (AD2)</b>     |
| P1.4                  | s  |         | 36 | P0.3 (AD3)            |
| P1.5                  |    |         | 35 | PO.4 (AD4)            |
| P1.6                  | 7  |         | 34 | <b>PO.5 (AD5)</b>     |
| P1.7                  |    |         | 33 | PO.6 (AD6)            |
| RESET                 | 9  | FAMILIA | 32 | <b>PO.7 (AD7)</b>     |
| (RxB)<br>P3.O         | 18 | MCS-51  | 31 | EA / Upp              |
| (Tub)<br>P3.1         | 11 |         | 38 | ALE / PROG            |
| ma<br>P3.2            | 12 |         | 29 | PSEK                  |
| <b>F3.3</b><br>(1871) | 13 |         | 28 | P2.7 (A15)            |
| œ<br>23.4             | 14 |         | 27 | P2.6 (A14)            |
| $(11)$ $P3.5$         | 15 |         | 26 | P2.5 (A13)            |
| (HR)<br>P3.6          | 16 |         | 25 | P2.4 (A12)            |
| (ND) P3.7             | 17 |         | 24 | P2.3 (A11)            |
| XTAL2                 | 18 |         | 23 | P2.2 (A1C)            |
| XTAL1                 | 39 |         | 22 | <b>P2.1 (A9)</b>      |
| $\mathbf{v}_{\rm ss}$ | 20 |         | 21 | P2.0 (AB)             |
|                       |    |         |    |                       |

Figura II.15 Descripcion de los pines de la familia MCS-51

Para obtener los tres grupos de pulsos que necesitamos a partir de un solo puerto de salida de 8 bits, se pensó en tomar dos bits para cada motor y con una decodificación de compuertas lógicas, obtener cuatro bits. La Figura 11.16 muestra los pulsos que tendríamos a la salida del puerto P1 y los pulsos que debemos obtener a la salida de la etapa decodificadora.

| 70.1 | <b>PO.O</b> | \$3 | \$2 | 81 |   |
|------|-------------|-----|-----|----|---|
| л    |             |     | c   |    |   |
| c    |             | ٠   |     |    | ۰ |
| 1    | a           |     |     |    |   |
|      |             | 1   |     |    |   |
|      |             |     |     |    |   |

Figura II.16 Pulsos de entrada y salida de la etapa decodificadora

Para diseñar la etapa decodificadora se hicieron los de mapas Karnaugh de cada salida. Entonces, de la Figura II.16, cambiando PO.0 por BO y PO.1 por B1, tenemos:

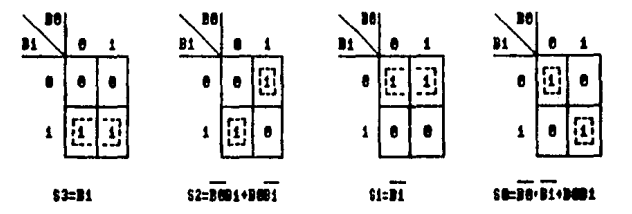

La etapa decodificadora se muestra en la Figura II.17.

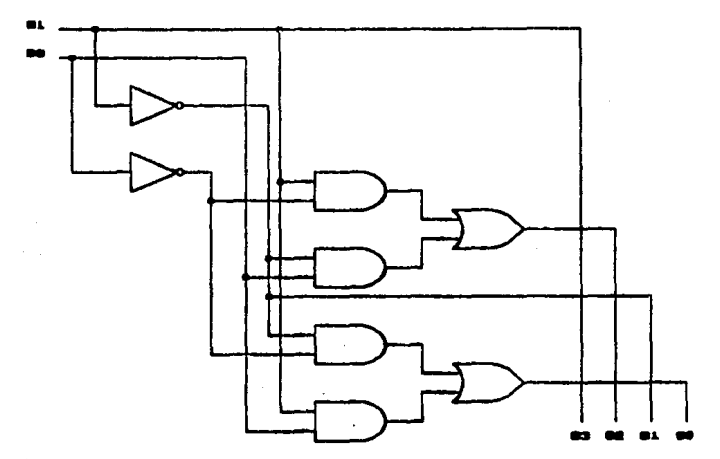

Figura 11.17 Etapa decodificadora

Si conectamos esta etapa en cada par de salidas del puerto PO, en la configuración mostrada en la siguiente página (Figura II.18), podríamos controlar hasta cuatro motores.

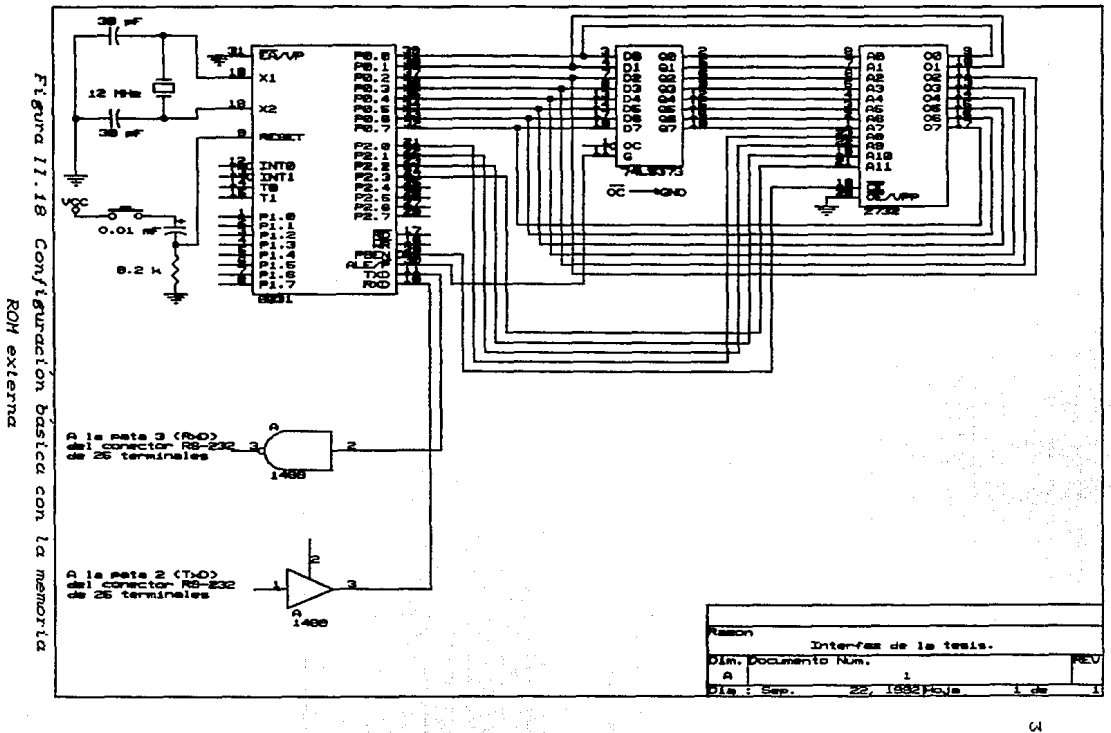

 $\mathbf{S}$ 

#### II.2.2 USO DEL MICROCONTROLADOR ROSI. CON EXPANSION DE **PUERTOS CON EL 8155**

Esta opción es muy similar a la anterior. la parte que cambia es la expansión de puertos. En este caso se usa el circuito integrado 8155 que se muestra en la Figura II.19. Este circuito es en realidad una memoria RAM con puertos de entrada/salida. Es. un circuito periférico propio de **MCS-51** la familia de microcontroladores cuyos puertos pueden ser programados como entradas y/o como salidas. Tiene 256 bytes de memoria RAM.

La conexión del circuito se muestra en la Figura II.20.

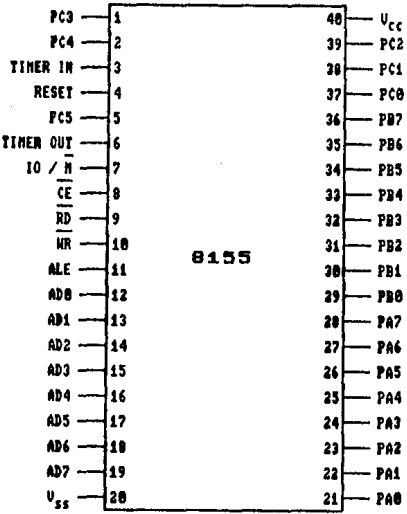

Figura II.19 Diagrama de los pines del 8155

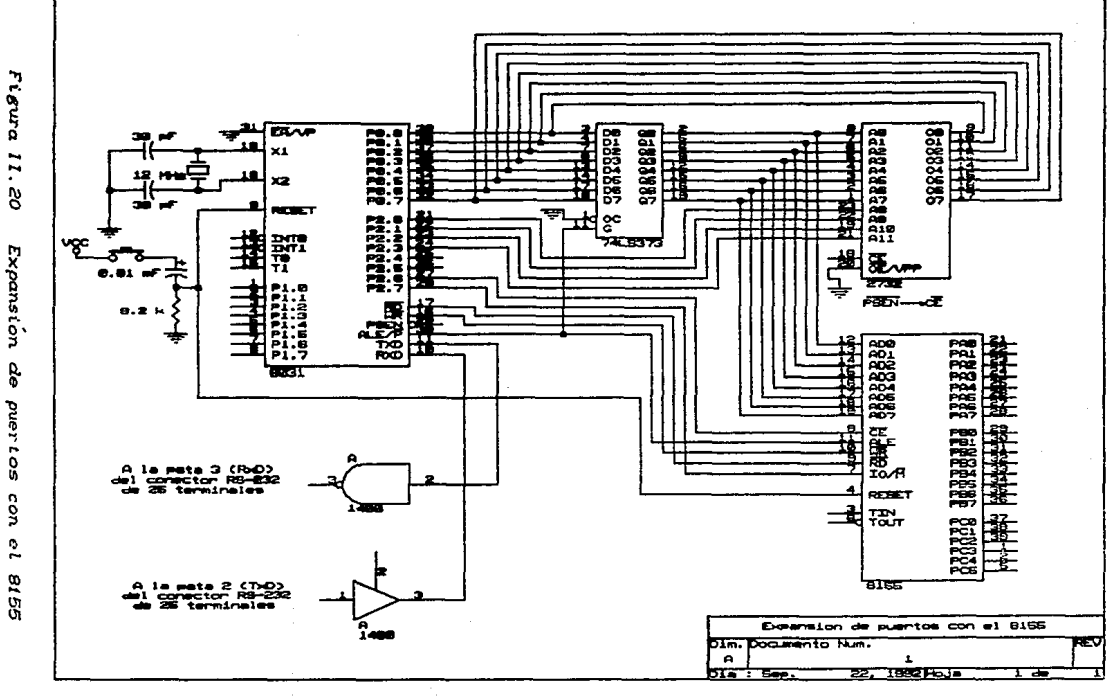

 $\frac{4}{1}$ 

II. 2. 3 USO DEL MICROCONTROLADOR 8751

Este microcontrolador ya posee memoria EPROM interna, por lo cua,l no es necesario una memoria externa. Esto hace que nos queden tres puertos de 8 bits disponibles como salidas.

El 8751 es exactamente igual en el orden de sus patas al 8031. La ~níca diferencia entre ellos es la memoria EPROM del 8751.

La interconexión de los componentes para esta opción se muestra en la *Figura 11.21*, en la siguiente pagina.

II.3 SELECCION DE LA MEJOR OPCION

Para poder tomar una determinación consideramos tres criterios de selección. El primero *de* ellos fue con respecto al costo de cada opción, el segundo, según al número de componentes empleados y el tercero fue de acuerdo al volumen de producción.

De acuerdo al primer criterio, eliminaríamos definitivamente la tercera opción ya que el 8751 es muy caro; sin embargo, en cuanto al espacio es el que ocupa menos, va que sólo tendría tres circuitos integrados. La primera opción *es* la mas barata y no ocupa mucho espacio, sin embargo, al tratar de desarrollar el programa de control nos dimos cuenta que iba a ser muy dificil conseguir el control de tres ejes. La segunda opción es de un costo intermedio y ocupa aproximadamente el mismo espacio que la primera.

Las ventajas y desventajas que tienen entre si, son las siguientes: la segunda opción tiene la ventaja sobre las otras dos de tener 256 bytes de RAM, ya que el 8155 tiene esa capacidad de memoria, mientras que las otras s~lo tienen 128 bytes de los cuales no son todos disponibles para almacenar datos, ya que

Figura 11.21 Uso del microcontrolador 8751

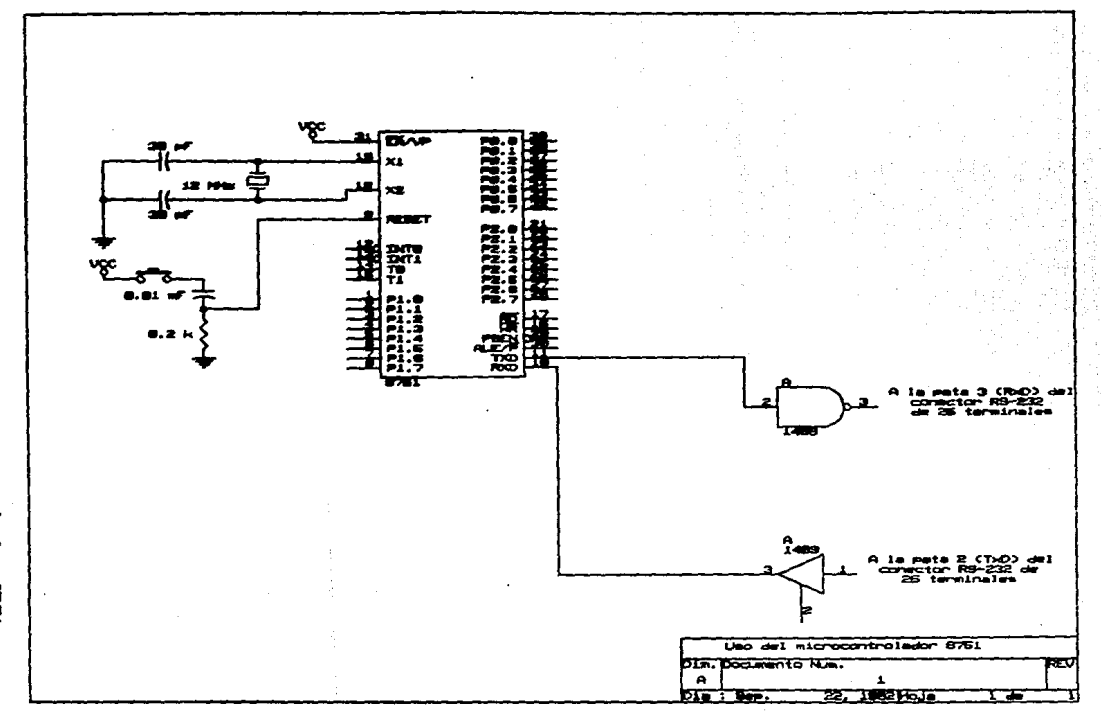

existen registros de funciones especiales que tienen localidades específicas dentro de la memoria RAM. ·

En cuanto a programa, la segunda opción tiene la desventaja de que, además de las instrucciones propias para controlar a los tres motores, deben incluirse instrucciones que programen los puertos del 8155 como salidas y, en caso de que se requiera alguna retroalimentación de los motores hacia la interfaz, habr1a que programarlos como puertos de entrada. Por el contrario, en la primera y tercera opción, para que el puerto sea de entrada o salida basta con leer o escribir en el puerto respectivamente.

Tambien en cuanto a programa, como ya se dijo anteriormente, la primera opción va a ser muy complicada ya que, para poder controlar los motores, seria necesario cargar tres tablas de pulsos, lo que por una parte ocuparía más localidades de memoria ROM y por otro lado, alargarla el programa de control debido a que habria que estar haciendo sumas y restas con las tablas de los pulsos, dependiendo del sentido de giro de los motores.

Por Último, la tercera opción, aunque aparentemente sea la mas cara, tiene la ventaja sobre las otras dos de que su programa de control va a ser muy sencillo. La sencillez se debe a que al tener disponibles tres puertos de 8 bits, podemos ocupar 1 puerto para controlar dos motores, ya que los motores son de 4 bits. El tercer motor se controla con un puerto independiente y todavia queda un puerto de 8 bits, que puede ser empleado como entrada en caso de que se requiriera alguna retroalimentación de los motores hacia la interfaz.

Por otro lado, decimos que aparentemente es la opción mas cara ya que, como prototipo, efectivamente tendrá un costo muy superior a las otras dos opciones; sin embargo, una vez que se tenga el programa final, se puede cambiar al microcontrolador 8051 <sup>y</sup> grabarlo con las instrucciones definitivas, con lo cual se tiene una nueva opción más barata, y que ocupa menos espacio dos anteriores. que las

De esta forma, la opción que elegimos fue la tercera, ya que si se quiere producir en grandes cantidades este dispositivo, dicha opción es la que cumple con los requisitos éptimos de costo y espacio. En la sección III.1 se mostrará esta opción con su etapa de potencia incluida y los valores de los elementos usados.

# TEMA<sub>3</sub> DISEÑO Y CONSTRUCCION

En este capítulo se diseñará la opción elegida; esto incluye los programas de control v de comunicación además de **la et**apa de potencia.

การประเทศไทย เป็นวันที่ 19<br>เหตุการณ์ เป็นวันที่ 19

and and

فالبهانة والمواطن الرباعي

Entre los aspectos principales de los programas, destaca el que se refiere al cálculo del baudaje, ya que es muy importante que la computadora y la interfaz tengan exactamente la misma velocidad, tanto para trasmitir como para recibir la información.

Como se emplearán motores de pasos, la etapa de potencia se desarrllÓ de acuerdo a las caracteristicas de los mismos. Cuando se requiera mover motores más grandes, se deberá di<mark>señ</mark>ar otra etapa diferente.

#### III.1 CIRCUITO ELECTRONICO

Antes *de* mostra~ el diagrama electrónico completo, con la opción elegida, diseñaremos la etapa de potencia.

Debido a que sólo necesitamos pulsos amplificados, empleremos un transistor en configuración de interruptor, es decir, el transistor trabajará Únicamente en las regiones de corte (interruptor abierto) y *de* saturación (interruptor cerrado).

El motor *de* pasos tiene el siguiente simbolo:

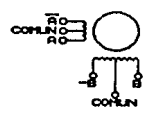

Suponiendo que  $A = 12$  V y  $A = 0$  V, tenemos que Q1 está saturado (cerrado) y Q2 está en corte (abierto) por lo cual el circuito equivalente es el que se muestra en la *Figura III.1*.

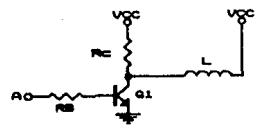

Figura *III.1 Etapa de potencia* 

De la figura se observa que Re queda en paralelo con la impedancia de L. Para obtener un mejor par en el motor, nos interesa que Rc >> ZL de modo que circule la mayor parte de la corriente a través del embobinado del motor.

Escogemos Rc = 10 kΩ y de los datos de placa del motor tenemos que  $ZL = 75$   $\Omega$ /fase. Entonces, cuando el transistor esté saturado tendremos el siguiente circuito:

y como Rc está en paralelo con ZL:

Rc//ZL 10000x75/(10000+75)  $Rc//ZL = 74.44 \Omega$ 

Aplicando la ley de Kirchhoff de voltáje a través de esa malla, tenemos:

 $Vec - Ic(Re//Z<sub>L</sub>) - Vce = 0$ En la región de saturación VcE = 0, por lo cual:  $Ic = Vcc/(Rc)/Z<sub>L</sub>$ Ic =  $12/74.44 = 161.2$  mA

Para asegurar la saturación del transistor se ocupa la regla 10:1, es decir, la corriente de base debe ser la décima parte de la corriente de colector. De acuerdo a esto:

$$
I_B = I_G/10 = 16.12 \text{ mA}
$$

Para analizar la malla de la base del transistor ocupamos el siguiente circuito:

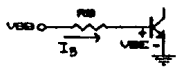

donde Vas es el valor de voltaje cuando el pulso A tiene un nivel alto (minimo de 3.5 V).

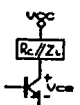

Aplicando la ley de Kirchhoff de voltaje en esta malla, tenemos:  $V_{\rm BB}$  - InRe -  $V_{\rm BE}$  =  $\Omega$ 

Despejando la resistencia de base tenemos:  $R_B = (V_{BB} - V_{BE})/I_B = (3.5 - 0.7)/16.12mA$  $Ra = 173.69$   $\Omega$ Tomamos el valor comercial. Re = 150  $\Omega$ .

Para que un transistor pueda usarse en esta aplicación, debe ser capaz de manejar más de 161.2 mA a través del colector. Si se escoge un transistor que maneje 200 mA, sera necesario usar disipadores de calor, ya que los transistores estarán manejando siempre su maxima capacidad de corriente. El uso de disipadores influye en el espacio empleado para el circuito.

De acuerdo a lo anterior, decidimos usar el transistor TIP121, que además de su bajo costo, presenta internamente una configuración "par Darlington" como se muestra en la Figura III.2

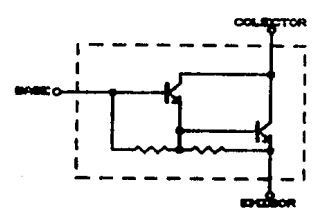

Figura III.2 Par Darlington

La ventaja de emplear un par Darlington radica en configuración presenta una impedancia muy grande a la entrada y que esta una impedancia de salida muy baja. Esta caracteristica hace que la seftal de la fuente, en este caso los pulsos generados por el microcontrolador, no se disminuyan cuando se conecta el motor. Otra ventaja de esta configuración es la ganancia de corriente  $(3)$  tan alta que se puede obtener.

Las características del TIP121 se muestran a continuación.

 $I<sub>C</sub> = 5A$  $Vce = 80$  V (saturacion)  $\beta = 1000 - 20000$ 

El hecho de que la corriente de colector esté tan sobrada, nos da la ventaja de que no necesitamos usar disipadores de calor. va que en esta aplicación nunca llegaremos a ese nivel de corriente. Por otro lado, nos permite conectar motores más grandes sin necesidad de cambiar la etapa de potencia.

El diagrama electrónico definitivo, incluyendo la etapa de potencia, se muestra en la Figura III.3 de la siguiente página.

 $\hat{f}_{\rm{max}}$  , and  $\hat{f}_{\rm{max}}$ 

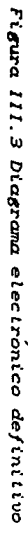

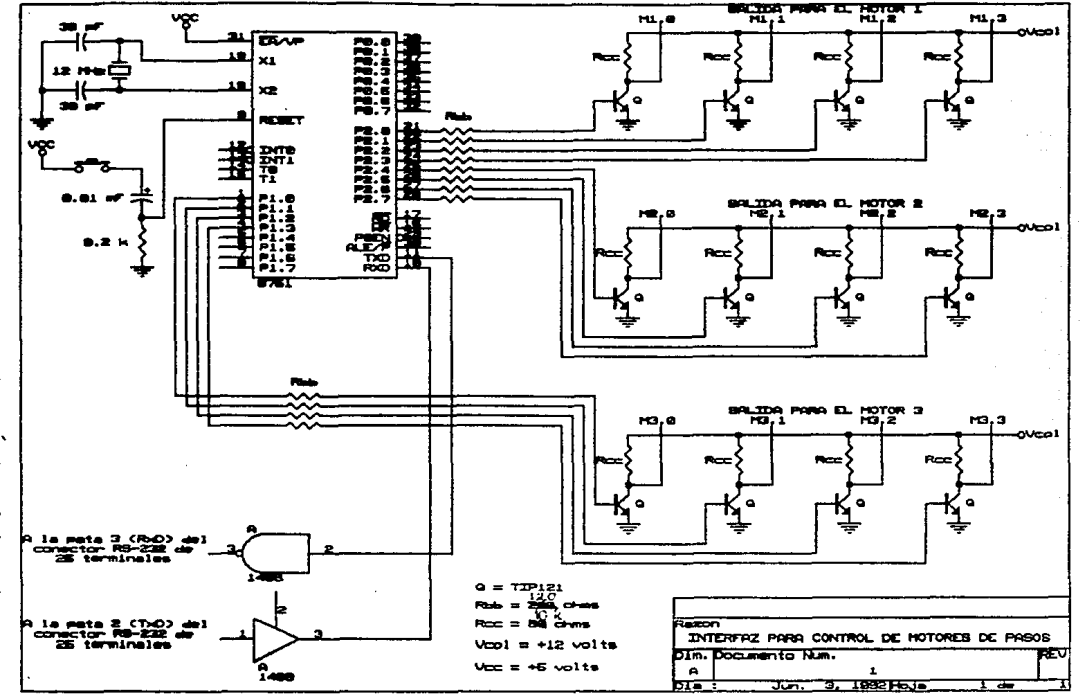

 $\frac{1}{2}$ 

#### III.2 PROGRAMA DE OREPACION Y CONTROL

El programa de operación y control es el que se encargará del funcionamiento *de* la interfaz. Este programa debe hacerse cargo de comunicar a la interfaz con la computadora, de procesar los datos recibidos y de generar los pulsos necesarios para controlar a los motores.

Consideramos que la comunicación serie es la parte más compleja del programa, por lo cual analizaremos primero todo lo referente  $a$  dicha comunicación.

#### III, Z, 1 NODOS DE OPERACION DE LA COMUNICACION SERIE PARA EL B751

El puerto serie del 8751 *es* ''d~plex completo'', lo cual significa que puede trasmitir y recibir simultáneamente. Los registros de trasmisión *y* recepción del puerto serie son accesados mediante el registro especial SBUF (Serial BUFfer). Al escribir en SBUF, se carga el registro de trasmisión, y al leer de SBUF se accesa  $f$ isicamente a un registro separado de recepción.

### El puerto serie puede trabajar en cuatro modas distintas.

- Modo o. En este modo de operaci~n funciona como un registro de corrimiento. Los datos entran y salen a través de la pata RxD. Se trasmiten *y* reciben 8 bits empezando por el menos significativo. El baudaje se fija a 1/12 de la frecuencia del oscilador.
	- Modo 1. 10 bits son trasmitidos (a través de TxD) o r•cibidos (a través de RxD). Un bit de inicio (siempr• bajo), 8 bits de datos empezando por el menos significativo y un bit de parada (siempre alto). El baudaje puede ser programado.
	- Modo 2. 11 bits se trasmiten (a través *de* TxD) o se reciben (a través *de* RxD). Un bit de inicio (siempre bajo), 8 bits de datos empezando por el menos significativo.

un 9o bit programable y un bit de parada (siempre alto). El 90 bit puede emplearse como bit de paridad. El baudaje se fija a 1/32 o 1/64 de la frecuencia del oscilador.

Modo 3. Es igual en todos los aspectos al modo 2 excepto en el baudaje, ya que en este caso se puede programar.

En cualquiera de estos modos la trasmi si Ón *se* inicia por cualquier instrucción que use al registro SBUF como un registro de destino. La recepción es iniciada, en el modo O, mediante la  $condition RI = 0$   $y$   $REN = 1$  (Tanto RI como REN son bits direccionables del registro SCON, *que* se explicarán en la sección III.2.2). En los otros modos, la recepción se inicia mediante la entrada del bit de inicio, si REN = 1.

La selección del modo de operación se hace mediante programa en el registro SCON. Este, y los otros registros se explicarán a continuación.

III. 2.2 REGISTROS ESPECIALES PARA LA COMUNICACION

El 8751 tiene 20 registros especiales *que* son empleados para funciones especificas. Estos registros son los siguientes.

PSW1 condición de la palabra del programa (Program Status Word).

PCON; control de encendido (Power Control Register). IE: habilitador de interrupciones (lnterrupt Enable). IP1 prioridad de interrupciones (Interrupt Priority). TCON: control del contador (T!mer/Counter Control). TMOD: control de modo del contador (Timer/Counter Mode). SCON: control del puerto serie (Serial Port Control). SBUF: comunicación serie (Serial Data Buffer). ACC1 acumulador.

81 registro especial para multiplicaciones y divisiones. SP: apuntador (Stack Pointer).

DPTR: apuntador de datos de 2 bytes (Data Pointer 2 bytes).

DPL: byte menos significativo.

DPH: byte más significativo.

PO: puerto de entrada/salida O.

PI: puerto de entrada/salida 1.

P2: puerto de entrada/salida 2.

P3: puerto de entrada/salida 3.

THO: byte mas significativo del contador o.

TLO: byte menos significativo del contador· o.

TH1• byte mas significativo del contador 1.

TLl: byte menos significativo del contador· 1.

Once de estos registros tienen la facilidad de tener sus bits direccionables. Es decir, como todos estos registros son de 8 bits, es posible, al programar el microcontrolador, referirse al 3~ bit del registro SCON, por ejemplo. Los registros que tienen esta caracteristica son los siguientes: ACC. B. PSW. PO. P1. P2. P3, IP, IE, TCON y SCON.

También se puede notar que, aunque el 8751 es un microcontrolador de 8 bits, es posible trabajar con datos de 16 bits gracias al registro DPTR. Los contadores también pueden trabajar con datos de 16 bits.

De todos los registros anteriores, los que se emplean para la comunicación serie se explicarán a continuación con más detalle. El orden en que se describirán no es de acuerdo a su importancia, sino al orden en que fueron mencionados anteriormente.

El primer registro es el PCON. El orden de sus bits se presenta a continuación.

**45 K**  $6F6$ **PD** III.

SMOD Bit de doble velocidad de baudaje. Si el contador 1 se usa para generar el baudaje y SMOD = t, el baudaje sera duplicado cuando el puerto serie sea usado en los modos 1, 2 ó 3.

Reservado para usos futuros.

Reservado para usos futuros.

Reservado para usos futuras.

GF<sub>1</sub> Bandera de uso general.

**GFO** Bandera de uso general.

PD Poner en 1 este bit activa el apagado (Power Oown) automático. Sólo está disponible en la versión CHMOS.

IDL Si IDL = 1 se activa el modo de inactividad (Idle). Sólo está disponible en la versión CHMOS.

De este registro el bit que nos interesa es el SMOD, ya que dependiendo del valor de baudaje que podamos obtener, sabremos si lo ponemos en O o en 1. Los bits reservados para usos futuros deben llevar un O.

. El registro IE tiene el siguiente orden en sus bits.

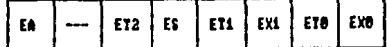

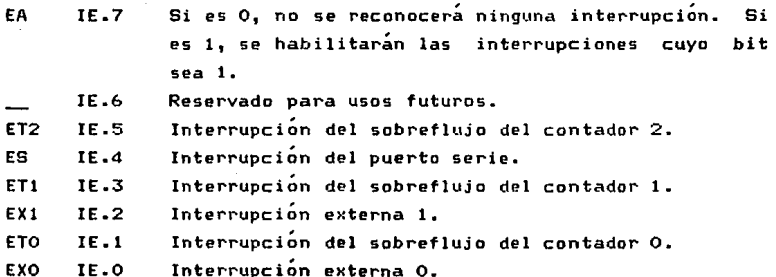

El bit IE.5 sÓlo es para el 8052. Para el 8051, los bits IE.5 e IE.6 deben llevar O. Cuando una interrupción sea detectada el programa saltará a una localidad específica. Ilamada "vector de interrupción••, en donde estará la rutina que deba ejecutarse de acuerdo a la interrupción que se haya activado. ·Estos vectores ocupan cada uno, 8 bytes de memoria ROM par lo que si alguna rutina va a emplear más localidades, deberá saltar a 1ocalidades de memoria desocupadas, a menos que no se vayan a usar los vectores de interrupción siguientes. Estos vectores se muestran a continuación.

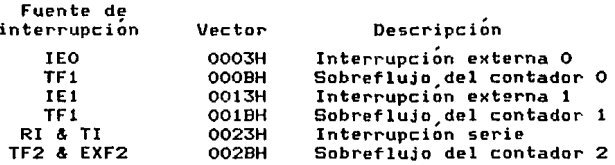

La última interrupción es sólo para el 8052. Para la comunicación serie, la interrupción se da cuando se prende ya sea la bandera de recepción (RI) o la de trasmisión (TI), por lo cual la interrupción se genera mediante la operación lógica "OR" de RI y TI. La rutina de interrupción debe identificar cual de las dos banderas genero la interrupción y entonces desactivar dicha bandera.

Las interrupciones anteriores pueden presentarse en cualquier momento y no forzosamente una después de otra. Sin embargo, aunque se presenten todas a la vez, sólo será posible atenderlas una por una. Para esto existe un nivel de prioridad, que se presenta a continuación en orden de mayor a menor prioridad.

> IEO TFO IEl TFl RI+TI TF2+EXF2

Esta prioridad puede ser alterada mediarrte el registro IP que tiene el siguiente orden.

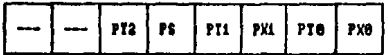

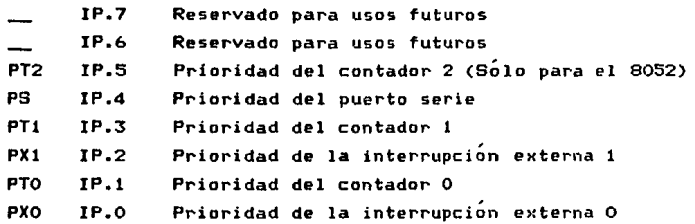

Para el 8051, los bits IP.7, IP.6 e IP.5 deben llevar un O. Al activar cualquier bit, tendrá mayor prioridad la interrupción correspondiente y con un o, tendrá menor prioridad. Cuando se generen dos interrupciones simultáneas, se atenderá la de mayor prioridad. Si se está ejecutando una rutina de interrupción, sólo podrá detenerse si llega una interrupción de mayor prioridad. Si la interrupción que llegue es de igual o menor prioridad, no se interrumpirá la rutina que se esté atendiendo.

.<br>El siguiente registro que se ocupa para la comunicación es el THOD, cuyos bits se muestran a continuación.

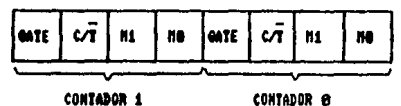

**GATE** Si es 1, sólo funcionará mientras el pin INTx (x puede ser O ó 1 dependiendo del contador) está activado mediante un control electrónico. Si es o, sÓlo funcionará mientras TRx sea 1 (TRx es del registro TCON *y* se controla •ediante programa)

C/T Selecciona con 1, el modo contador (control con reloj

externo), y con O el modo base *de* tiempo (control con el reloj interno). Este ~ltimo s~ conoce como Timer *y* asl se nombrará a partir de este momento

Ml, MO Selecciona el modo de funcionamiento de acuerdo a la siguiente tabla.

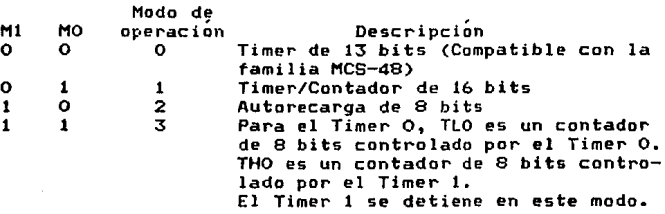

Es necesario seleccionar el Timer 1 en modo 2, ya que para  $generar$  el baudaje se requiere esta condición.

El registro SCON, que propiamente controlar~ la comunicaciÓn  $series.$  se muestra a continuación.

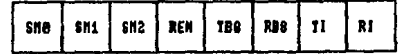

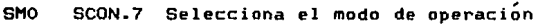

- SM1 SCON.6 Selecciona el modo de operación
- SM2 SCON.5 Habilita la intercomunicación entre pro<mark>cesa</mark>dores disponible en los modos 2 y 3. Si es 1, RI no se activará si el 90 bit recibido (RBB) es O. En modo 1, si SM2 = 1, RI no se activará si no se recibe un bit de parada válido. En modo O. SM2 debe ser O.
- REN SCON.4 Se activa o desactiva por programa para habilitar o deshabilitar la recepción.
- TB8 SCON.3 Es el 90 bit que se trasmitirá en los modos 2 y 3. Se activa o desactiva mediante programa.
- RB8 SCON.2 Es el 90 bit que se recibirá en los modos 2 y 3. En el modo 1, si SM2 = 0, RB8 es el bit de parada que

fue recibido. En el modo O no se usa.

TI SCON.1 Bandera de trasmisión. Se activa mediante circuitería electrónica al final del octavo bit en el modo O; o al principio del bit de parada *en* los otros modos. *Se* desactiva por programa.

RI SCON.O Bandera de recepción. Se activa mediante circuitería electrónica al final del octavo bit en modo o, o a la mitad del bit de parada en los otros modos. *Debe* ser desactivado por programa.

La forma en que se selecciona el modo de operacion es el siguiente.

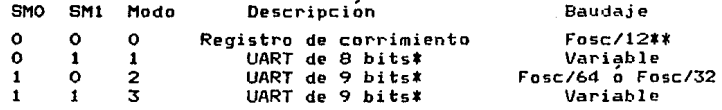

\*UART significa receptor/trasmisor asíncrono universal (Universal<br>Asynchronous Receiver Transmitter). Asynchronous Receiver Transmitte~). \*\* Fose·= frecuencia *de* oscilacion.

El registro TH1 se emplea para generar el baudaje y se explicará en la siguiente seccion.

III. 2. 9 CALCULO DEL BAUDAJE

El cálculo del baudaje dependerá del modo de comunicación que se seleccione. En el modo O, que es el más sencillo, el baudaje está fijado *a* 1112 de la frecuencia del oscilador. Para generar este baudaje basta con seleccionar el modo O en el registro SCON.

En el modo  $2$  el baudaje tiene  $2$  valores fijos  $y$  la selección depende del valor que tenga el bit SMOD del registro PCON. Si  $SMOD = 0$ , que es el valor que tiene inmediatamente después de reinicializar el sistema (RESET), el baudaje sera· 1/64 de la frecuencia del oscilador. Si SMOD = 1, el baudaje es 1/32 de la frecuencia del oscilador.

Para los modos 1 y 3, el baudaje está determinado por el valor de rrecarga del Timer 1. Para este caso, la interrupción del Timer <sup>t</sup> debe ser deshabilitada y debe configurarse para funcionar en modo de autorecarga, es decir, la parte alta del registro TMOD debe ser 00100. De esta forma, el baudaje está dado por la siguiente fórmula:

Baudaje = 
$$
\frac{2^{5HOD}}{32} \times \frac{Frevuenoia del cosilador}{12(255-(7H1))} \qquad \qquad \ldots \qquad \ldots \qquad (a)
$$

the company of the second company

Debe recordarse que SMOD puede tomar los valores de O Ó <sup>1</sup> 1 por lo cual si hacemos k = 2ª6MOD, tendriamos que k puede tomar los valores de 1 Ó 2 respectivamente.

La mayoría de las veces lo que se conoce es el valor del baudaje deseado, y se quiere conocer el valor de recarga para TH1. Por lo tanto, de la ecuación (a), tenemos:

$$
TH1 = 256 - \frac{k(Freouenoia del sosilador)}{394(Baude)e}
$$

THl debe ser un valor entero. Redondear TH1 a un valor entero puede no producir el baudaje deseado por lo que seria necesario escoger un cristal con otra frecuencia.

Si se quieren obtener valores de baudaje pequeños, debe dejarse la interrupcion del Timer 1 habilitada, configurar al Timer 1 para funcionar como un contador de 16 bits (parte alta de TMOD 0001a) y usar la interrupción del Timer 1 para hacer una recarga de 16 bits.

En la siguiente página se muestra una tabla *(Tabla 111.f)* con valores de baudaje comunes obtenidos a partir del Timer 1.

| 42,    | r <sub>osc</sub><br>(UNz) | 53100 | TIMER 1 |             |               |
|--------|---------------------------|-------|---------|-------------|---------------|
|        |                           |       | сñ      | <b>NODO</b> | MIOR DE<br>жC |
| 62.5 K | 12                        | 1     | 8       | 2           | FFH           |
| 19.2K  | 11.059                    | 1     | 6       | 2           | FDH           |
| 9.6K   | 11.859                    | 8     | 6       | 2           | FDH           |
| 4.8 K  | 11.859                    | 8     | A       | 2           | FAH           |
| 2.4K   | 11.659                    | ۵     | A       | 2           | FAH           |
| 1.2K   | 11.059                    | 8     | a       | 2           | E8H           |
| 137.5  | 11.986                    | 8     | ū       | 2           | 1DH           |
| 110    |                           | 8     | 8       | 2           | 72H           |
| 110    | 12                        | O     | 6       |             | FEEBH         |

Tabla III.1 Generación de baudajes comunes

En el desarrollo del programa de control, elegimos realizar  $1a$ comunicación en el modo 1. El circuito electrónico tiene un. cristal de 12 MHz y decidimos generar un baudaje de 2400 Bd. Entonces, de la formula (b) y haciendo  $k = 1$  debido a que SMOD = O, tenemos:

> $\frac{(1)(12\times10^{6})}{(384)(2400)}$  $701 = 256 -$

#### TH1 = 242.979

Como se dijo anteriormente, el valor de TH1 debe ser entero. Sin embargo, antes de cambiar de cristal redondeamos a 243, que en. hexadecimal equivale a un valor de recarga de F3H. Calculamos e1 baudaje que se conseguía con este valor y, de la fórmula  $(a)$ obtuvimos lo siguiente:

> **Baudaje** =  $\frac{(4)(12x10^6)}{32x12x(256-243)}$  $= 2403.05$

Como es una variación de menos del 1% del valor deseado  $(2400)$ , dejamos F3m como valor de recarga del Timor 1. Al hacer la prueba física de la comunicación, no se tuvo ningún problema con el baudaje.

61.

#### 111, 2. 4 PRUEBAS PRELIMINARES

Las pruebas básicas que se efectuaron con la interfaz conectarlo a la computadora, fueron principalmente familiarizarnos con la programación del microcontrolador. sin para

Esto se debió a que el objetivo es la conexión con la computadora. Por esta razón, mencionaremos sÓlo dos pruebas, las cuales posteriormente nos sirvieron para controlar a los motores mediante los datos que trasmitirla la computadora.

La primera *de* estas pruebas fue el control del numero de pasos que debla girar el motor. Para este caso empleamos el circuito electrónico mostrado en la *Figura II.18*. Como no se usó la comunicaciÓn serie, el número de pasos se diÓ desde el puerto P3. El diagrama de flujo se muestra en la  $F$ igura  $III.4$ , en la siquiente pagina.

Cuando se hicieron las pruebas con comunicación, este mismo programa fue empleado añadiéndole simplemente la etapa de comunicación.

La prueba anterior movia al motor a una velocidad minima, y como se dijo anteriormente, para que el proceso sea mas rápido se requiere acelerar al motor. El motivo de esta aceleración es que cuando el motor tenga una carga grande acoplada a su flecha no podrá moverla a máxima velocidad desde un principio, sino que deberá acelerarse hasta la velocidad máxima y después desacelerarse para poder detenerse en el punto deseado.

La siguiente prueba consistirá en generar etapas de aceleración y desaceleración tomando en cuenta las caracter1sticas del motor de pasos que vamos a emplear.

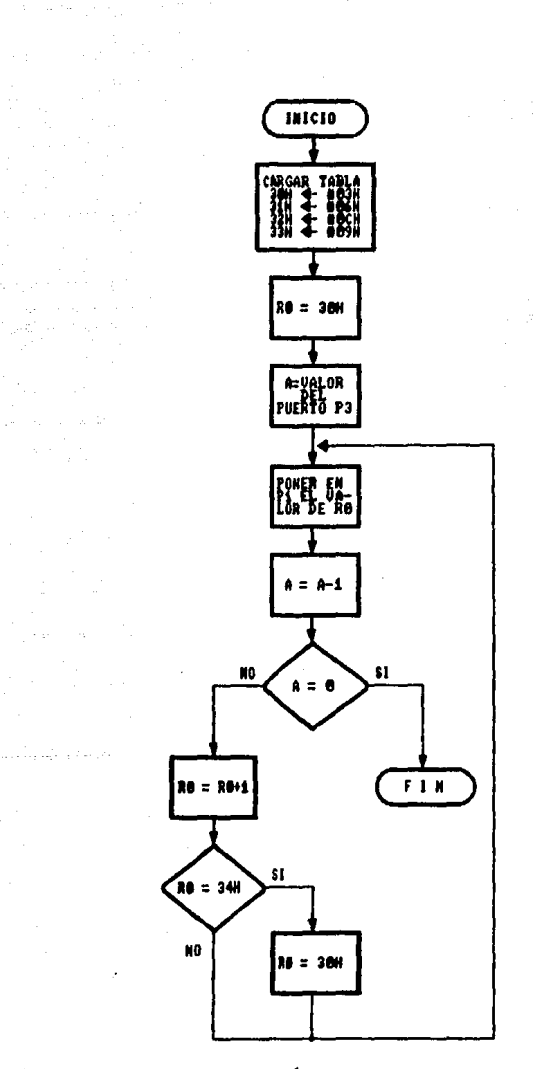

للكريب

a Da

Figura 111.4 Control del número de pasos desde el puerto P3

La rutina de aceleración consiste básicamente  $\bullet$ n una serie de instrucciones que al ser ejecutadas gemeran un tiempo de retardo que sea variable, es decir, que cada vez que se ejecute dicha rutina tarde menos tiempo en realizarse. Por el contrario, en la desaceleración la rutina cada vez durará más. En  $\bullet$ CASO de motores de pasos debe fijarse un valor minimo de **DASOS** nara acelerar. Si el motor va a dar menos pasos que los fijados. debe hacerlo a velocidad minima. El diagrama de flujo de la rutina de retardo, con la cual se mueve el motor a velocidad minima,  $\bullet$ muestra en la Figura III.5.

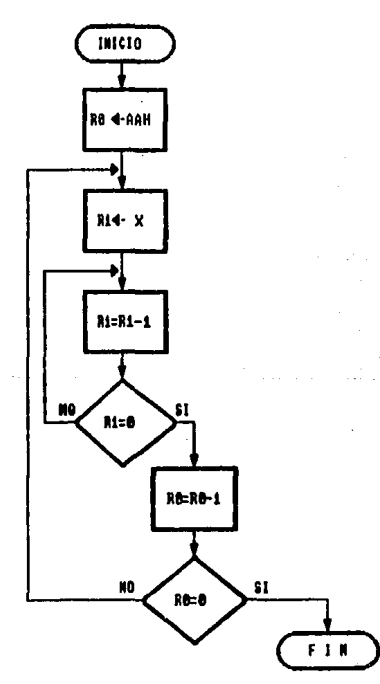

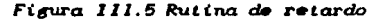

Como puede verse, nosotros fijamos el valor de RO y debemos obtener el valor de X. Para poder calcularlo necesitamos saber cuánto tiempo tarda en ejecutarse las instrucciones que realizan esta rutina. A continuación se muestra el tiempo de ejecución de cada una de las instrucciones:

MOV RO, #OAAH 12T *11•* NOP 12T l'IOV Rl,X 12T a: NOP 12T  $DJNZ$  R1, $\alpha$  24T DJNZ  $RO, \beta$  24T RET 24T donde  $T = 1/12$  MHz

El tiempo total de ejecución de esta rutina, debe ser igual a la duración del pulso que el motor requiere para moverse a mlnima velocidad. En nuestro caso, fijamos la frecuencia minima a 8 Hz, es decir, el pulso más ancho es de

 $1/8$ Hz = 0.125 s

El valor de X debe obtenerse de la siguiente ecuación: 12T + 12T + 12T + 12T + + (24T + 12T)X + +  $(24T + 12T + 12T + 12T + (24T + 12T)X)$ AA $H + 24T = 0.125$  s

Convirtiendo el valor hexadecimal de AAu a su valor decimal y reduciendo la expresión anterior, tenemos:

 $(6156T)(X) + 10272T = 0.125$  s

de donde

0.125 - 10272T <sup>X</sup>= -------------------- 6156T

$$
x = 241.9b
$$

Convirtiéndolo a hexadecimal tenemos

 $X = F2H$ 

De esta forma, si se carga el numero F2H en la rutina de retardo el motor girará a velocidad minima. Como se dijo anteriormente, para que se tenga aceleración la rutina debe variar hasta llegar a la velocidad de crucero del motor, que en este caso corresponde a una frecuencia de 70 Hz, es decir, el ancho del pulso es de

$$
1/70 \text{ Hz} = 14.28 \text{ ms}
$$

por lo tanto, la diferencia entre los anchos de pulso de la  $velocidad m\'axima v m\'unima es$ 

$$
125 \text{ ms} - 14.28 \text{ ms} = 110.72 \text{ ms}
$$

El numero de pasos minimo que debe dar el motor para entrar a la rutina de aceleración lo fijamos en 90 pasos: que corresponden a $\,$ 45 de aceleración y 45 de desaceleración. Por lo tanto, cada pulso de aceleración o desaceleración debe variar con respecto al anterior en

$$
110.72 \text{ ms}/45 = 2.46 \text{ ms}
$$

El siguiente valor de recarga corresponde, entonces, a un tiempo de

 $125$  as  $-2.46$  ms  $= 122.54$  ms Por lo tanto, el valor de recarga es 0.12254 - 10272T <sup>X</sup>= ----------------- 6156 T

 $X = 237.2p = EDH$ 

A partir de estos dos valores obtenemos el valor constante que debemos restar o sumar, dependiendo si es aceleración o desaceleración respectivamente, para obtener la diferencia de 2.46 ms entre cada pulso.

Este valor constante es

$$
F2H - EDH = 5H
$$

De todo lo anterior podemos elaborar el diagrama de flujo definitivo de la aceleración, que se muestra en la *Figura III.6*.

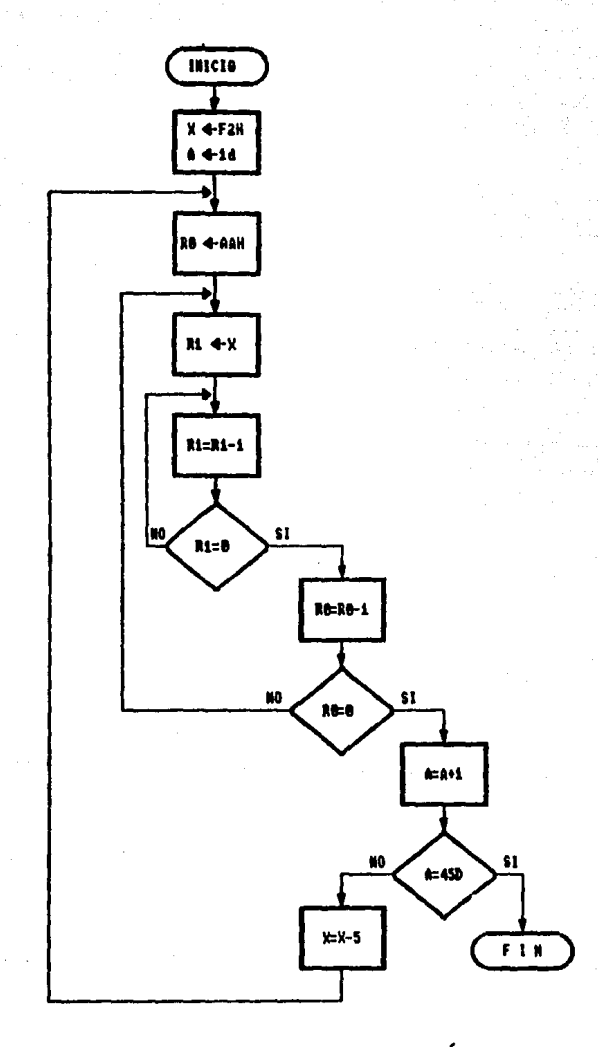

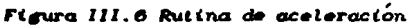

La rutina de desaceleración será exactamente igual excepto que X inicia con un valor de 11H y en vez de restarle, se le suman SH cada vez hasta llegar a F2u.

La forma en que probamos esta etapa fue fijando· un numero de pasos y, combinando los diagramas de flujo anteriores, hacer que el motor se acelerara, girara a velocidad máxima y d•sacelerara.

El programa de control definitivo se mostrará en la sección III.3.2.3, en donde se mencionan las pruebas de interconexión de la computadora con la interfaz.

## III.3 PROGRAMA DE COMUNICACION DE LA COMPUTADORA CON EL SISTEMA **ELECTRONICO**

Debido a los objetivos propios de este trabajo, el programa de comunicación debe ser capaz de recibir y trasmitir datos en forma serie, desde y hacia la interfaz, a través del estandar de comunicacitin RS-232C.

El programa de comunicación se elaboró con el lenguaje BASIC (GW-BASIC), y requiere que el sistema operativo sea el MS-DOS versión 3.2 a posterior.

Usando este lenguaje se puede establecer una comunicación serie asincrona, es decir, la trasmisión y la recepción de datos no depende de ninguna. seftal de tiempo, por lo que pueden existir en cualquier-momento. Otra característi<mark>ca im</mark>portante es que la comunicación puede establecerse como "dúplex completo" (full dúplex), lo que significa que tanto la trasmisión como la recepción de datos, de parte de la computadora y de la interfaz, pueden llevarse a cabo al mismo tiempo, como sucede en el caso de la voz en una conversación telefÓnica.
Antes de comenzar la comunicación, sin importar en qué lenguaje se hizo el programa, debe inicializarse el puerto serie de la computadora. Esto se hace con la orden del MS-DOS llamada MODE, que tiene el siguiente formato:

MODE COMn(:)baud(,paridad(,datos(,parada(,p))))

En donde:

 $n$  es el número del adaptador de comunicaciones, 1 ó 2

baud es la velocidad de trasmisión; 75, 110, 150, 300, 600, 1200, 2400, 4800, 9600 Ó 19200 Bd. SÓlo se ponen los dos primeros di gi tos

*paridad* puede ser N (ninguna), O (impar), E (par). El valor por omisión •s E

*datos* es el número de bits de datos, 7 u a. El valor por 011i•i~n es 7

parada es 1 0 2. Si baud es 110, el valor por omisión es 2. En los demás casos es 1

 $\rho$  evita errores par limite de tiempo (device timeout). Se usa principalmente cuando se conecta una impresora en el puerto serie.

Una vez hecho esto, la computadora estara lista para efectuar una comunicación serie.

III. 9. 1 BASIC PARA COMUNICACIONES

La trasmisión y recepción de datos mediante el BASIC, se lleva a cabo de la misma manera en que se accesa a un archivo de disco. De h•cho d•b• inicializarse un archivo de comunicaciones que activará una memoria intermedia trasmisión y otra de rec•pciÓn. En estas memorias se almacenan los datos que se trasmitiran, y los datos que se han ido recibiendo para leerlos en determinado momento.

El •spacio r•s•rvAdo para la memoria intermedia de recepcion puede alterarse al cargar el BASIC con el siguiente formato:

## BASICA /C:n

En donde n es el número de datos (bytes) que se podrán almacenar en la memoria intermedia de recepción. Puede tomar un valor  $m\acute{a}x$ imo de 32767, el valor por omisión es 256 y si se hace n = 0, se desactiva el puerto serie. Para lineas de alta velocidad (mayores a 1200 Bd), se recomienda un valor mínimo de 1024.

Para la memoria intermedia *de*  trasmisión se tiene siempre un valor de 128 bytes.

A continuación se describirán las instrucciones del BASIC, necesarias para la comunicación serie. La primera de @llas es la que abre el archivo de comunicaciones y tiene el siguiente formato:

OPEN "COM(n):(baud)(,paridad)(,datos)(,parada)(,RS)(,CS(n)) (,DS(n))(,CD(n))(,LF)(,PE)" AS '(11) *archiuo* 

En donde:

 $n$  es el número del adaptador de comunicaciones, 1 ó 2

*baud* es la velocidad de trasmisiÓn/recepciÓn, 75, 110, 150, 300, 600, 1200, 2400, 4800, 9600 Ó 19200 Bd. El valor por omisión es 300

paridad puede ser S (espacio), M {marca), O {impar), E (par) o N (ninguna). El valor por omisión es E

datos es el número de bits de datos. Los valores válidos son 4, 5, 6, 7 y a. El valor por omisión es 7. Para datos numéricos debe ser 8

parada es 1 ó 2. Si baud es 75 ó 110, el valor por omisión es  $2.$  En los demás casos es 1

*archivo* es el numero de archivo al cual se hará referencia: para trasmitir o recibir datos.

Las opciones especiales funcionan de la siguiente forma: RS suprime la seKal RTS CS(n) controla la seKal CTS DS(n) controla la seKal DSR

CD(n) controla la seftal CD

LF envia un avance de linea en cada retorno de carro  $PE$  habilita la comprobación de paridad.

En estas opciones, n es el número de milisegundos que se espera para recibir la señal antes de que ocurra un error por límite de tiempo (device timeout). Puede toma~ valores de O a 65535, el valor por omisión es 1000 y si n = 0, no se verifica el estado de la seftal.

El parámetro LF sirve para aplicaciones *en* las que se use una impresora serie. La opción PE activa la comprobación de paridad, ya que por defecto no está activada. Los errores de paridad producen errores del dispositivo de entrada/salida (device I/O error).

Para habilitar la recepción de datos se ocupa la instrucción COM(n), donde n es ·el número del adaptador de comunicaciones (1 Ó 2). Esta instrucción tiene tres opciones que son: ON, OFF *y* STOP. Cuando es ON, se permite la intercepción *de* los datos recibidos al •ncontrar la instrucción ON COM(n) GOSUB, que se explicará más adelant•.

Si está en OFF, la intercepción no se ejecuta *y* tampoco se tienen en cuenta las actividades de comunicaciones, aunque si se lleven a cabo. Si se escoge la opción STOP no se realiza la intercepción, •unque si se tiene en cuenta cualquier actividad de comunicaciones *y* se ejecuta una intercepción inmediata cuando el programa encuentra un COM(n) ON.

Después de habilitar la recepción, el programa salta a una subrutina en la que se leerán los datos existentes en la memoria intermedia de recepción. Este salto se hace mediante la siguiente instrucciÓn1

ON COM(n) GOSUB Linea en donde n es el número del adaptador de comunicaciones (1 ó 2) y *Linea* es el numero de linea en donde empieza la subrutina de lectura.

Como se dijo antes, es necesario que se ejecute un COM(n) ON antes de esta instrucción, con lo que el BASIC comprobará, cada vez que se ejecute una instrucción, si ha entrado un caracter al adaptador de comunicaciones especificado. Si es as1, se salta a la subrutina de lectura.

Al final de la subrutina debe aparecer la instrucción RETURN, la cual hace automáticamente un COM(n) ON, a menos que se haya especificado otra cosa dentro de la subrutina.

Al llegar a la subrutina a veces es necesario saber cuántos caracteres hay en la memoria intermedia de recepción, ya que en algunas aplicaciones es conveniente esperar cierto numero de datos para después procesarlos. Para conocer este número se ocupa la instrucción LOC(archiuo), en donde *archivo* debe ser el mismo n~mero con el que se abrió el archivo de comunicaciones.

Esta instrucción se usa con IF • • • THEN, en caso de querer condicionar el número de caracteres para hacer una u otra cosa, y junto con la instrucción INPUT\$ como se explicará a continuación.

Mediante la instrucción INPUT\$ se lee el contenido de la memoria intermedia de recepción. Esta instrucción tiene el siguiente formato:

INPUTS(x(,(l)archiuo))

En donde *x* es el número de caracteres a leer y *archivo* es el número con que el que se abrió el archivo de comunicaciones.

Si se quiere leer todo el contenido de la memoria intermedia debe hacerse  $x = L0C(\alpha r c h i \nu o)$ , quedando la instrucción de la siguiente forma:

INPUT\$(LOC(archíuo)( <sup>1</sup> (1)archíuo))

Para leer el contenido de la memoria también se pueden ocupar las instrucciones INPUT# y LINE INPUT#; sin embargo, para los archivos de comunicaciones se prefiere la instrucción INPUT\$, ya que can ella se pueden leer todos los caracteres ASCII, mientras que con las otras dos se filtran los datos de entrada porque reconocen coma delimitadores a algunos caracteres, es decir, ciertos caracteres no son leidos.

La trasmisión de datos serie es más sencilla que la recepción, puesto que no requiere de tantas instrucciones. Para trasmitir un dato mediante el BASIC, es necesario simplemente abrir el archivo de comunicaciones *y* enviar el dato mediante la siguiente instrucción:

PRINT *llarchivo,dato*  En donde *archivo* es el mismo número con el que se abrió el archivo de comunicaciones y dato es el valor a trasmitir.

#### III. a. 2 PRUEBAS PRELIMINARES

Después de haber visto las instrucciones necesarias para una comunicación serie, se hicieron algunas pruebas de trasmisión y  $recepción$  que a continuación se ennumeran.

III. 9. 2. 1 Trasmision

Como se dijo anteriormente, la trasmisión es más sencilla que la recepción, por lo que se intentó primero sacar algún dato por el puerto serie de la computadora.

Para estas pruebas se conectó la computadora en minimódem (configuración explicada en la sección II.1.2), y el nivel *de*  voltaje d<mark>e RS-232C a TTL s</mark>e convirtió con el circu<mark>it</mark>o de la *Figura 111.7, mostrado en la siguiente pagina.* 

and a series of the company of the series of the company of the series of the series of the

the companies of the control of the companies of the

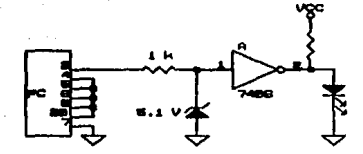

Figura III.7 Conversion de voltajes RS-232C a TTL

El diagrama de flujo y el programa BASIC para esta aplicación, se muestran en la Figura III.8.

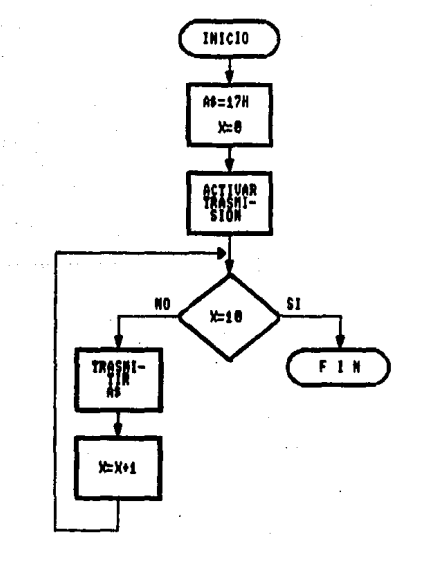

5 AB=HEXB(23) 10 OPEN "COM1:110.N.8.1" AS #3 20 FOR X=1 TO 10 38 PRINT 03.A6 48 NEXT X **50 EMD** 

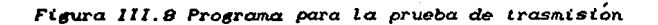

El mayor problema que se tuvo en esta aplicación fue que el circuito integrado 7406, que es una compuerta inversora con salida colector abierto, debe llevar una resistencia de levantamiento (pull up) a la salida *y* no se hab1a puesto, por lo  $q$ ue el LED no parpadeaba, dando la impresión de que la computadora no trasmitía. Al ponerle esta resistencia el circuito funcionó inmediatamente.

III. S. 2. 2 Recepción

Para verificar que la computadora recibiera datos, so hizo la conexión que aparece en la *Figura III.9*, en la cual se ve que la co•putadora leeria el mismo dato que ella trasmitiera. NÓtese que la pata 8 no está conectada debido a que en las pruebas de trasmisión se notó que no era necesaria.

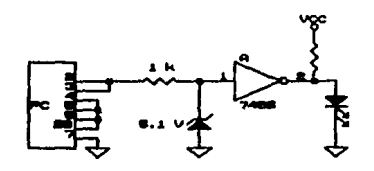

Fi.~a 111. Q Conexi.Ón para tas pruebas *de* recepc i.Ón.

El prim•r programa que se intentó correr, junto con su diagrama de flujo, se muestran en la Figura III.10 en la siguiente página. Este primer programa no funcionó. El problema que tenia era que nunca saltaba a la subrutina de recepción debido a que no se habilitaba la recepción de datos por la falta de la instrucción COM(n) ON. Se agregó esta instrucción en la línea 45, con n = 1, pero el programa siguió sin trabajar.

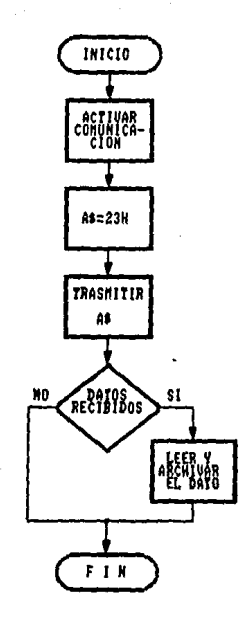

18 OPEN "0". #2. "ENTRADA" 20 OPEN "COM1:110.N.S.1" AS #3 38 AS-REVA (2.3) 48 PRINT #3.AS 50 ON CONC1) GOSUB 70 . 68 END 70 SA=INPUTA (LOC(3).03) 80 PRINT #2.S\$ **98 RETURN** 

Figura III.10 Programa para las pruebas de recepción

Al analizar las señales del protocolo se observó que la señal CD (carrier detect, detectora de portadora). habí a que desconectado por no hacer falta en la trasmisión, era la encargada de habilitar la recepción. Se conectó esta pata (número 8 del conector de 25 terminales) en la configuración minimódem y se logró que el programa saltara a la subrutina de recepción. Sin embargo, el archivo ENTRADA, donde se almacenarían los datos recibidos, no tenía nada.

El problema que se presentaba ahora era que el programa que se tenia no daba tiempo a que se almacenara el dato en la memoria intermedia. Se hizo entonces un nuevo programa en el cual siempre se preguntara si habla datos, y al entrar a la subrutina nQ saliera hasta que se terminaran de leer los datos de la memoria intermedia de recepción.

El diagrama de flujo y el programa de esta nueva versión para la recepción, se muestran en la siguiente página en la *Fiauro III.ii.* 

Tambi;n en la siguiente página, en la *Fi6Ura 111.12,* se muestra el programa con el que se leyó el contenido del archivo ENTRADA, que fue en donde se almacenaron los datos recibidos Al leer este archivo, se pudo asegurar que la computadora ya trasmitia y recibia correctamente.

 $III. 9.2.9$  Conexion con el 8754

Ahora que ya conocemos la forma de trasmitir y recibir un número con la computadora, podemos iniciar las pruebas *de* comunicación entre la computadora y la interfaz.

Estas pruebas fueron en orden ascendente *de* dificultad hasta conseguir que ambas partes trasmitieran .<br>importante aclarar que de acuerdo a las características recibieran. Es del proyecto, la comuniciación debe ser semi-dúplex, ya que la interfaz esperara siempre un valor de la computadora para ejecutar algo, y la computadora esperará a recibir una señal que le indique que la interfaz ya termino de procesar los datos anteriores, para enviarle más datos.

Para todas estas pruebas el baudaje se fijó a 2400 Bd.

La primera prueba que se realizó fue de trasmisión de la interfaz hacia la computadora. En este caso, la interfaz debia enviar 10

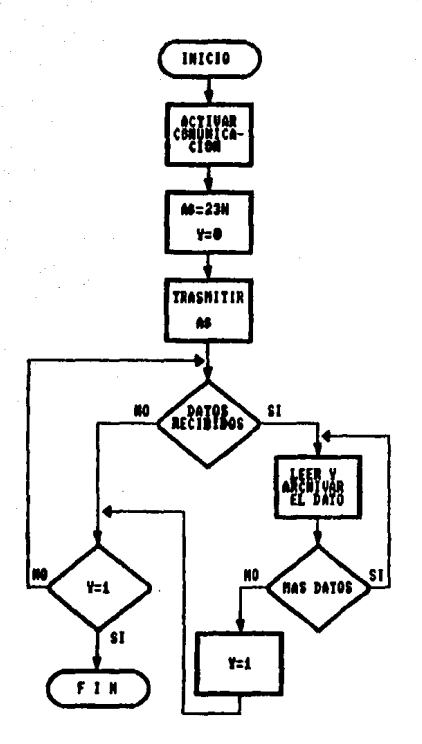

 $s$   $\alpha$ s 18 OPEN "0".02. "ENTRADA" 28 OPEN "CONS:110.N.8.1" AS N3 30 AS=HEXS(23): Y=0 48 PRINT #3.05 45 COM(1) ON 58 ON COM(1) GOSUB 78 68 IF Y=1 THEN 65 ELSE 58 65 CLOSE: END 70 SS=1HPUTS(LOC(3).03) 88 PRINT #2.SS **85 IF EOF(3) THEN 98 ELSE 78** 98 V=1 **188 RETURN** 

Figura II.11 Programa y diagrama de flujo de recepción

10 OPEN "1".42. "ENTRADA" 28 ENPUT 02.PS 30 PRINT PS. 48 IF EOF(2) THEN END 50 60TO 28

Figura III.12 Programa de lectura de datos recibidos

# ESTA TESIS NU **UEBE** SALIR UE LA BIBLIOTEGA

79

números conocidos a la computadora y ésta los desplegaría en la pantalla. El circuito empleado para esta prueba fue el que se mostro en la Figura II. 18.  $\ddot{\phantom{a}}$ 

Los diagramas de flujo del programa BASIC y del programa de control del microcontrolador, se muestran en la Figura III.13 en la siguiente pagina.

Los problemas que se tuvieron en esta prueba se debieron a la circuitería electrónica y fueron los siguientes. En primer lugar, el circuito integrado MC1489 estaba mal conectado. Un error mas considerable aun fue detectado al ver en el osciloscopio las señales RxD y TxD (patas  $10 \times 11$  respectivamente) del 8051. Resultó que la señal TxD salía con mucho ruido, por lo que se dedujo que el microcontrolador estaba mal. Se cambió por otro y la comunicación funcionó correctamente.

Sin embargo, aunque ya habla comunicación, no siempre se leian todos los datos. Esto ocurria porque al encender la interfaz se trasmitian los 10 valores inmediatamente y entonces, si el programa BASIC no habla empezado a correr, algunos valores no eran detectados. Por otro lado, si se corr1a el programa BASIC sin encender la interfaz, se generaba el error por limite de tiempo (device timeout) ya que no se generaban las seNales de protocolo. La única forma en que se veía que sí funcionaban ambos programas era corriéndolos al mismo tiempo, es decir, justo en el momento en que se cor-ria el programa BASIC se encendía la interfaz, y entonces si se recibían todos los valores.

Lo que aparecía en la pantalla de la computadora no eran los valores hexadecimales que se trasmitian, sino los caracteres del código ASCII correspondientes a dichos valores.

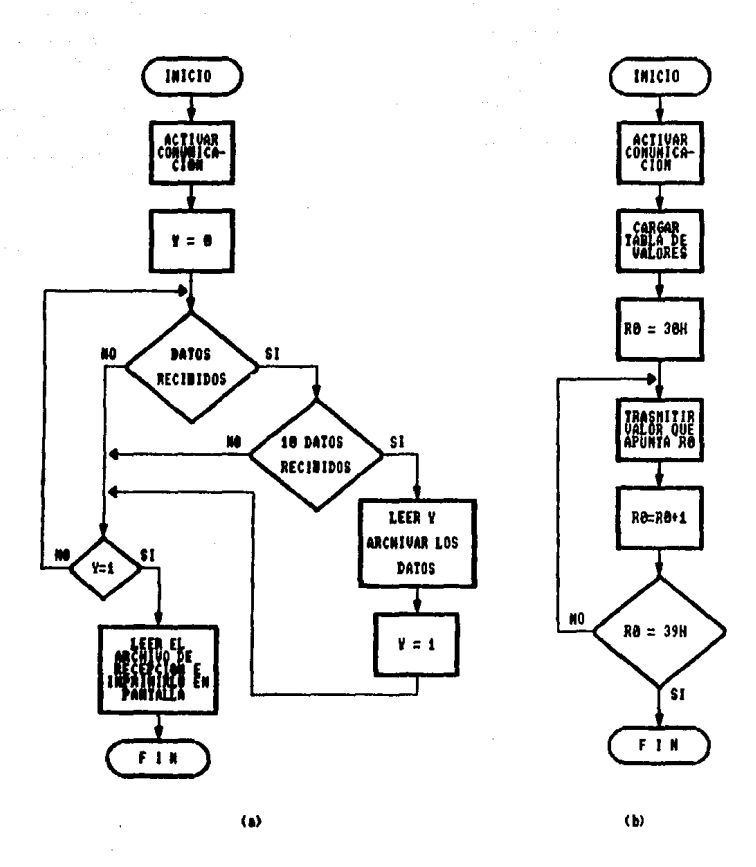

Figura 111.13 Diagramas de flujo de los programas de a) BASIC para trasmision b) control para recepción

De esta prueba inicial nos dimos cuenta de que era necesario **aue** la computadora iniciara la comunicación para evitar la pérdida de los datos. Por esta razón, la siguiente prueba consistiría en trasmitir un número desde la computadora y visualizarlo, por  $e<sub>1</sub>$ puerto P1 del microcontrolador, mediante LEDS.

El circuito electrónico que se empleó fue el que se mostró en - 1a Figura II.18.

El diagrama de flujo del programa BASIC de trasmisión se muestra en la Figura III.14, y el del programa de control, se muestra en. la Figura III.15 en la siguiente pagina.

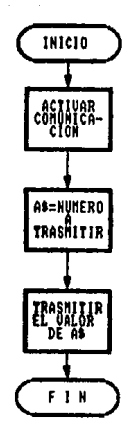

10 OPEN "COM1:2400.N.B.1" AS N1 28 INPUT "NUMERO A TRASMITIR".A 30 AS=HEXB(A) 48 PRINT N1.AS **50 END** 

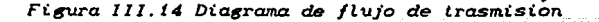

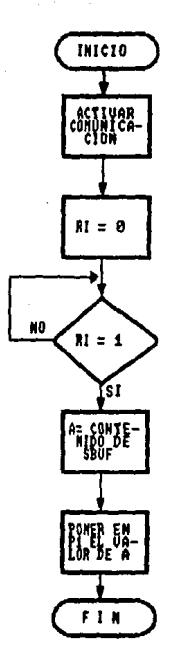

nou PJ ,#OFFH nov rnon, #2eK nou !Lt,#eH nou !Hl,IBFJH nou PCON,#llH nou SCON,#01010Beell nou IE,U881B000B SETB TRI CLR RI JllB Rl,J nou A.SBUF nou Pl,A EHD

82

Figura 111.15 Diagrama de flujo de recepción

El principal problema que se tuvo en esta aplicación fue que el valor que aparecía en los LEDS no correspondía al valor hexadecimal del nÚ~ero que supuestamente se habia enviado. Como al parecer sí había comunicación, el problema debía ser algún d•talle en uno o ambos programas. Revisamos primero el programa de control *y* encontramos que al habilitar la interrupción comunicación serie con la instrucción *l10V* IE,#10010000B, de la estaba oblig~ndose al microcontrolador a saltar a la localidad 0023u en el momento que recibiera un valor. Como no se tenía grabada ninguna instrucción ah!, •l programa se perdía. Cambiamos esta linea por *110V* IE,#OH con lo cual deshabilitábamos toda

interrupción, ya que de todas formas nuestro programa debla recibir debido a que esperábamos a que se activara la bandera de recepción con la instrucción JNB RI,S.

and the state of the

Probamos nuevamente la comunicación pero siguió sin funcionar adecuadamente. Revisamos entonces el programa BASIC y después de consultar algunos libros, vimos que la computadora trasmite en código ASCII, por lo cual era necesario usar la instrucción

### PRINT CHR\$(x)

donde x es el numero decimal que se quiere trasmitir. Con esta instrucción se envia directamente el valar hexadecimal de x.

El siguiente paso era lograr una comunicación semi-dÚplex, es decir, la computadora envia un número y la interfaz le regresa otro. Para este caso, los programas funcionar1an de tal forma, que el valor que recibiera la interfaz se visualizaria en el puerto P1 mediante LEDS, y después se trasmitirla un valor conocido hacia la computadora que se ver1a en la pantalla.

Inicialmente, la parte de recepción del programa BASIC fue la ml5ma·que se usó en la prueba de recepción de la computadora. Sin embargo, no funcionó adecuadamente debido a que la instrucción ON COM(1) GOSUB no es recomendable cuando se requiere recibir un solo dato. Por esta razón se empleó otro método que consiste en preguntar si hay datos en el archivo de comunicaciones. *y seguir* preguntando hasta que.entre algÚn caracter. El diagrama d• flujo de este programa se muestra en la *Figura 111.16 a)*.

Por otra parte, el programa de control se obtuvo uniendo los dos programas anteriores. Su diagrama de flujo se muestra en la *Fi6ura 111.16* b~.

> $\mathcal{L}_{\text{max}}$  is a proportion of the state of the state of the state of the state  $\alpha$  , and the second second second constant and an experimental constant of the second second second second second second second second second second second second second second second second second second second second

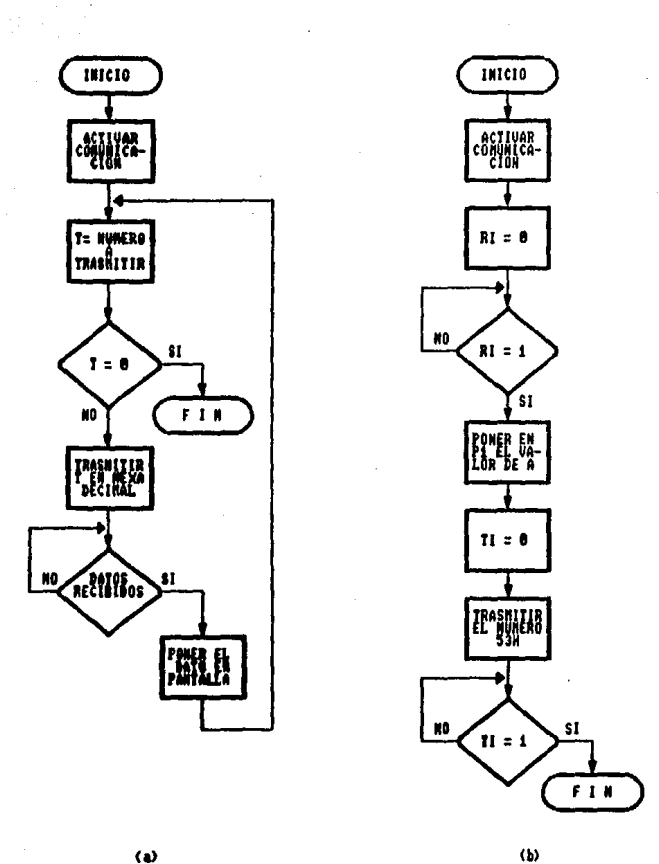

Figura III.16 Diagramas de flujo de los programas a) BASIC de trasmisión/recepción b) de control de recepción/trasmisión

Ambos programas funcionaron bien, por lo tanto la siguiente prueba sería el procesamiento de los datos. La primera prueba de este tipo fue el control del número de pasos de un motor, siempre en un mismo sentido. Para esta prueba, el programa de control fue el mismo que se empleó cuando no se tenia comunicación serie, simplemente se le agregó la etapa de comunicación.

El programa BASIC empleado fue el mismo que se uso en la trasmisión de datos.

Esta prueba ya no tuvo contratiempos por lo que el siguiente paso sería la realización de los programas definitivos.

### JII. 9. A PROGRAMAS DEFINITIVOS

Como se mencionó anteriormente deben elaborarse dos programas, uno para la computadora y otro para la interfaz. Ambos programas contarán con una etapa de comunicación. Para poder desarrollar esta etapa de comunicación debemos especificar ciertas señales de protocolo para que la trasmisión de datos sea eficiente.

Estas señales de protocolo se muestran en la Tabla III.2, de la siguiente página.

the content of the content of a content

| w   |    | <b>THEN' II "YANGARI"</b> | <b>SIGHIFICADO</b>                                                                                  |
|-----|----|---------------------------|----------------------------------------------------------------------------------------------------|
| 19  | ū  | Recibido                  | <b>Uan a trasmitirse datos</b><br>desde la computadora                                              |
| 76  | 40 | Trasmitida                | Interfaz lişta para<br>recibir datos                                                                |
| e.  | a  | Recibido                  | Datos del motor i                                                                                   |
| ß2  | 82 | Recibido                  | Datos del motor 2                                                                                   |
| 83  | 83 | Recibido                  | Datos del motor 3                                                                                   |
| 83  | 53 | <b>Trasmitido</b>         | Tabla de memorización selec-<br>cionada. Lo envía después de<br>uno de los tres datos<br>anteriores |
| 83  | 43 | Recibido                  | Sentido de siro "horario"                                                                           |
| 84  | 84 | Recibida                  | Sentido de giro "antihorario"                                                                       |
| 85  | 85 | Recibido                  | El motor no gira                                                                                    |
| PH  | PN | Recibido                  | Bute más significativo<br>del número de pasos                                                       |
| PL. | PL | Recibido                  | Byte menos significativo<br>del número de pasos                                                     |
| 77  | ۵  | Trasmitido                | Dato memorizado, Lo envía<br>pada vez que recibe uno de<br>los cinoo datos anteriores               |
| 69  | 43 | Recibi da                 | Indica final de paquete.<br>Empieza la ejecución                                                    |
| 78  | 46 | Trasmitido                | Termino de ejecutar los<br>datos del paquete. Espera<br>nuevo paquete o señal<br>de fin de datos    |
| 84  | 54 | Recibido                  | Fin de datos                                                                                        |
| 65  | 41 | Trasnitido                | <b>E 5 L N</b> U C P 6 H                                                                            |

Tabla 111.2 Señales de protocolo

# PROGRAMA DE LA COMPUTADORA

Elaboraremos primeramente el programa la computadora de (desarrollado en lenguaje BASIC).

Este programa debe considerar principalmente la memoria RAM tan reducida de la interfaz y la gran cantidad de datos que puede tener un proceso de control numérico. Debido a esto, enviaremos

los datos desde la computadora en paquetes. Cada paquete se compondrá de 15 bloques que tendrán el·siguiente formato:

11 O PH PL

donde:

 $M$  es el número de motor  $(1, 2 0 3)$ 

o es el sentido de giro (3 horario, 4 antihorario, 5 paro) PH es la parte alta del numero de pasos PL es la parte baja del numero de pasos

Debe notarse que, a diferencia de las pruebas preliminares, ahora el número de pasos ocupa dos localidades. Esto implica que los motores podrán girar m~s de 255 pasos ya que se manejan datos de 16 bits (2 bytes).

Cada paquete está compuesto por 15 bloques como máximo, que corresponden a 60 datos máximo. No es obligatorio que se trasmitan 60 datos, ya que si alg~n motor no gira (0 = 05H), *ese*  bloque tendrá sólo 2 datos.

Antes y despu;s *de* enviar el bloque correspondiente al motor 3, debe trasmitirse un par de datos que controlar~n un tiempo de espera entre el movimiento de los dos primeros motores y el motor 3. El primer dato que debe mandarse es un "0", con el cual la interfaz sabrá que se le enviará un tiempo. El otro dato es un valor entre O y 255, que corresponderá al número de segundos que habrá antes o después de que se mueva el motor 3, según sea<sup>'</sup> el casa. De acuerdo a lo anterior, podemos decir que los datos se enviarán en el siguiente ordenr

# $M1 - M2 - T1 - M3 - T2$

donde Hn corresponde al paquete de datos del motor n Tl es el tiempo de espera antes d•l movimiento de M3 T2 es el tiempo de espera después del movimiento de M3

El diagrama de flujo del programa BASIC definitivo se muestra en las siguientes paginas, en la *Figura III.17.* 

# Diagrama de flujo definitivo del programa<br>BASIC de trasmision de datos

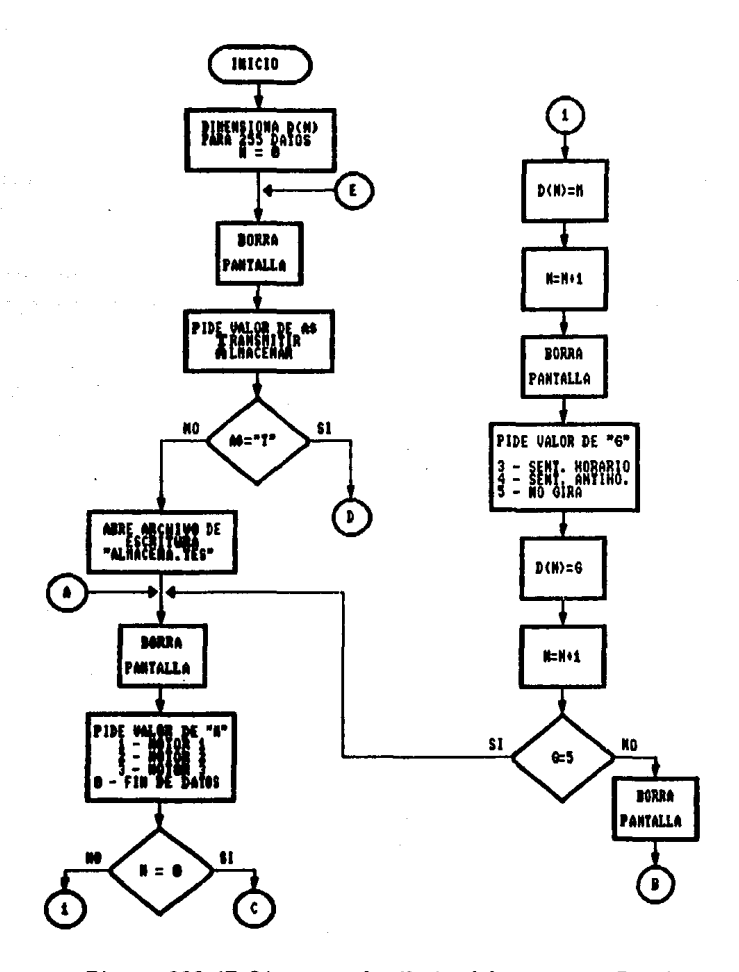

Figura 111.17 Diagrama de flujo del programa BASIC

es

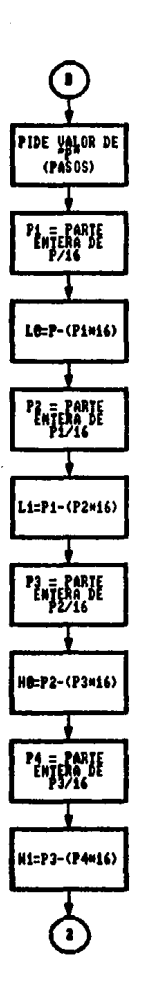

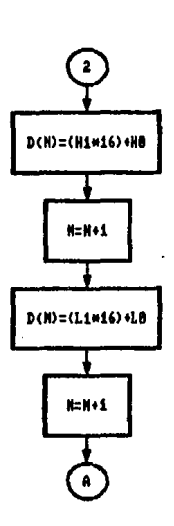

89

Figura 111.17 Diagrama de flujo del programa BASIC (Cont.)

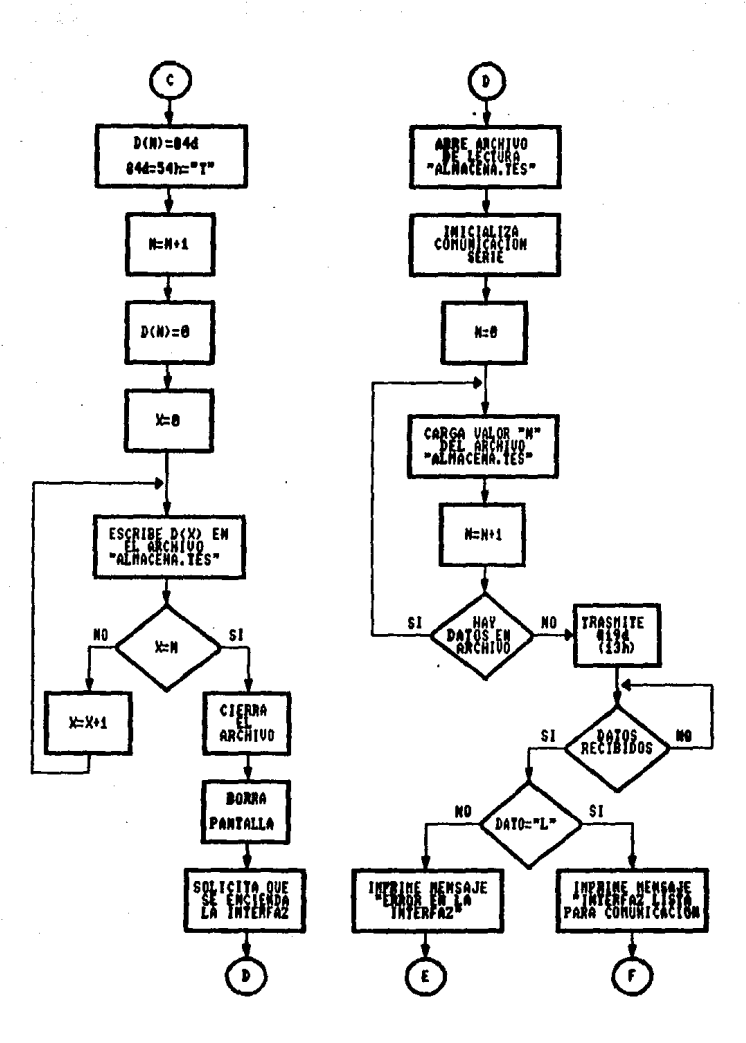

Figura III.17 Diagrama de flujo del programa BASIC (Cont.)

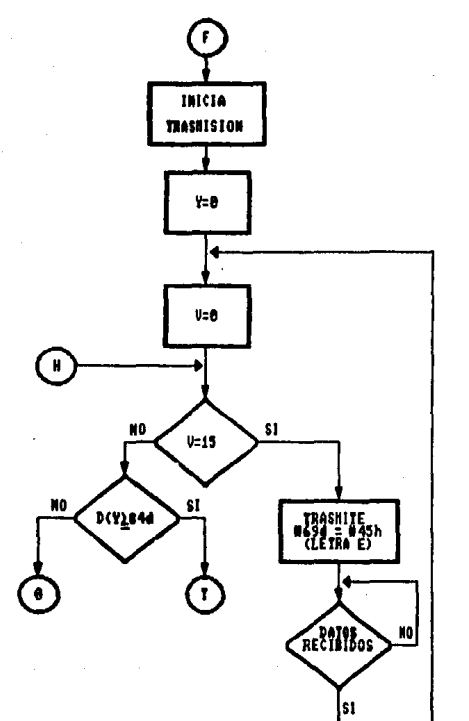

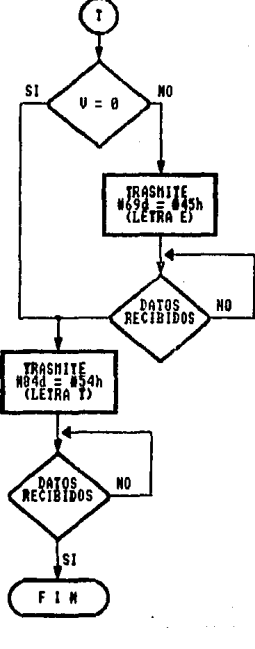

Figura 111.17 Diagrama de flujo del programa BASIC (Cont.)

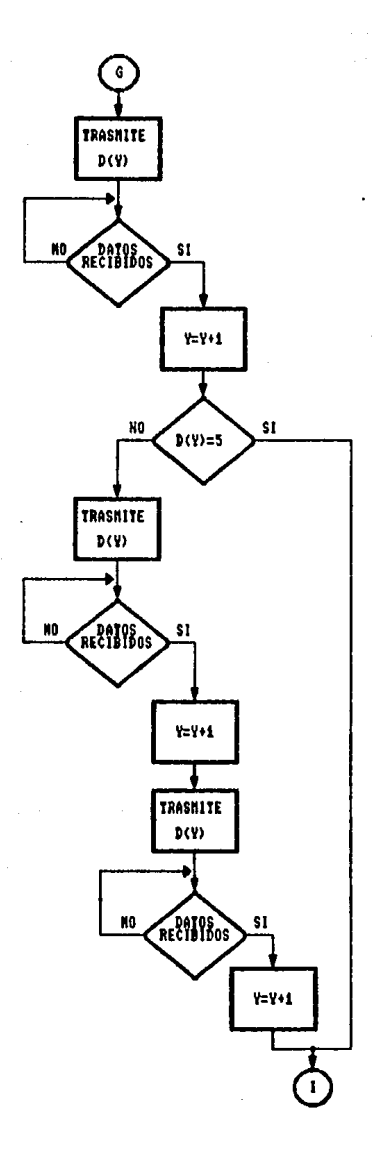

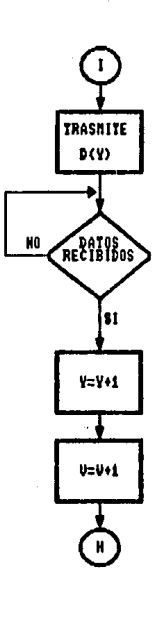

J.

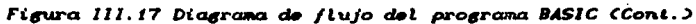

92

ş.

### PROGRAMA DE LA INTERFAZ

El programa del sistema operativo permite controlar el funcionamiento de tres motores de pasos, de los cuales dos motores (denominados Motor 1 y Motor 2), son los encargados de realizar el movimiento de la pieza mecánica en el plano XY. Cabe mencionar que el movimiento de estos dos motores puede realizarse de manera simultánea o independientemente según se desee.

El tercer motor (denominado Motor 3), es el encargado de accionar la pieza mec~nica en el plano z. La característica *de* este motor es que funcionará cada vez que alguno o los dos motores anteriores, segÚn sea que giren independiente o dependientemente respectivamente, hayan terminado de ejecutar sus pasos  $\epsilon$ orrespondientes: o si se desea que no gire, sólo se le indica con el valor correspondiente de espera (O5H). El número de pasos máKimo que podrán ejecutar los motores es de 65535 (FFFFH).

El programa del sistema operativo se divide en tres etapas, las  $c$ uales se mencionan a continuación:

- 1.- Etapa de adquisición de datos.
- 2.- Etapa de inicialización de los valores de registros y localidades de memoria para el llamado a rutinas.
- 3.- Etapa de ejecución de rutinas.

Antes de describir en detalle las etapas anteriores, estableceremos el mapa de memoria interno del microcontrolador, el cual se presenta en la *Tabla 111.3,* en la siguiente página.

En la *Tabla 111.4,* de la siguiente página, se muestran las localidades de memoria empleadas para el almacenamiento de los datos que harán funcionar los motores.

| <b>LOCALIDADES</b> | <b>FUNCION</b>                    |  |
|--------------------|-----------------------------------|--|
| $75H - 7FH$        | APUNTADOR DE PILA (STACK POINTER) |  |
| $20H - 74H$        | MEMORIA DE USO GEHERAL            |  |
| $10H - 17H$        | <b>BANCO DE REGISTRO 2</b>        |  |
| 08H - BFH          | <b>BANCO DE REGISTRO 1</b>        |  |
| 00Н — 07Н          | <b>BANCO DE REGISTRO O</b>        |  |

Tabla III.3 Mapa de memoria interno del microcontrolador

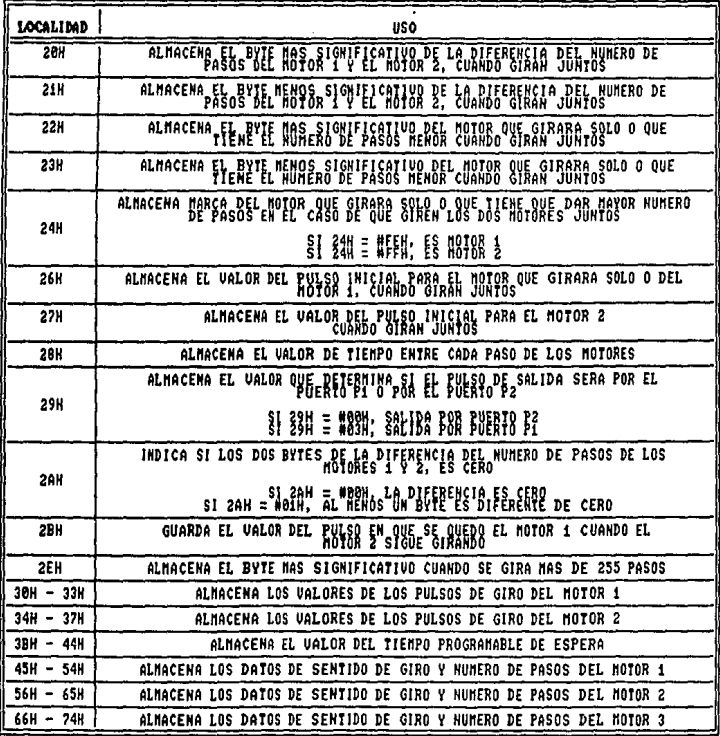

Tabla III.4 Localidades especificas

La explicación del sistema operativo y de sus subrutinas se hará auxiliándose *de* los diagramas de flujo.

En la Fi~a *111.tB* se presenta el diagrama *de* flujo general de operación del sistema operativo.

Como se observa en la *Tabla 111.4,* de la localidad 45u a la 74n se ha dividido la memoria RAM interna *en* tres sectores, en donde se almacenarán los datos para cada motor como se indica en la misma tabla. Hacemos notar que se necesitan tres localidades de memoria RAM para establecer el sentido de giro (una localidad) *<sup>y</sup>* el número de pasos (dos localidades) para cada motor, excepto cuando se desee que un motor determinado no gire y en este caso sólo se requiere una localidad de memoria, la cual tendrá el indicador *de* que el motor correspondiente no girará en ese momento (05H).

Después de recibir datos de los motores l y 2, se *deberá* recibir un "O" para seleccionar una nueva tabla en donde se almacenará el valor correspondiente a un tiempo de espera en segundos. Esta tabla empezará en la localidad 3Bu *y* terminará en la 44u. Cada vez que se termine el movimiento de los dos primeros motores se ejecutará una rutina de tiempo *de* 1 segundo tantas veces como lo indique el valor del tiempo de espera. Después se moverá el motor 3 y al terminar su movimiento, se volverá a ejecutar dicha rutina. El tiempo máximo de espera es *de* 255 segundos.

Para que el microcontrolador reconozca el fin de un paquete de datos, se graba en la localidad siguiente al último dato de los motores 1 *y* 2 el valor 45H. De esta manera se ejecutarán las instrucciones que se establezcan en el paquete de datos hasta que se encuentre el valor 45<sub>H</sub> en los datos del motor 1 y 2. Una vez que se haya detectado este valor aparecerá en la pantalla de la computadora la letra <sup>11</sup> <sup>F</sup>11 *<sup>y</sup>*en este momento la computadora verifica si hav más datos para ser trasmitidos al

microcontrolador. En caso afirmativo, se envia el siguiente paquete de datos y nuevamente el últi<mark>mo dato que se</mark> debe trasmitir será el valor 45w.

En el caso de que la computadora verifique que ya no hay más datos para trasmitir, entonces envía el valor 54<mark>H (letra T).</mark> El microcontrolador al reconocer este valor envia el valor 4111  $(letra A)$   $y$  acaba su operación.

Como se puede apreciar, la computadora es quien tiene el control del sistema y al microcontrolador sólo le corresponde ejecutar las instrucciones que se le indiquen.

# Descripci~n general de las etapas del sistema operativo

1. Etapa de adquisición de datos

En esta etapa se establece el protocolo mencionado anteriormente entre la computadora y el microcontrolador. Para iniciar la adquisición de datos, se debe trasmitir desde la computadora una clave de acceso para que el microcontrolador inicie el proceso *de*  almacenamiento *de* los datos correspondientes al sentido de giro y n~mero de pasos para cada motor. La clave de acceso que se debe trasmitir corresponde al valor  $13H$ . Si no se trasmite este valor, aparecera en la pantalla de la computadora el mensaje «QTR011 que indica que el acceso fue negado y se debe repetir el procedimiento.

Una vez que se tiene acceso aparecerá en la pantalla el mensaje "LISTO" y en ese momento se estará en condiciones para trasmitir los datos de sentido de giro y numero de pasos que se almacenar.in.

Los valores correspondientes al número de motor no se grabarán en la memoria RAM del microcontrolador, sólo nos indicarán el rango de localidades en donde se deben grabar los datos de sentido de giro y número de pasos para cada motor.

Cuando se ha permitido el acceso para almacenar datos, el primer valor que se tiene que trasmitir deberá corresponder a un dato de motor. Para indicar que se ha recibido un data correspondiente a un motor aparecerá en la pantalla la letra 11 <sup>8</sup> 11 para indicar que se seleccionó la tabla de memorización correspondiente. El siguiente dato que se debe trasmitir corresponde al sentido de giro, entonces, al ser recibido este dato aparecerá en la pantalla la letra "M" para indicar que el dato ha sido memorizado. Posteriormente se enviará el dato correspondiente al numero de pasos que podrá ser hasta 65535. Como este valor corresponde a 2 bytes, primero se debe trasmitir el valor del byte más significativo el cual será almacenado en una localidad después que la localidad del sentido de giro y aparee *era* en la pan tal la la letra "M". Lo mismo ocurrirá cuando se envie el valor del byte menos significativo.

En el caso de que se desee que un motor no gire, después de enviar el valor del motor se debe trasmitir el valor OSu que indica que el motor correspondiente se va a esperar.

De esta manera se iran almacenando los datos de tal forma que el microcontrolador reconoce si el dato que está analizando corresponde al sentido de giro o al numero de pasos sin que exista posibilidad de. error.

2. Etapa de inicialización de los valores de registros y localidades de memoria para el llamado a rutinas

En esta etapa se van analizando las localidades correspondientes al motor 1 y al motor 2 inicialmente, en donde se pueden presentar los siguientes casos:

2a) El motor terminó sus datos (valor 45u en su Última  $localidad$  y el motor  $2$  continua

En este caso se verifica si el dato del motor 2 corresponde a un valor O3H (sentido hacia adelante) o O4H (sentido· hacia atrás). El motor 2 girará el número de pasos correspondientes al sentido de giro que le indique el dato anterior. La rutina encargada de ejecutar estos pasos se denomina RUT1 y anteriormente se deben establecer las condiciones para que se ejecuten correctamente los pasos. Las condiciones son las siguientes:

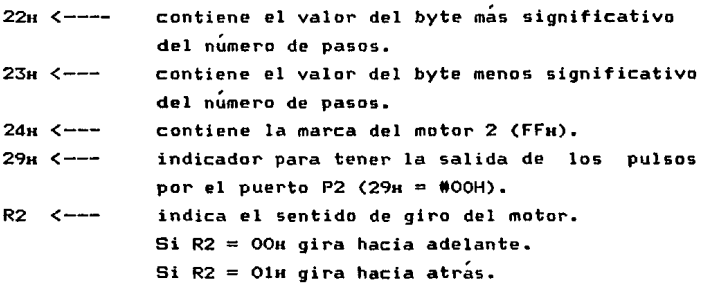

El valor de la localidad del pulso de inicio de giro del motor <sup>2</sup> está establecido por dos registros (R4 y R6). Si el valor de R4 es OOH indica que es la primera vez que se acciona el motor 2 El valor de la localidad del pulso inicial se establece en la Tabta *111.* 5, y se almacena en la localidad 26H.

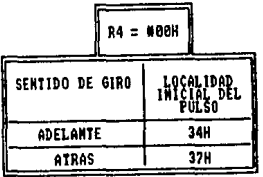

 $Tabla III.5$  *Determinacion del valor del pulso inicial para* el *motor 2* 

Si el valor del registro R4 no es OOu,, entonces se verifica el valor del registro R6, el cual contiene la localidad del *último* pulso que dio el motor 2.

Para el sentido hacia adelante tenemos: si R6 = #37u, se carga la localidad 2611 con el valor #34u, *en* caso contrario se carga con el valor del registro R6.

Para el sentido hacia atrás tenemos: si R6 = #3411, se carga la localidad 26H con el valor #3711, en caso contrario se carga con el valor del registro R6.

Una vez que el motor 2 terminó de ejecutar sus pasos se pregunta por la localidad correspondiente al sentido *de* giro del motor 3. Los valores *de* giro hacia adelante *y* hacia atrás del motor 3, son iguales a los del motor 2, pero si el valor corresponde a 05H  $entonces$  el motor no girará.

Las rutina denominada VER3, cuyo diagrama de flujo se muestra en la *Figura III.3*7 (pág. 153), establece las condiciones para ejecutar los pasos del motor 3 (RUT1). SÓio se mencionarán )as condiciones que difieren de las mencionadas para el motor 2, que son las siguientes:

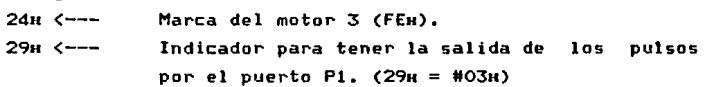

Este proceso seguirá hasta que la localidad analizada del motor 2 contenga también el valor 45u. En este caso han terminado los datos del paquete correspondiente.

2b) El motor i continua y el motor 2 termino datos

La explicación para este caso esencialmente es la misma que para el caso anterior, sólo cambia la localidad 24H que tendrá el

valor FEH por referirse ahora al motor 1. Las condiciones para el motor 3 son las mismas que para el caso anterior.

El valor de la localidad del pulso de inicio de giro del motor está determinado por los registros R3 y R5. Si el valor de R3 es #OOu indica que es la primera vez que se acciona el motor 1. El valor inicial se establece como lo indica la *Tabla 111.6,* y se almacena en la localidad 27u.

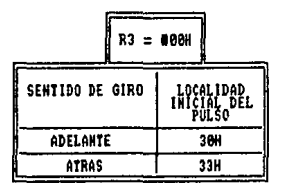

# *Tabla* 111.~ *DetermtnactÓn* del ualor *del pul.so* tntcial para el. motor

Si el valor del registro R3 no es #00H, entonces se verifica el valor del registro R5 el cual contiene la localidad del Último pulso que dio el motor 1.

Para el sentido hacia adelante tenemos: si R5 = #33u se carga en la localidad 26H el valor 130u, en caso contrario *se* carga con el valor del registro R5.

Para el sentido hacia atrás tenemos: si R5 = 130H se carga *en* la localidad 26u el valor #3311, en caso contrario se carga con el valor del registro R5.

El valor de la localidad del pulso inicial para el motor 3 se determina de la misma manera que para el motor 1, sólo que los registros empleados corresponden al banco 1.

### 2c) Ambos motores tienen datos

En este caso se analizan los sentidos de giro de los dos motores *<sup>y</sup>*las combinaciones posibles *de* movimiento. la *Tabla 111.7*  muestra el valor del indicador (registro R2) para cada situación.

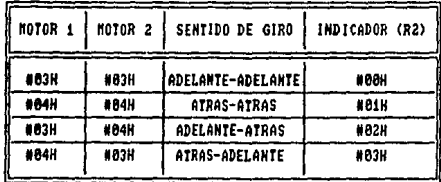

### *Tabla 111.7. Combinaciones posibles de movimiento*

La rutina encargada del movimiento *de* los dos motores *se* denomina RUT2, y su diagrama de flujo se presenta en la Fi6u~a *111.20.*  Como en este caso los dos motores girarán juntos, es necesario establecer la diferencia del nÚmoro *de* pasos entre ellos. Esto se realiza mediante la rutina denominada RESTA cuyo diagrama de flujo se presenta en la Fíeura *lll.25* (pág. 131).

La rutina RESTA es la encargada de establecer que motor tiene el mayor nÚmero de pasos o si son iguales.

Si son iguales, carga en la localidad 2AH el valor #OOu, en caso contrario se carga el valor M01H.

Los motores girarán juntos el numero de pasos menor *y*  posteriormente continuará girando el motor que tiene el mayor numero de pasos, tantos pasos como lo indique el resultado *de* la resta, *en* el caso *de* que no hayan sido iguales.

Las condiciones que se establecen en la rutina RESTA son las siguientes:

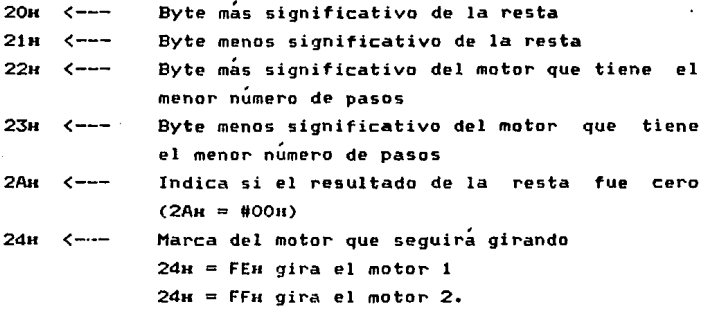

El valor de la localidad del pulso inicial para los motores se establece de iqual forma que en los casos anteriores, sólo que ahora la localidad que quarda el valor del pulso del motor 1 es la 26u *y* la del motor 2 es la 27u. Las condiciones para el motor 3 son identicas.

Cada *vez* que el motor 3 termina de ejecutar sus instrucciones se verifica la siguiente localidad del motor 1 *y* del motor 2. En caso *de* que haya más datos de sentido *de* giro se repite el procedimiento anterior; si las localidades contienen el valor 45u significa que se terminó de ejecutar el paquete de datos y se está en condiciones de recibir un nuevo paquete. Por **último, si** se identifica el valor 54u, indica que la computadora ya no tiene mas datos que trasmitir *y* se termina la operación.

3. Etapa de ejecución de rutina

La rutina que se encarga de controlar el movimiento de un solo motor (sea motor t, 2 o 3), se denomina RUTt *y* su diagrama de flujo se muestra en la Figura III.19 (pag.119).

En esta rutina se encuentran anidadas otras rutinas las cuales *se*  mencionan a continuación, así como la función que realizan.

MENOS: se encarga de ejecutar los pasos que indica el byte menos significativo del número de pasos. Su diagrama de flujo se encuentra en la *Figura III.20* (pág. 121).

MAS: se encarga de ejecutar los pasos que indica el byte más significativo. Su diagrama de flujo se muestra en la Figura *111.zz* (pág. 125).

RES: se encarga de restablecer los valores de las localidades válidas de los pulsos entre la ejecución de dos rutinas diferentes. Su diagrama *de* flujo se muestra en la *Figura 111.24*  <pág. 129).

EST3: se encarga *de* establecer los valores de las localidades validas de los pulsos dentro de la ejecución de una misma rutina. Su diagrama de flujo se encuentra en la *Fi8'JX'a 111.Z3* (pág. 127).

La rutina denominada RUT2, cuyo diagrama de flujo aparece en la *Figura III.26* (pag. 132), se encarga de realizar la misma función de RUT1 can la variante de que en este caso son dos motores los que se controlan a la vez. Se compone de las siguientes rutinas, que tienen las mismas funciones respectivamente, y cuyos diagramas *de*  flujo que las anteriores, aparecen en las figuras que se mencionan a continuación de cada una de ellas.

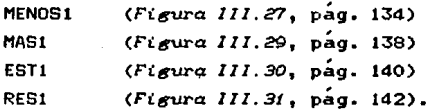

Dentro de esta misma rutina se encuentra otra denominada GIRA1 cuyo diagrama de flujo se muestra en la *Figura III.32* (pag.144).

Esta rutina se ejecuta cuando al menos un byte del resultado de la resta es diferente de cero y también se conforma de otras dos rutinas denominadas MENOSM1 y MASMl cuya función es similar a las de RUT1, sólo que se toma en cuenta qué motor fue el que siguió girando. Sus diagramas de flujo están en las *Fieuras 111.33* <sup>y</sup> *111.35* respectivamente (pags. 145 y 149).

Tambi~n, dentro de GIRA1, se encuentra la rutina EST2 *<F•eura 111.36*, pag. 152), que tiene la funcion de establecer las localidades de los pulsos para el movimiento del motor que siga girando.

Existen otras rutinas auxiliares que verifican el sentido de giro del motor que se activo. Estas rutinas son:

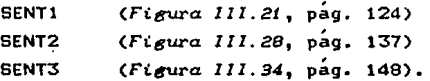

En las páginas siguientes se muestran los diagramas de flujo correspondientes al programa de la interfaz.
## Diagrama de flujo general<br>de operacion del sistema

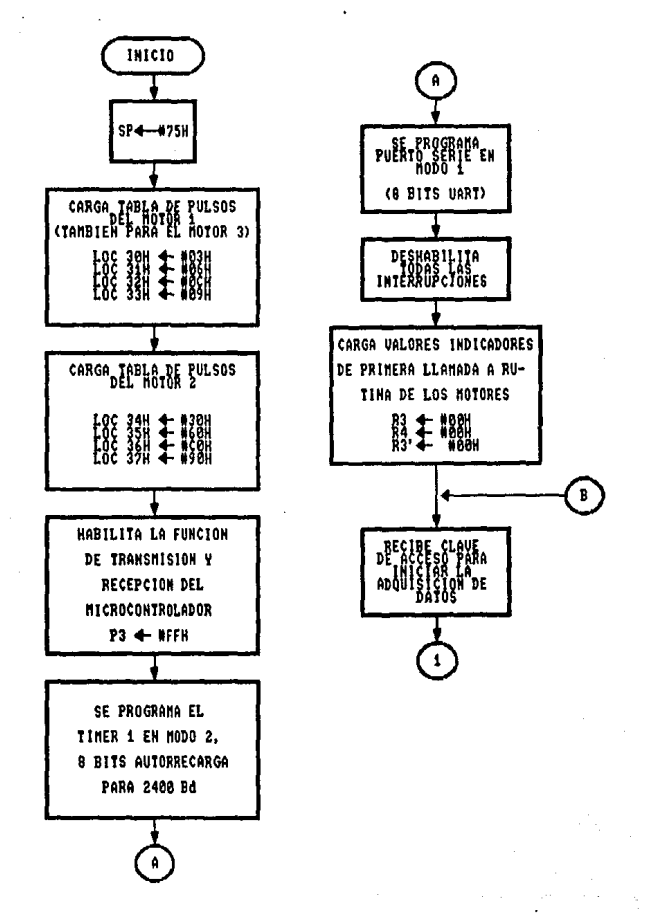

Figura III.18 Diagrama de flujo del programa de control

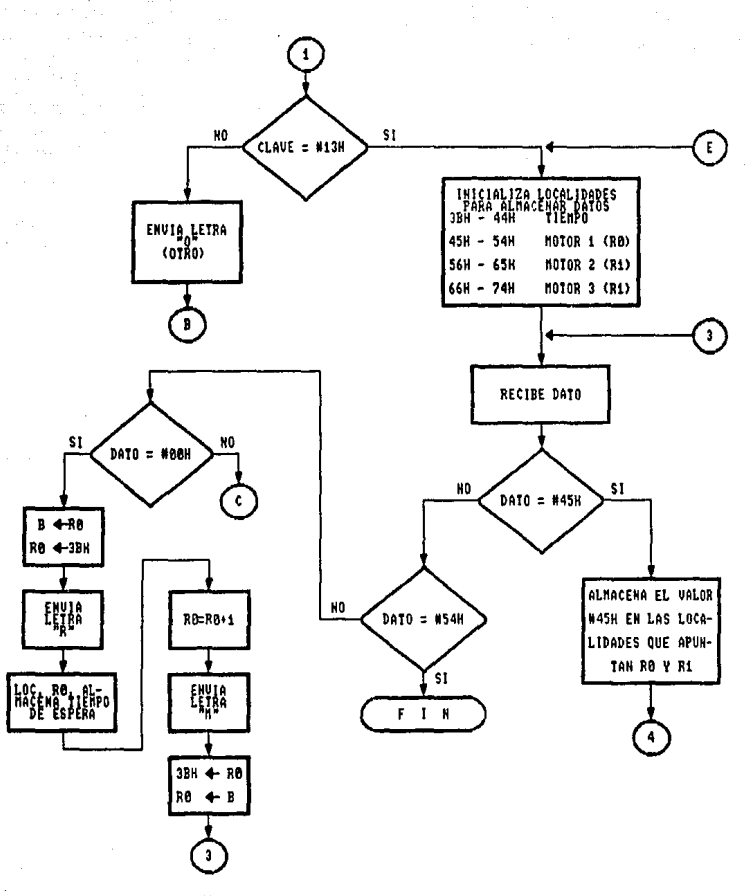

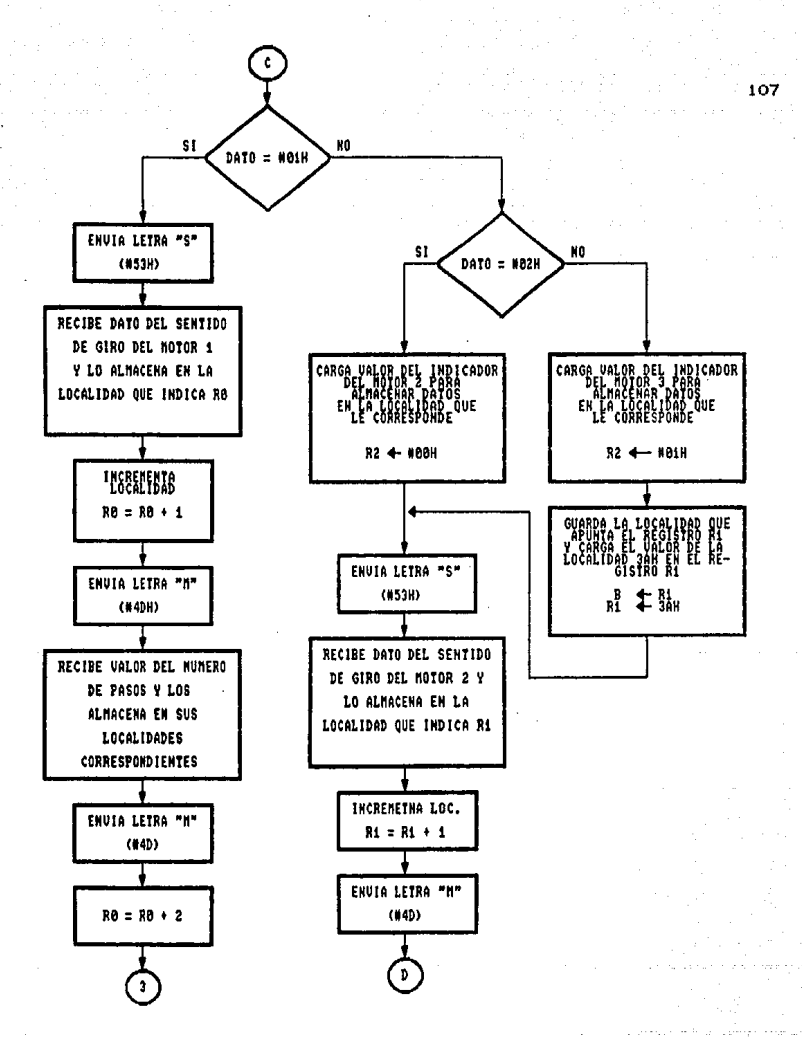

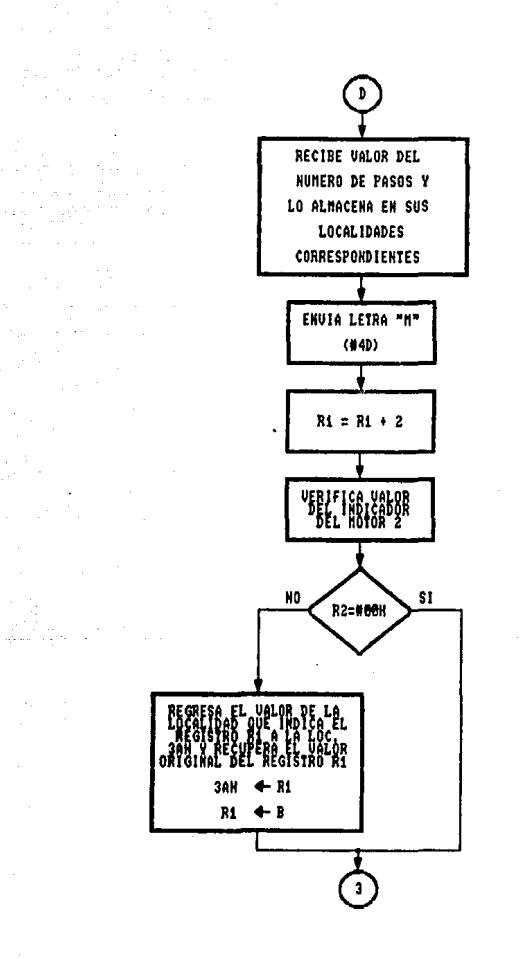

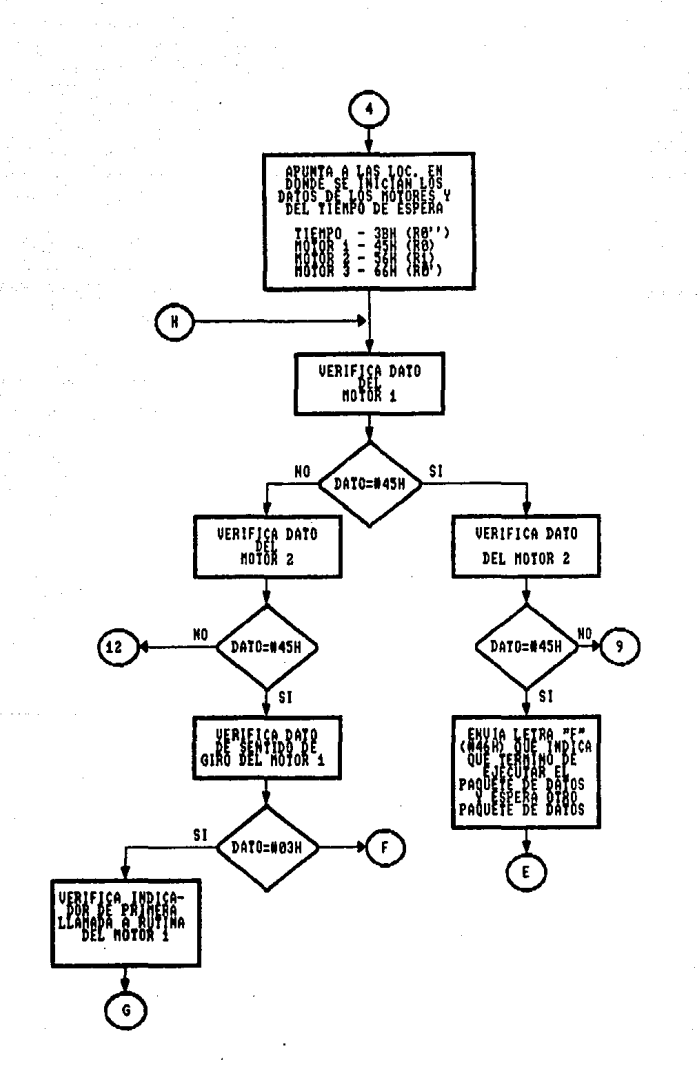

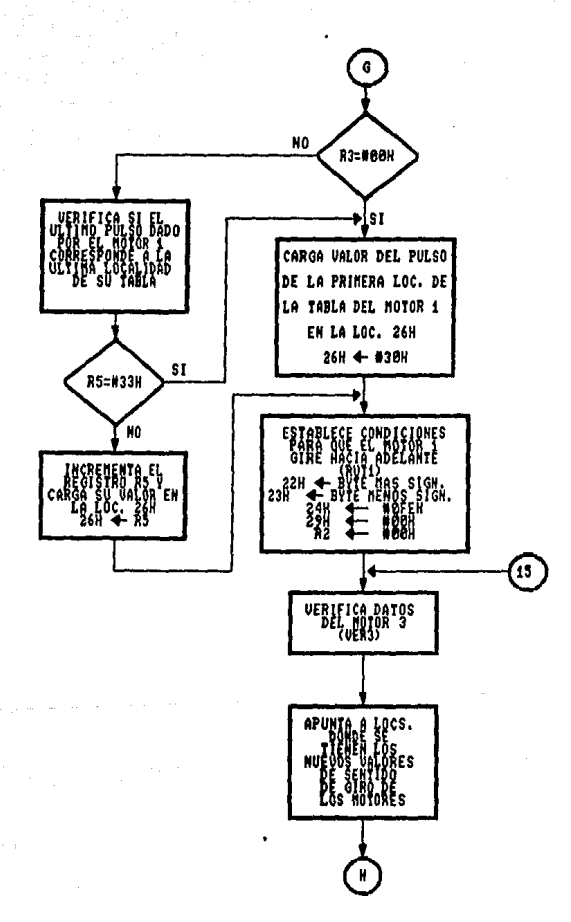

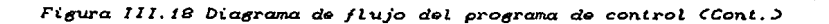

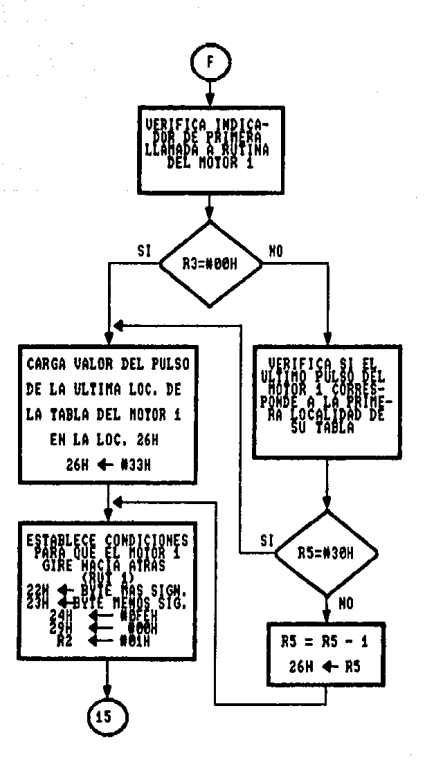

111 री प

Figura III.18 Diagrama de flujo del programa de control (Cont.)

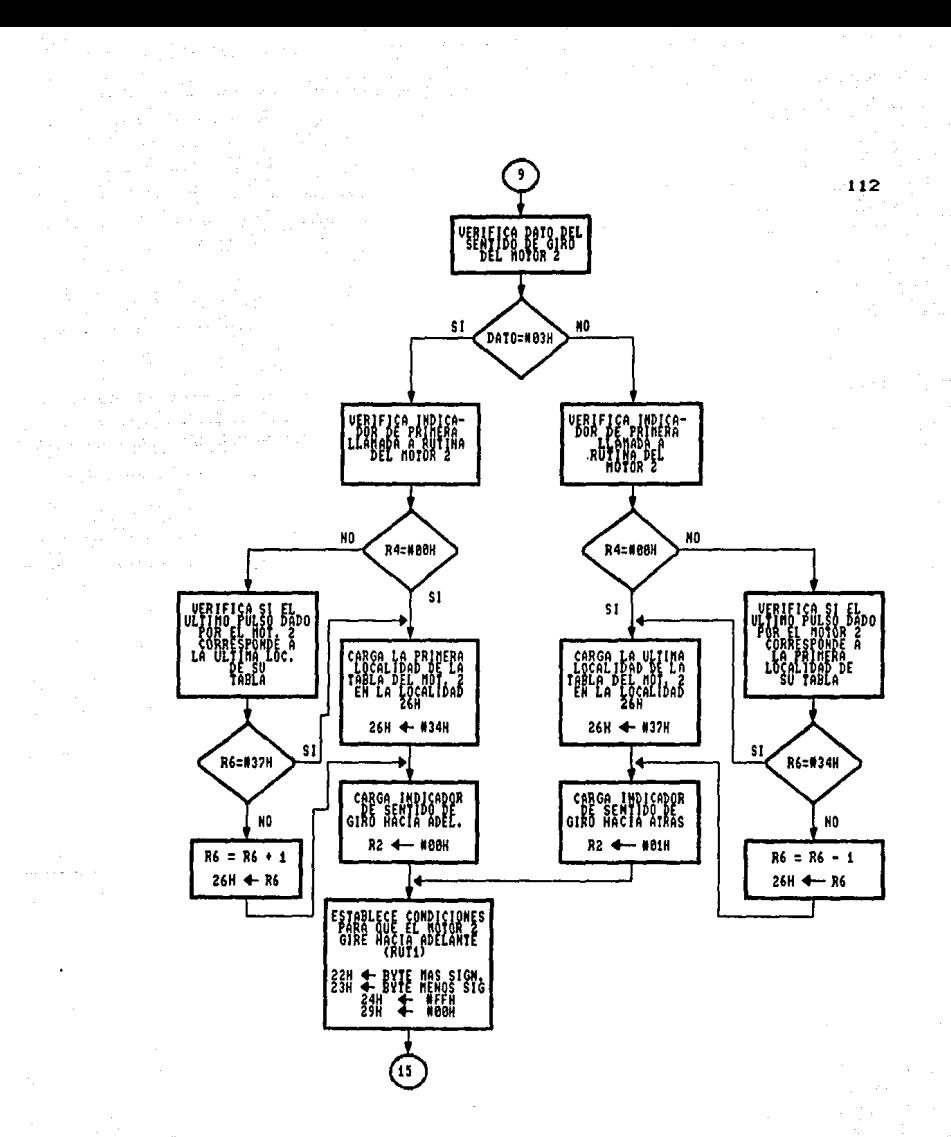

سيودكه لاتيوه دين

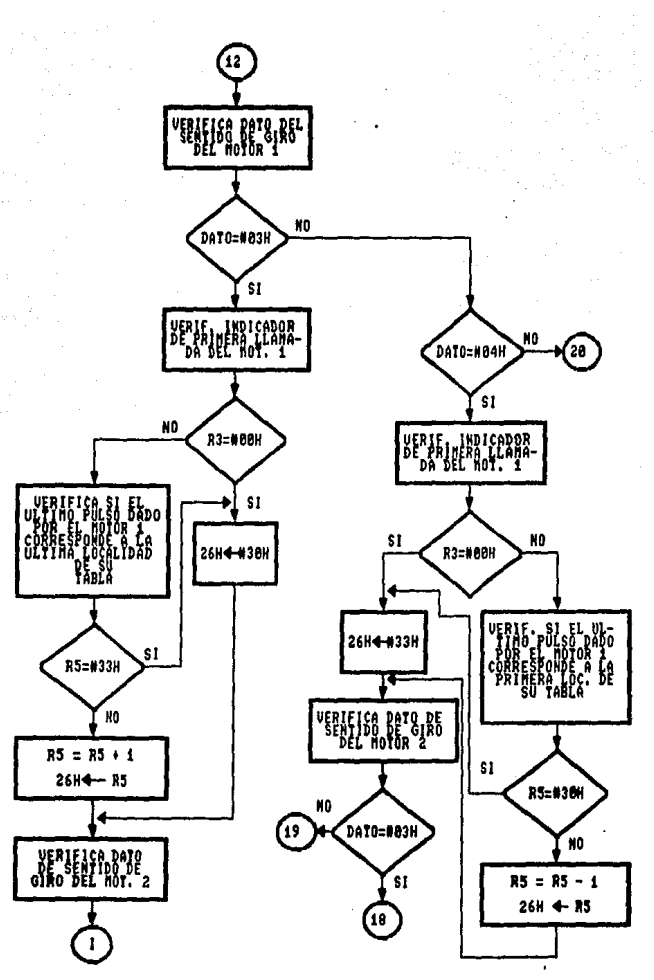

Figura III.18 Diagrama de flujo del programa de control (Cont.)

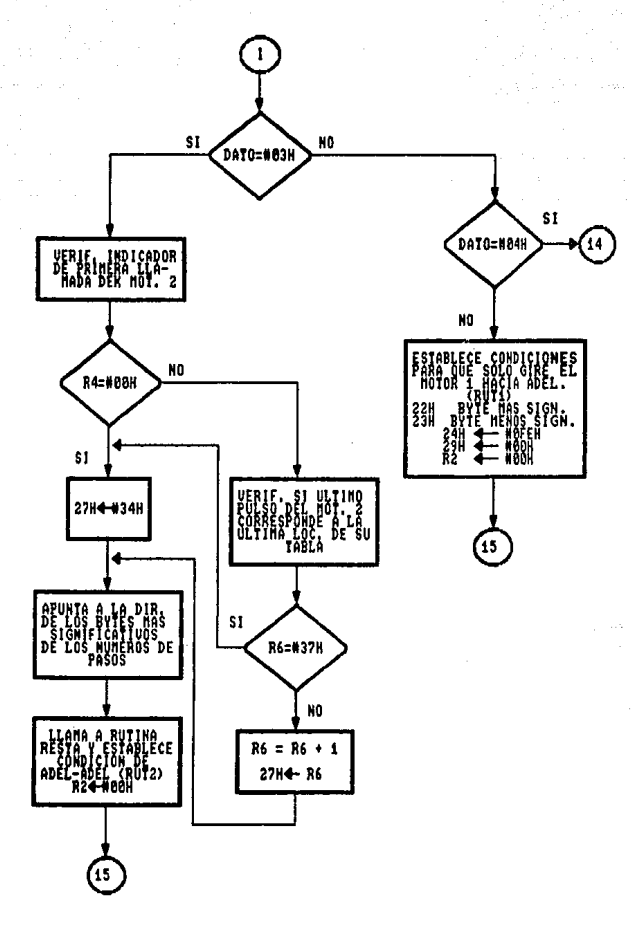

 $11d$ 

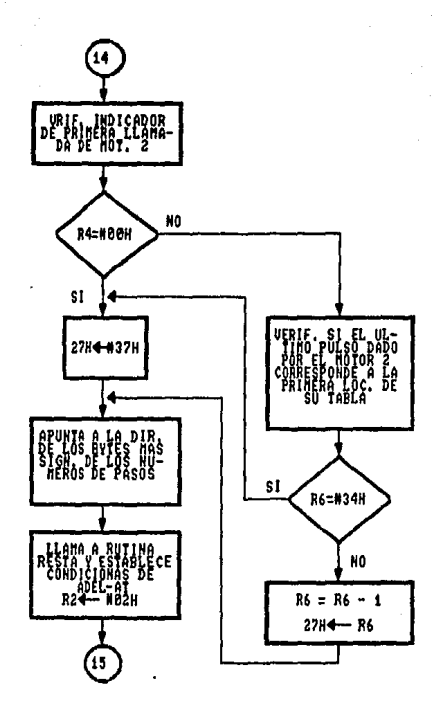

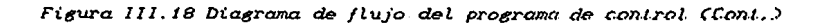

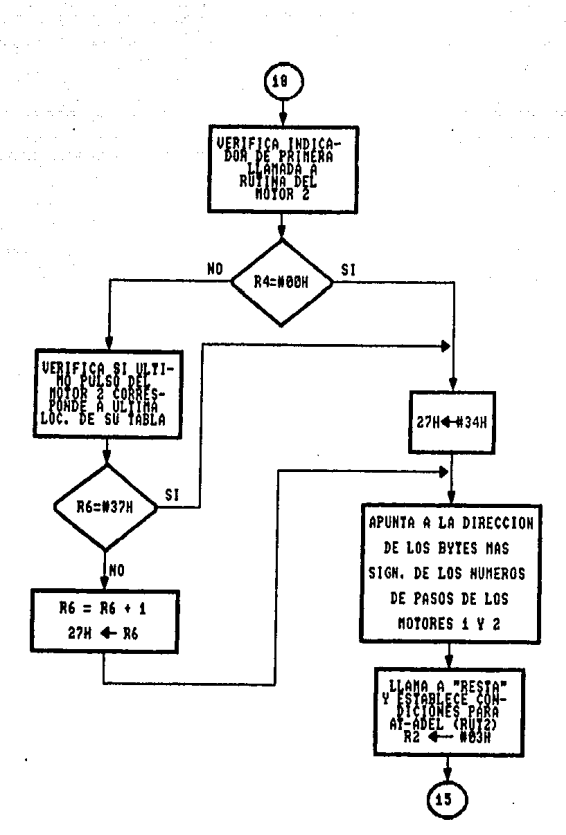

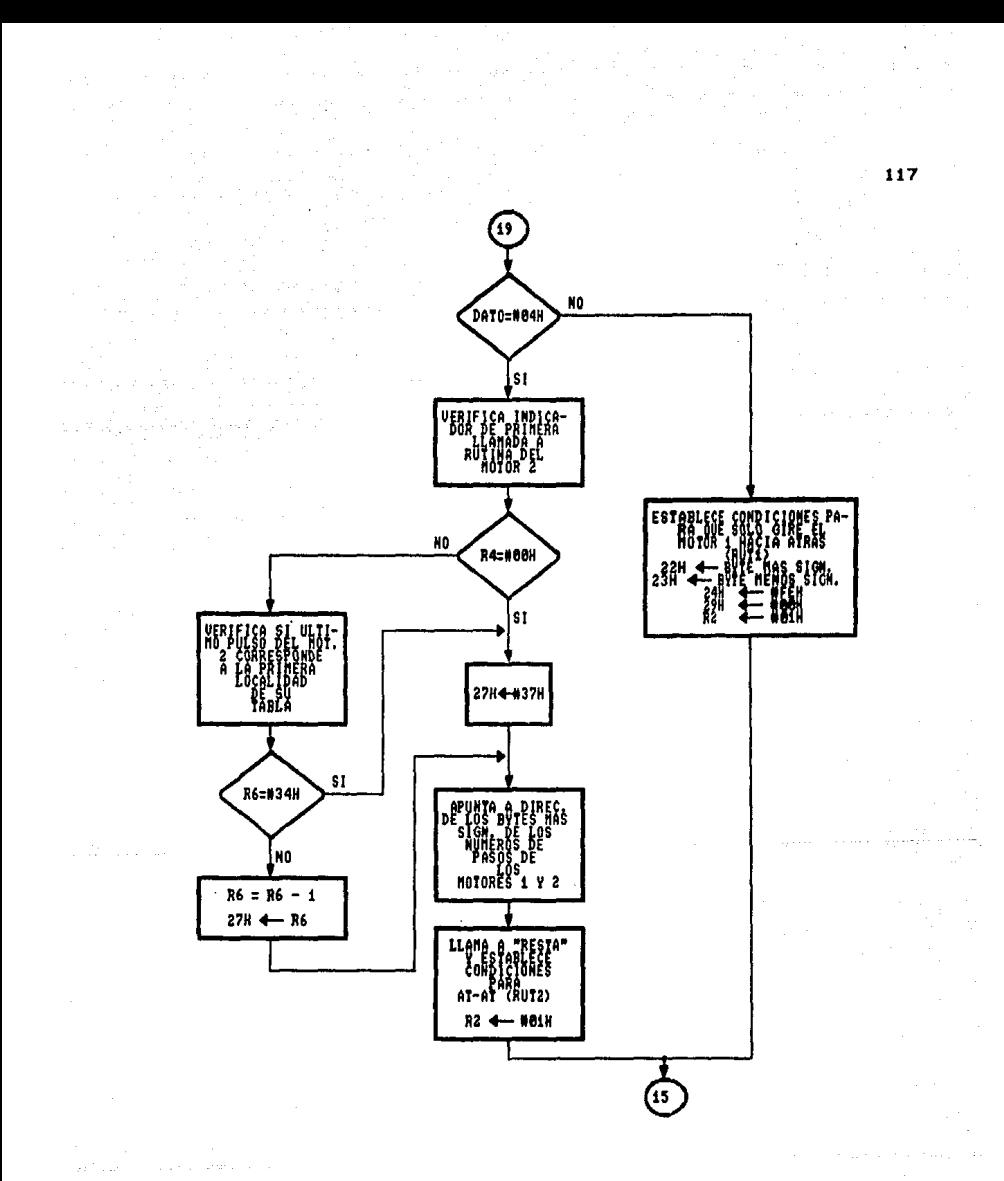

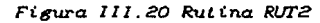

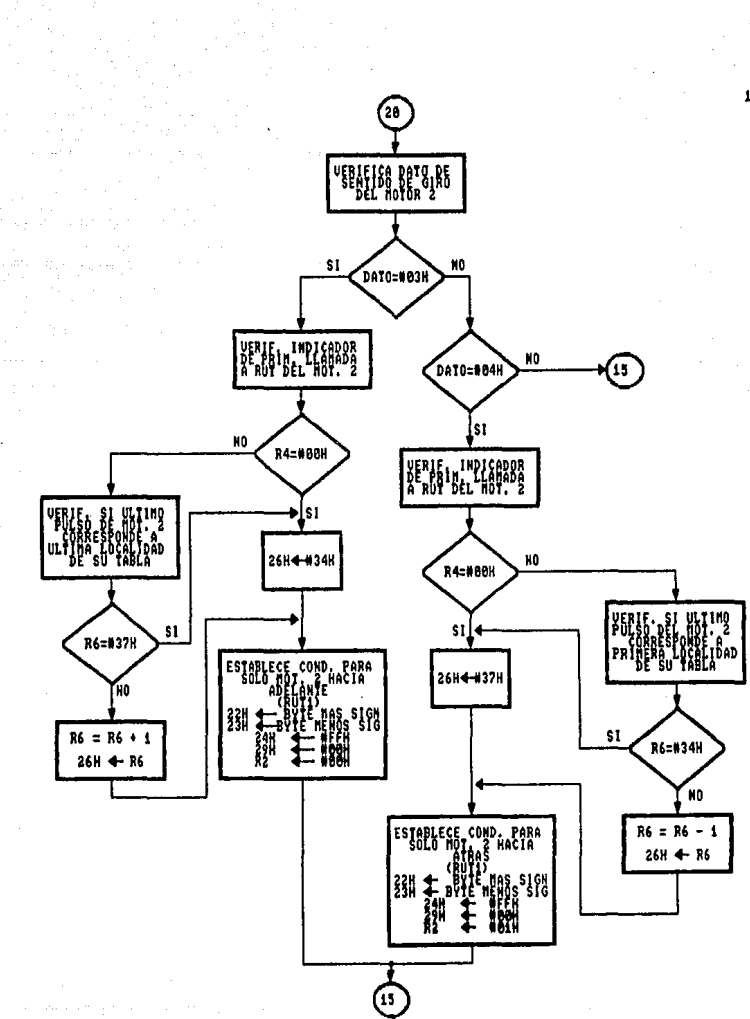

Figura III.20 Rutina RUT2 (Cont.)

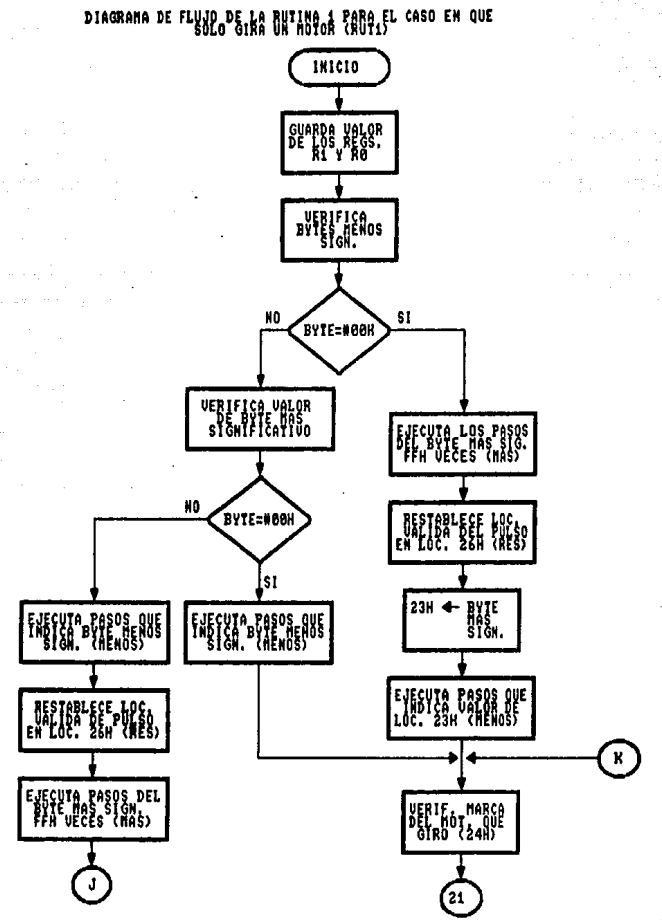

Figura III.19 Rutina RUT1

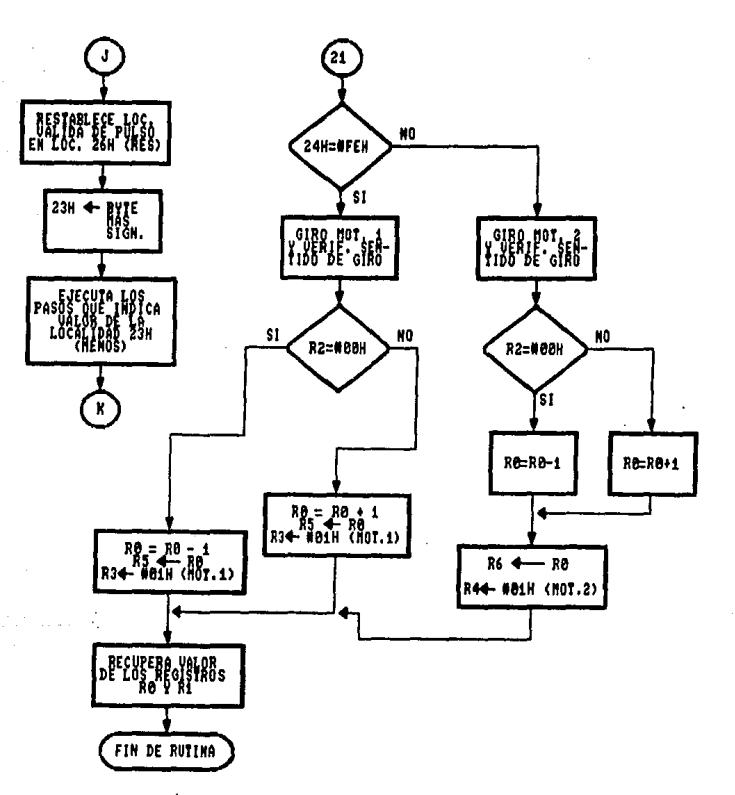

Figura III.19 Rutina RUT1 (Cont.)

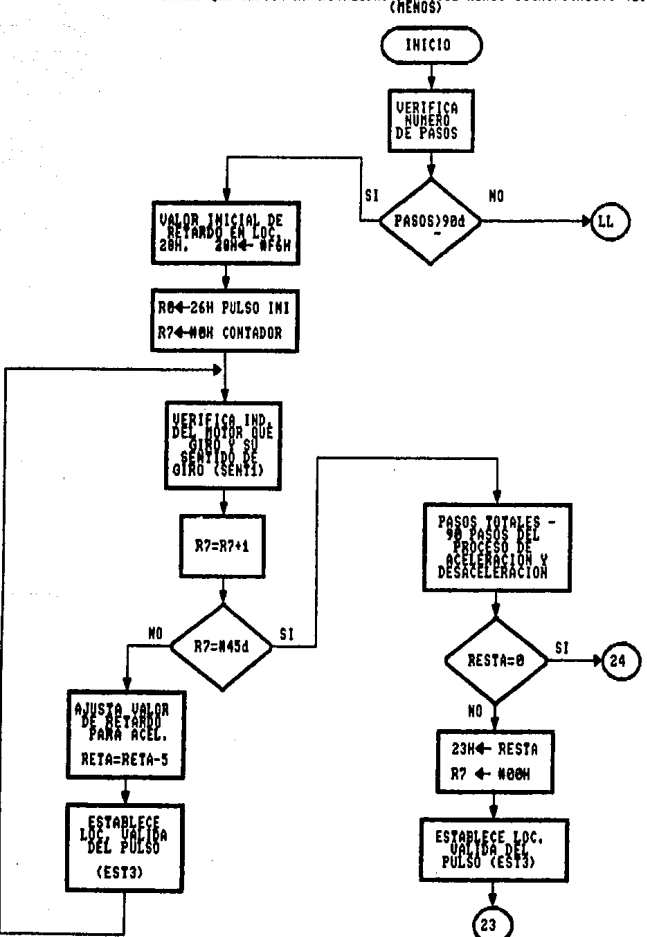

PASOS<sup>D</sup>dd<sup>2</sup>fddiddau yn y Llwyddiadau y Blantydd Cael a Blantydd Caear<br>Yn y Llwyddiadau y Llwyddiadau y Caears

Figura 111.20 Rutina MENOS

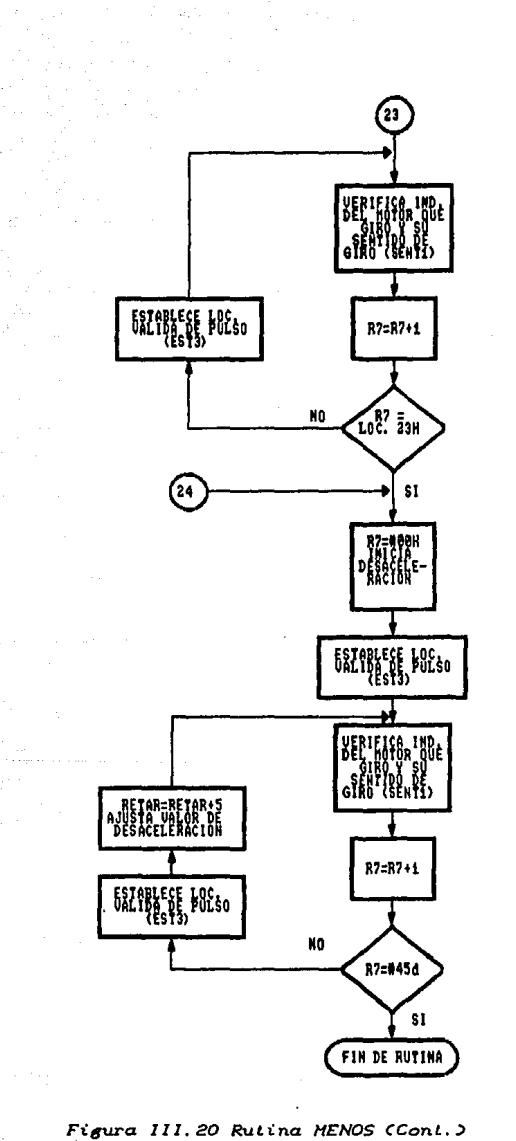

 $(1, 1)$  ,  $(1, 1)$ 

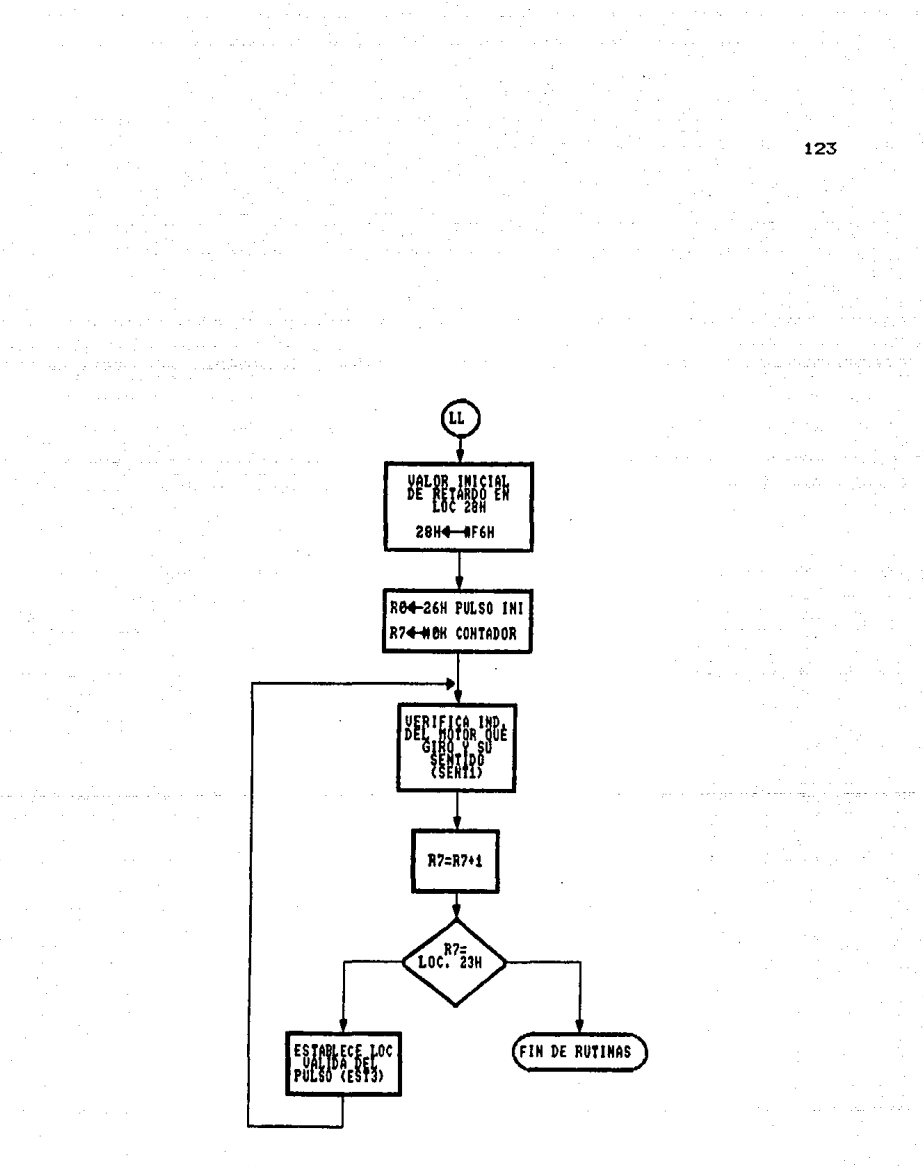

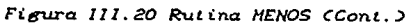

DIAGRAMA DE FLUJO DE LA RUTINA QUE VERIFICA<br>DE GIRO (SENTIDO) DE GIRO (SENTIDO)

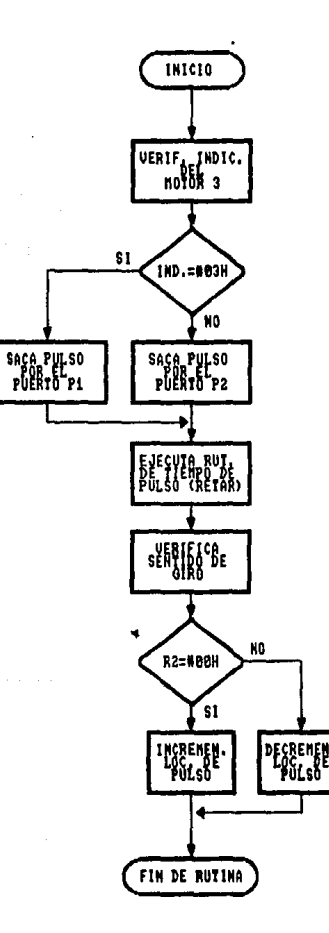

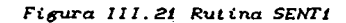

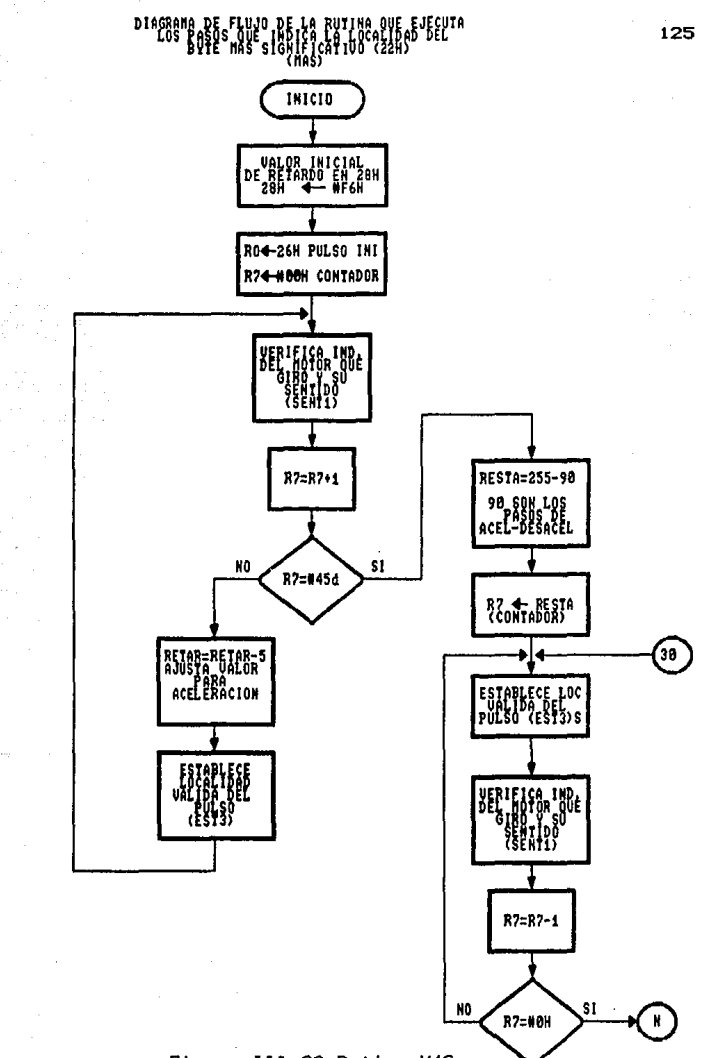

Figura 111.22 Rutina MAS

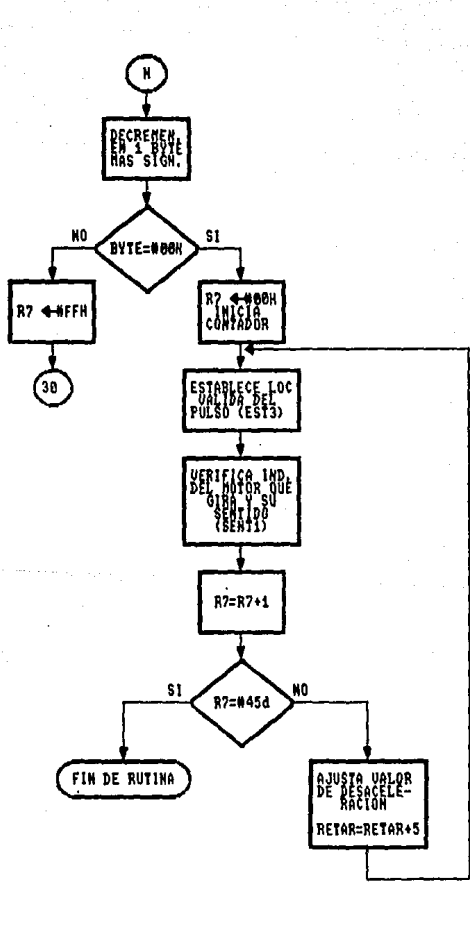

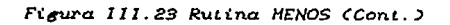

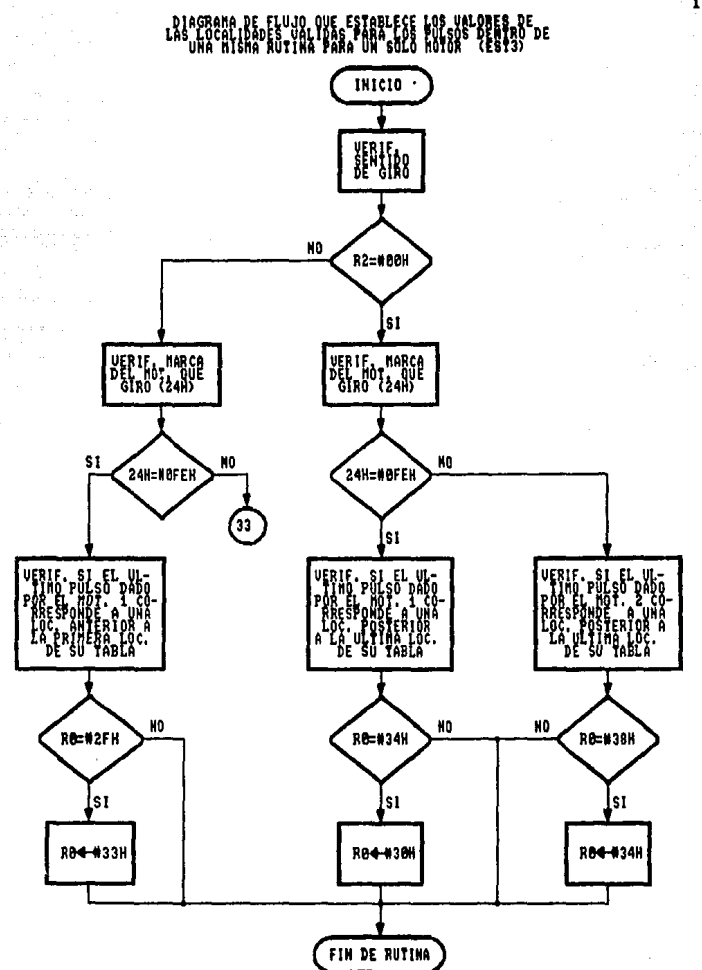

Figura 111.23 Rutina EST3

**Contract Contract** 

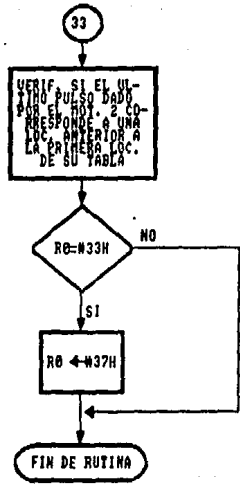

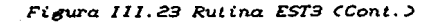

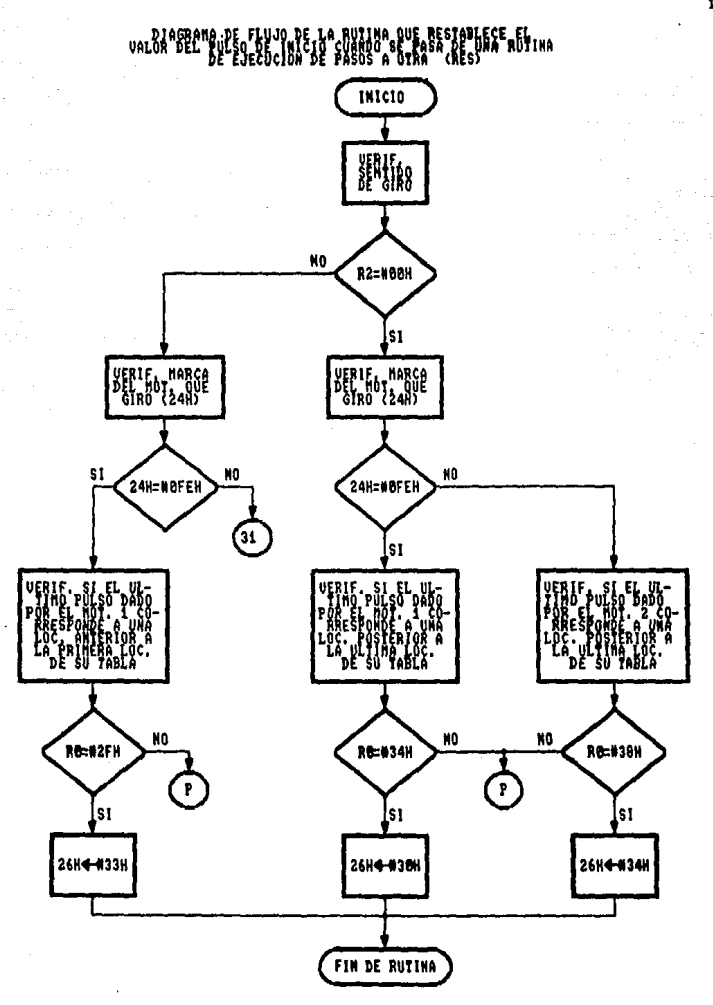

Figura III.24 Rutina RES

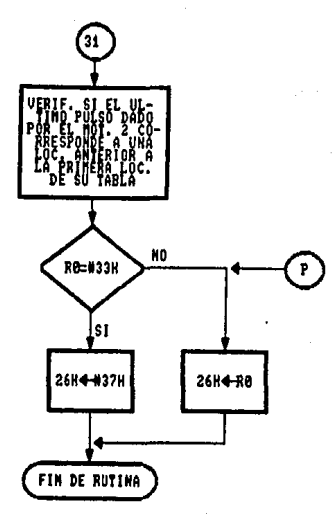

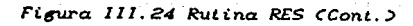

RUTINA QUE OBIIENE HO DIEERENÇIA PEL MUNERO DE

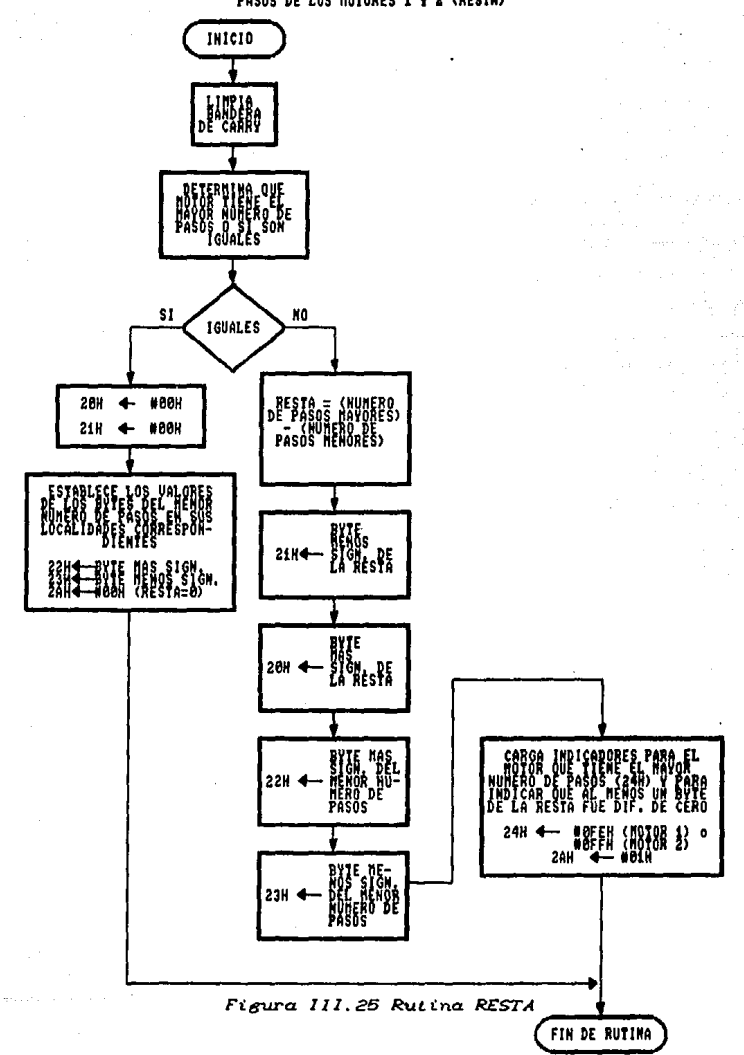

 $\mathcal{A}(\mathcal{F})$  the  $\mathcal{F}(\mathcal{F})$  and

## RUTINA PARA EL GIRO DE DOS MOTORES (RUT2)

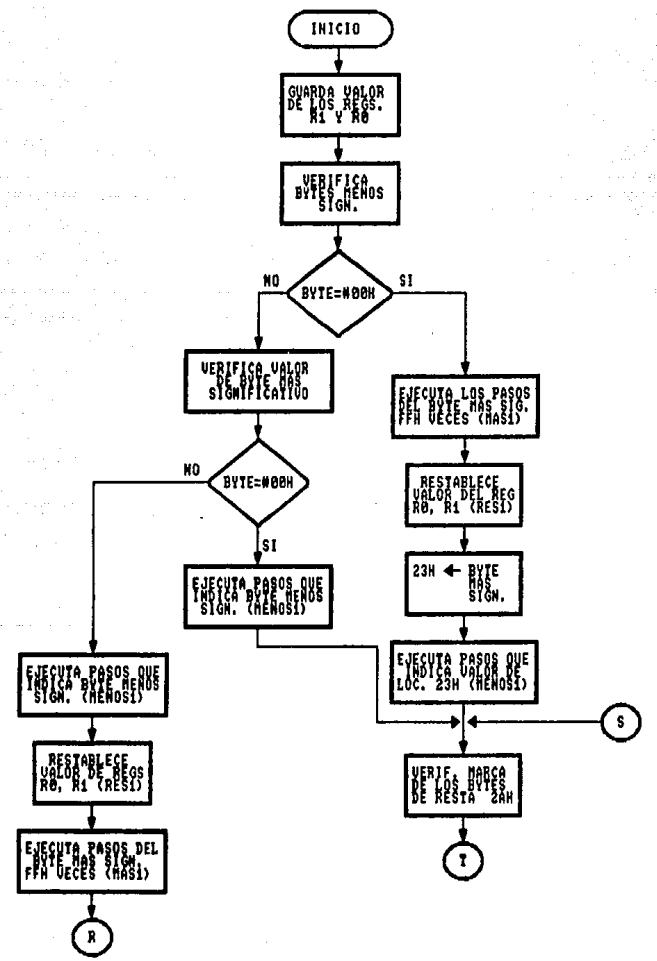

Figura III.26 Rutina RUT2

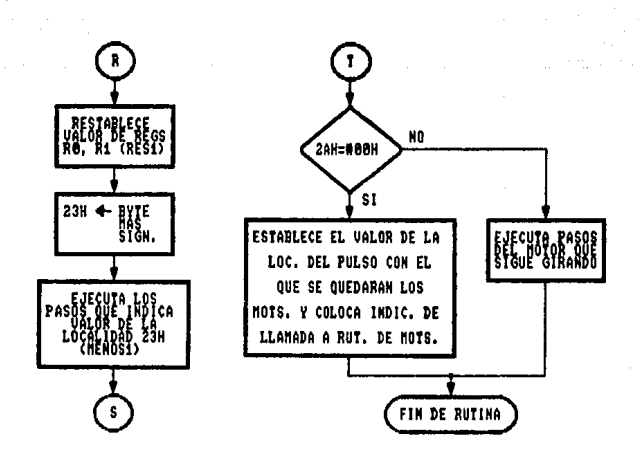

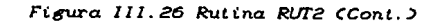

PASOS QUE INJIERALE LEGELUJO DE LA BUTINA QUE EJECHICAFI UNUERRADE GIRAN<br>PASOS QUE INJIERALE LA BOS MOTORES (MENOS 1)

Viral.

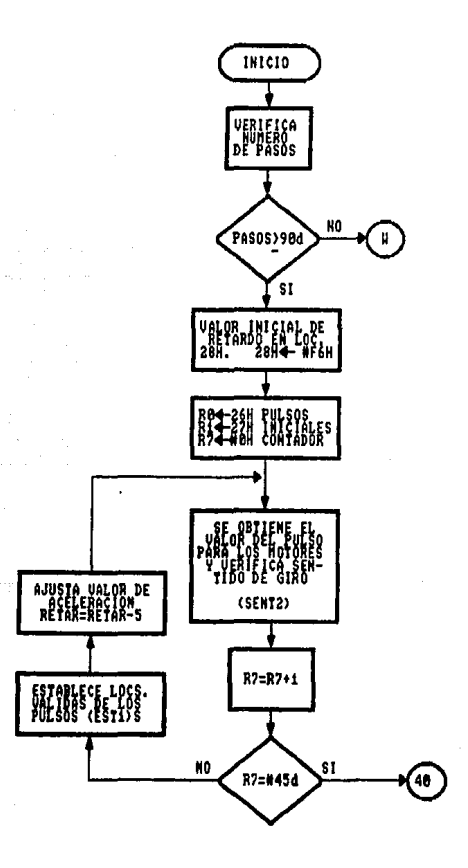

Figura 111.27 Rutina MENOSI

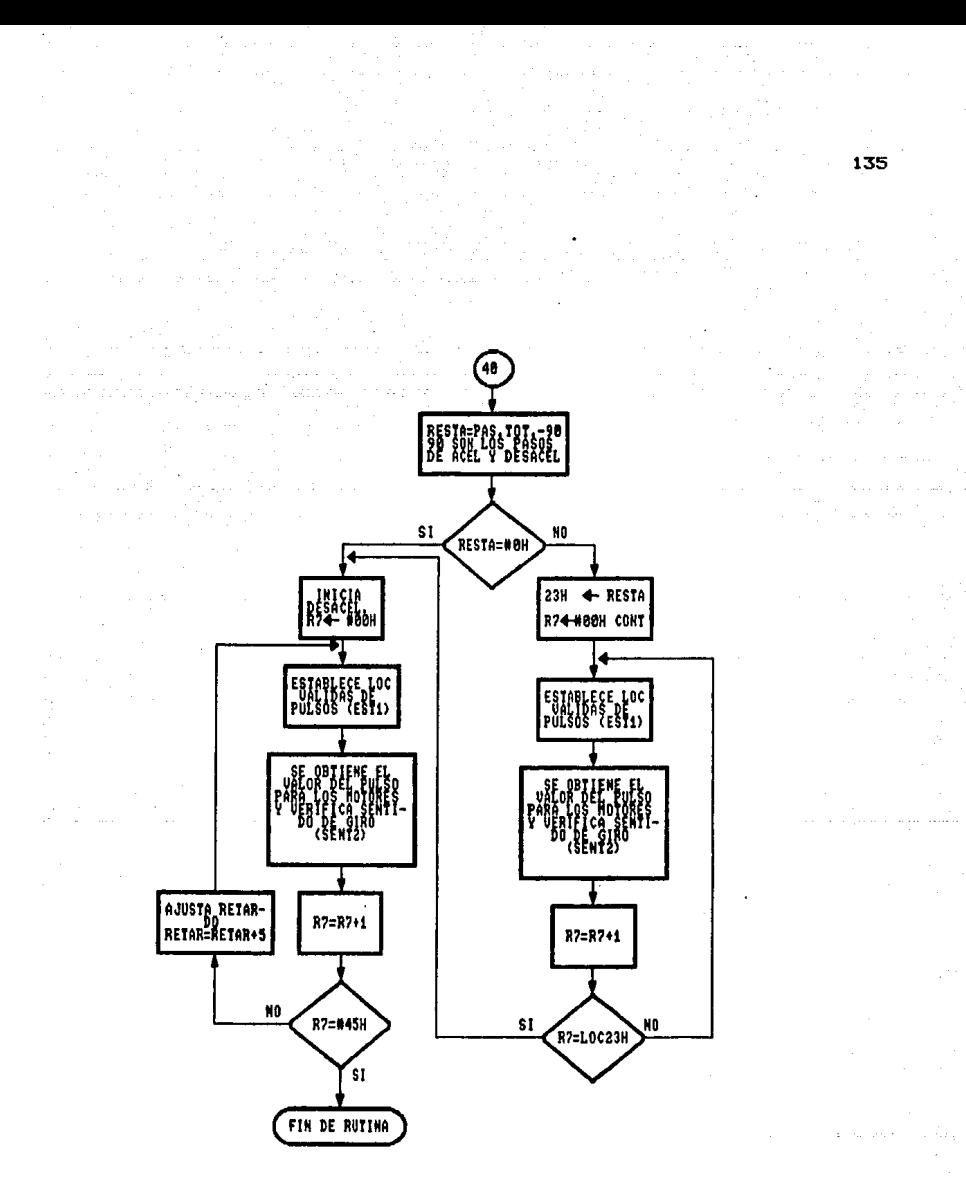

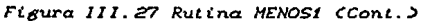

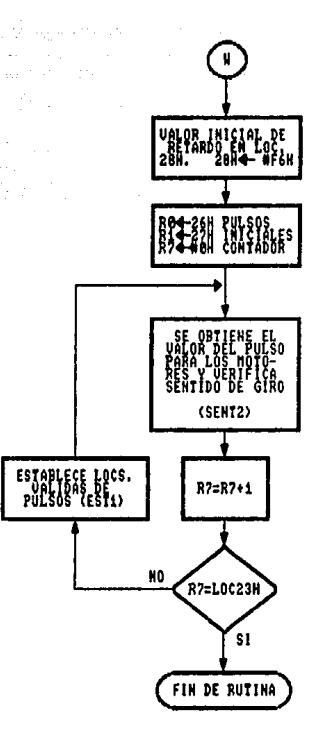

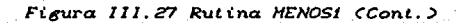

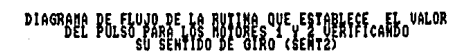

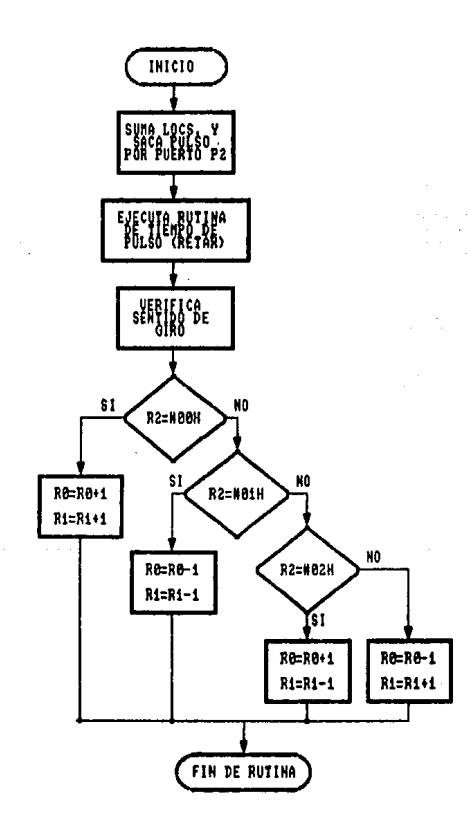

Figura III.28 Rutina SENT2

## PASOS QUE<sup>D IASRAHA DE</sup> ELVIO DE LA BUTINA QUE EJEFUTICA EL MUNERO DE<br>PASOS QUE<sup>D IASTRA</sup>LA LA LOCALIDAS MOTORES (MASI)

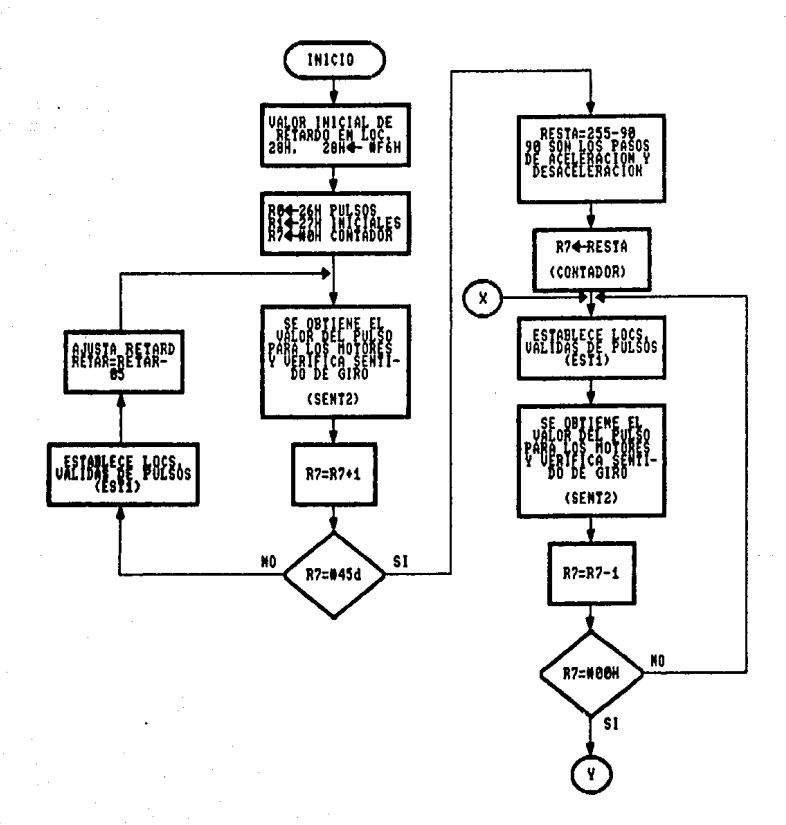

Figura 111.29 Rutina HASI

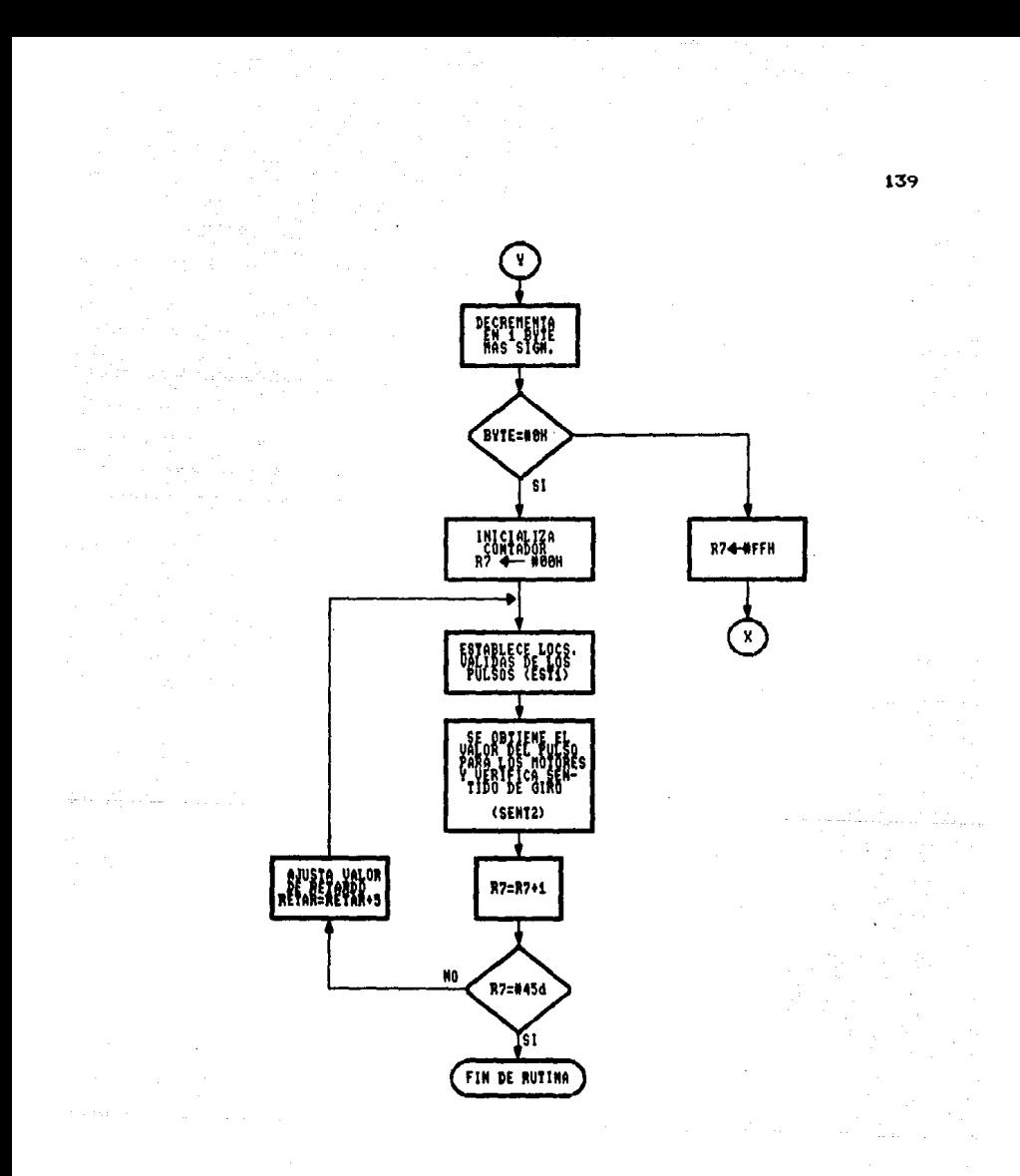

Figura 111.29 Rutina MASI (Cont.)

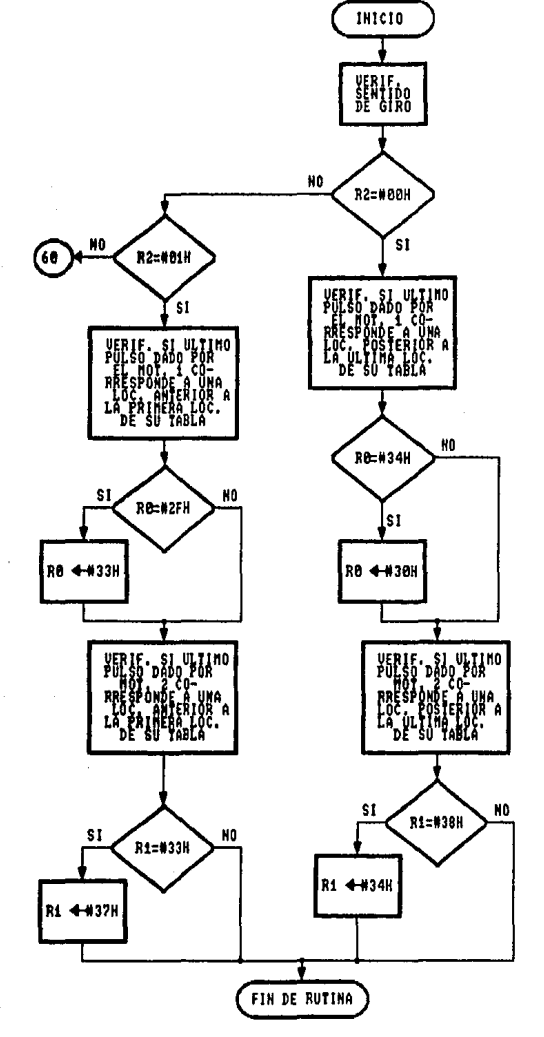

DIAGRAMALE SE WALSE DE WARTHE BHE FISAR-FOFING CHANGES IRE LASS-AGENZED FESTIVIDAS

Figura III.28 Rutina MASI (Cont.)
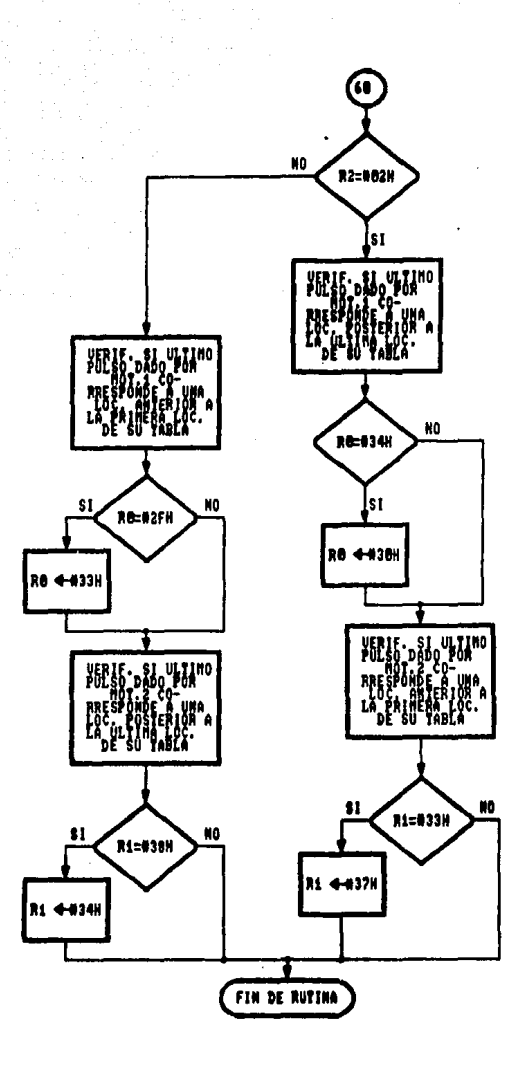

Figura III.30 Rutina ESTI (Cont.)

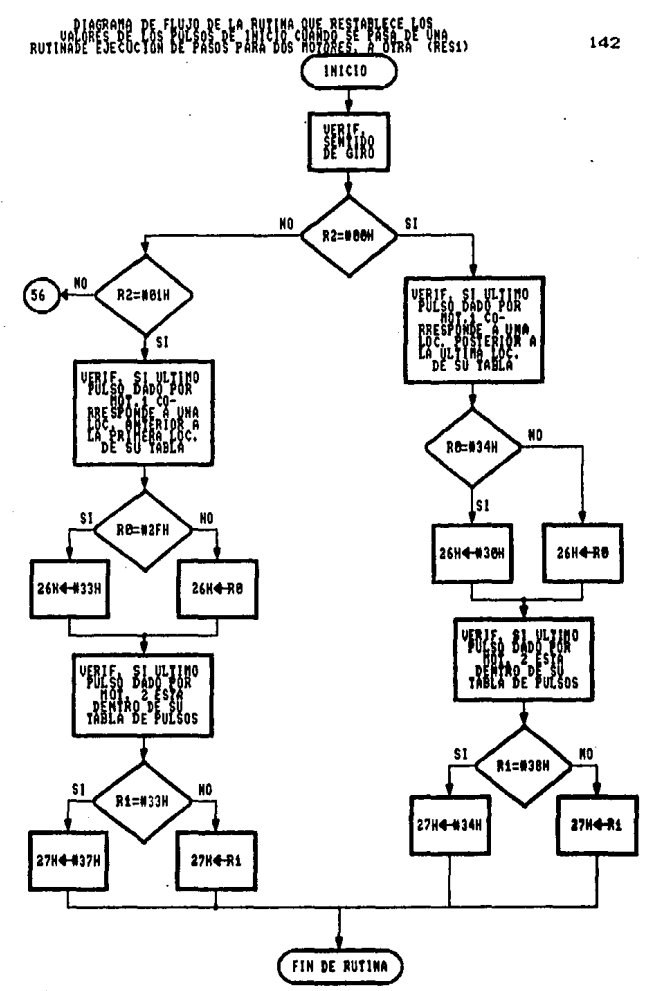

Figura 111.31 Rutina RESI

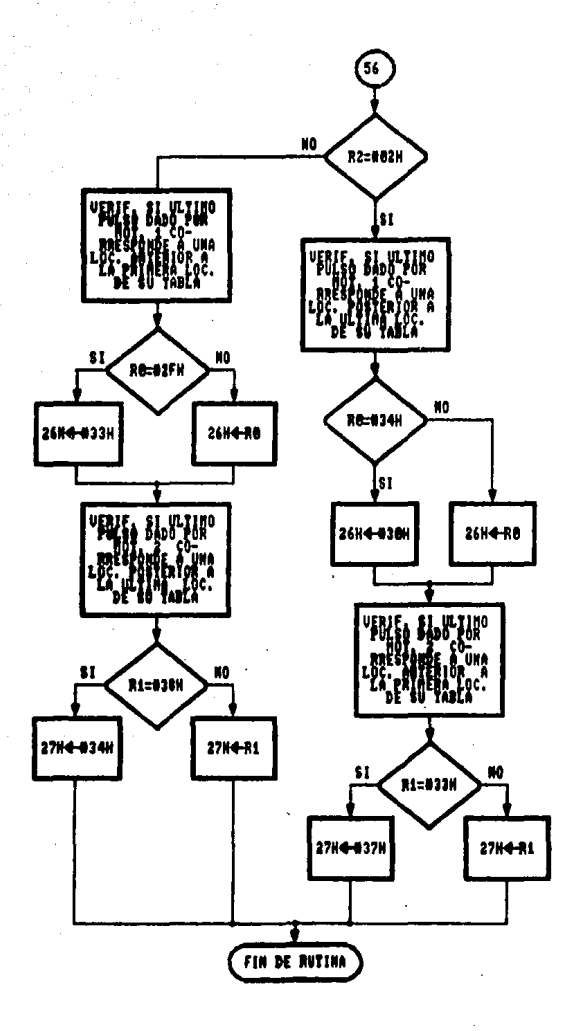

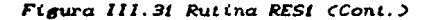

RUTINA DEL MOTOR QUE SEGUIRO AJBANDO CUONDO NAVAR

144

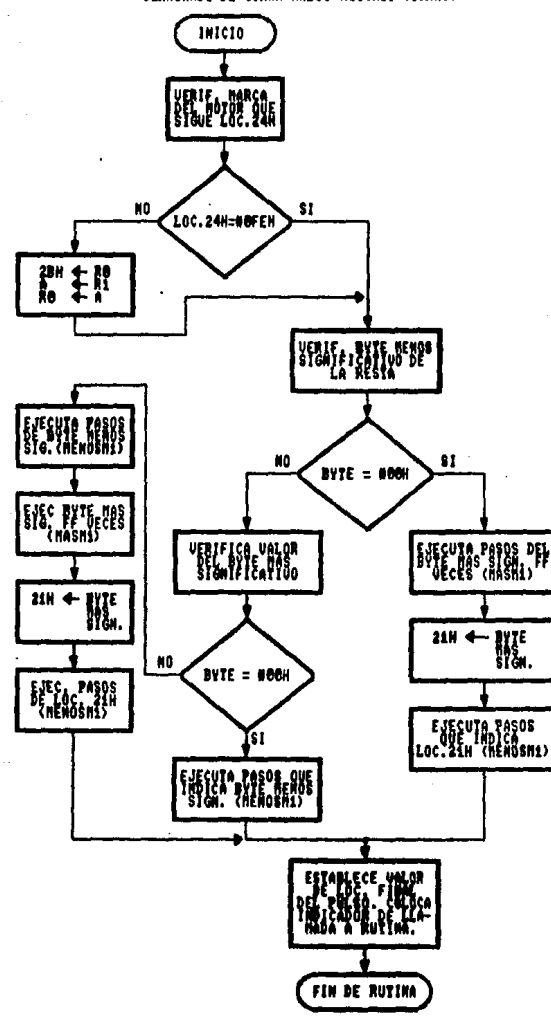

Figura III.30 Rutina ESTI (Cont.)

BYTE HEADS SYS FIFEXITUDDEL ARTS ON SULMBEGO HA STANDO RESERVED

 $\cdot$ 

 $\epsilon^{-1}$  (  $\pm\omega$ 

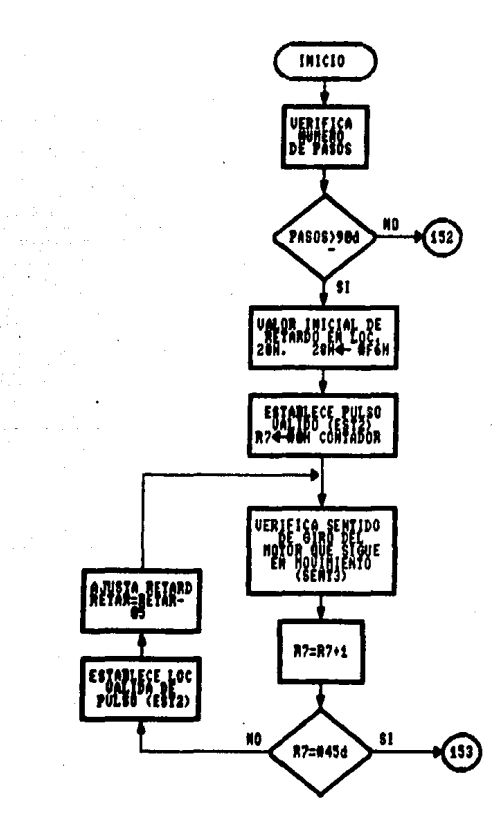

Figura 111.33 Rutina MENOSHi

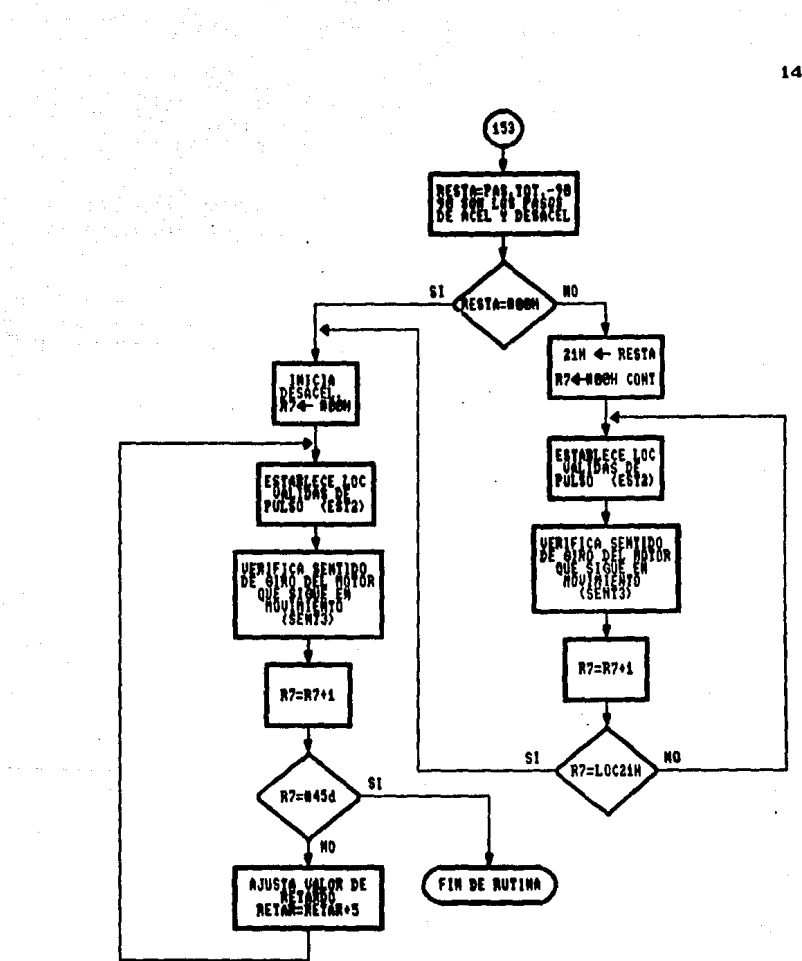

Figura III.33 Rutina HENOSHI (Cont.)

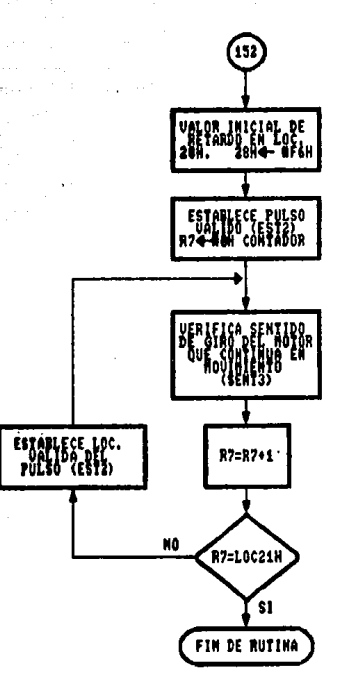

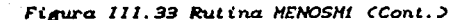

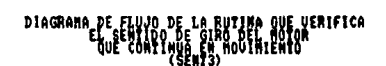

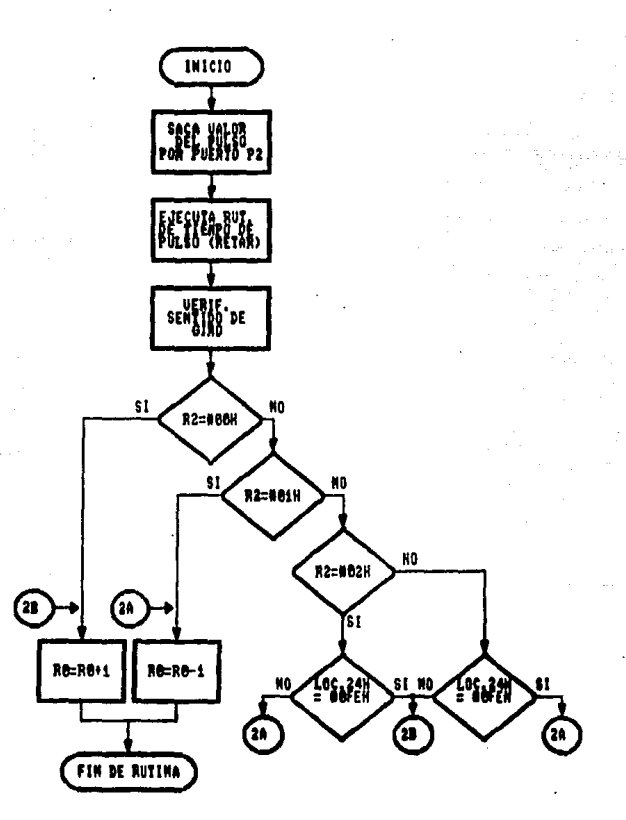

Figura 111.34 Rutina SENT3

## RUTING QUE EJECUTO LOS PASOS QUE INDICA LA LOCALIDAD DEL BUTE

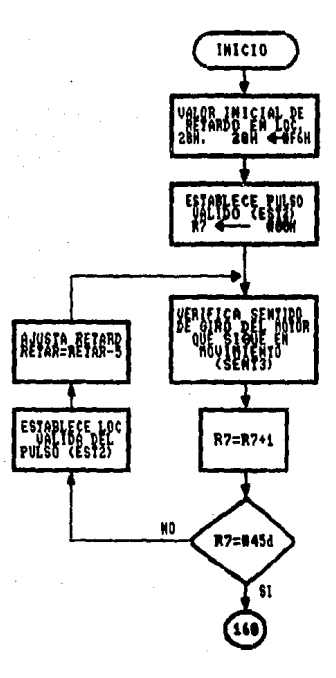

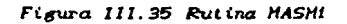

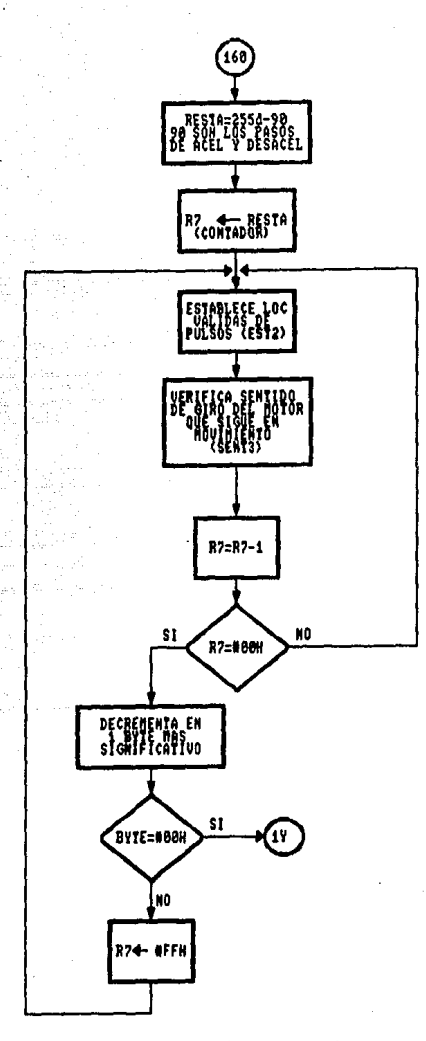

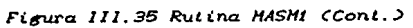

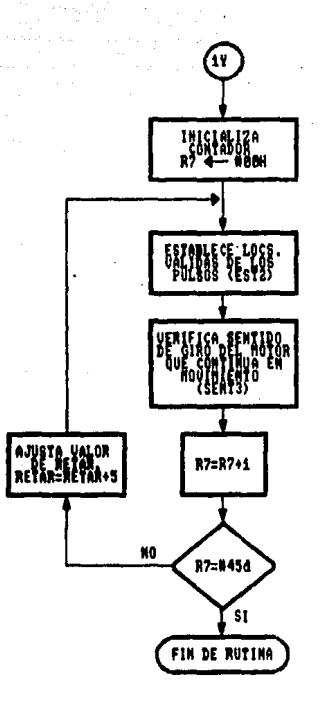

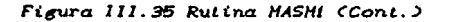

 $\pm$ 

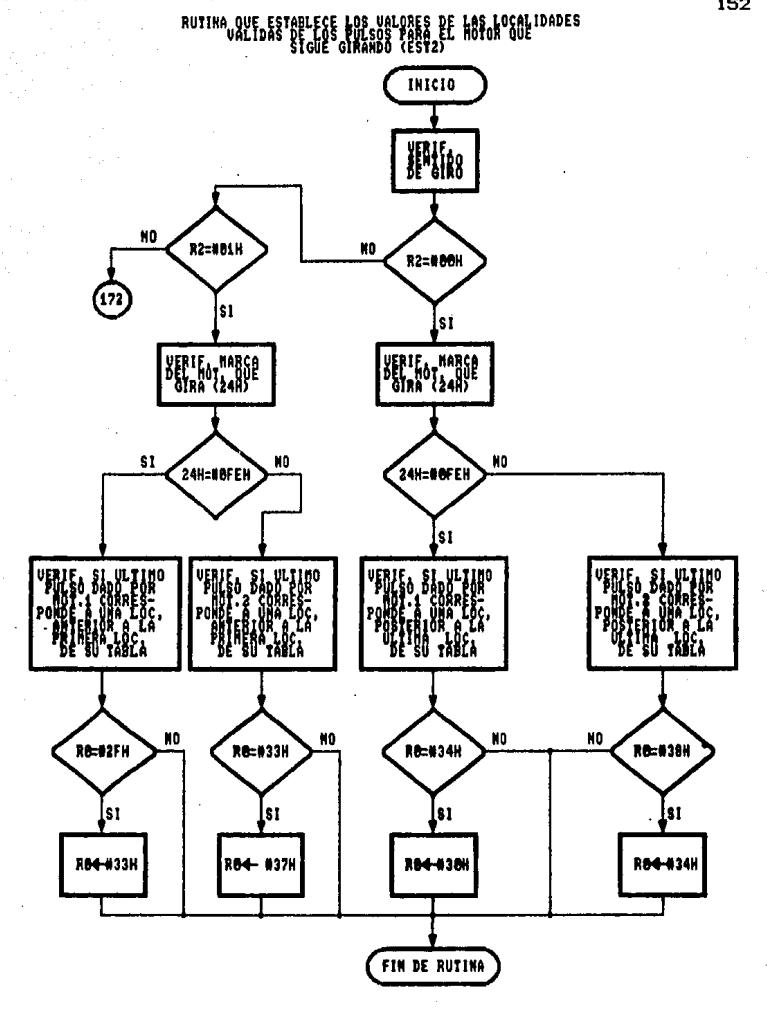

Figura 111.36 Rutina EST2

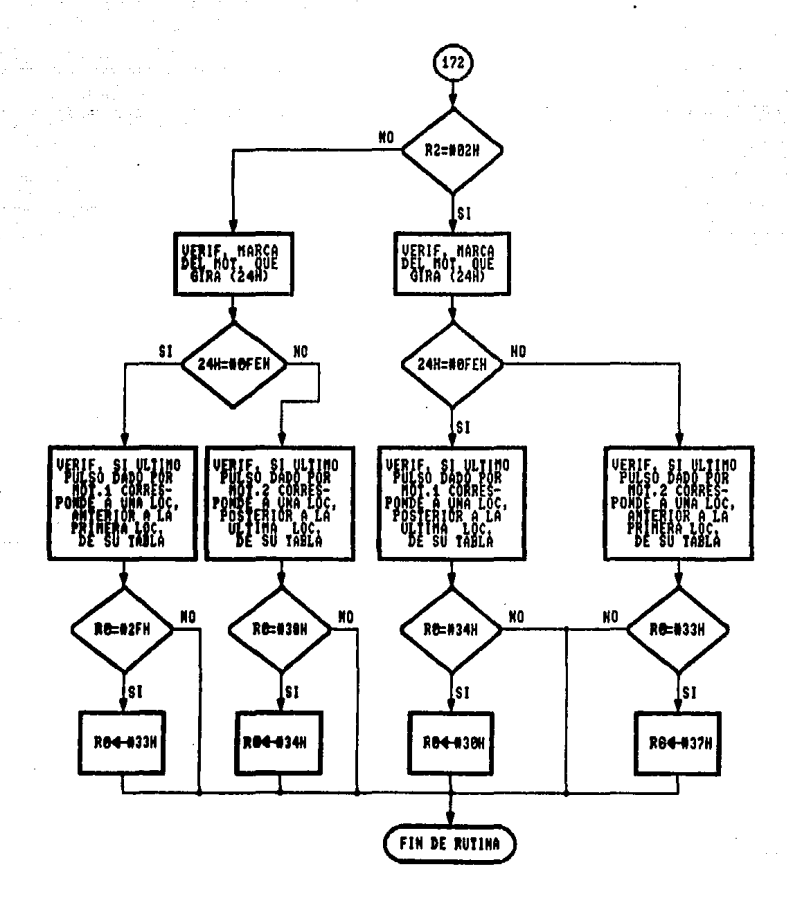

Figura III.36 Rutina EST2 (Cont.)

RUTINA QUE ESTABLECE LA CONDICION PARA QUE GIRE EL MOTOR 3<br>ESTA AUTINA SE REALIZA USANDO LOS REGISTROS DEL BARCO I (UER3)

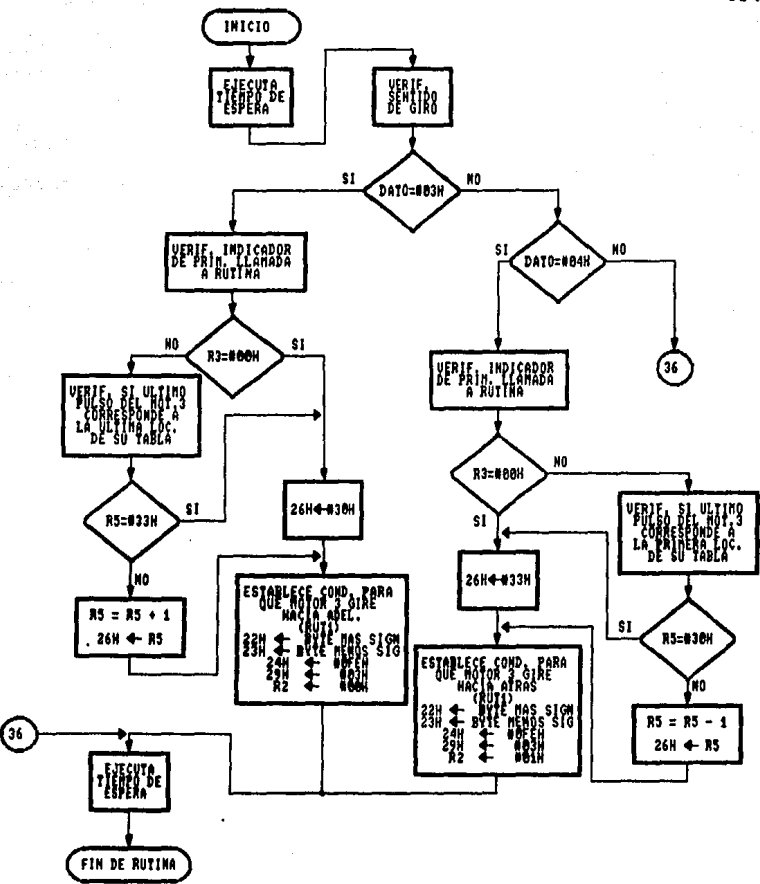

Figura III. 37 Rutina VER3

## TEMA IV MODIFICACIONES

Al momento de ejecutar los programas definitivos, para probar el funcionamiento de la interfaz, nos dimos cuenta de que eran nec•sArias algunas moditicacion•s tanto en el programa BASIC de trasmisión como en el programa de control de la interfaz.

e dalla società di

 $\mathcal{F}_{\rm{in}}$  .

En cuanto al programa BASIC, la modificación que se le hizo consiste en la forma de pedir los datos al usuario. Con ••te nuevo programa el usario no deberá teclear los datos correspondientes al número de motor y sentido de giro. Tampoco dará el número de pasos. El programa actual, cuyo diagrama de flujo se muestra en la *Figura IV.1*, de la siguiente pagina, requiere que el usuario sólo indique la distancia que debe recorrer el mecanismo en cada uno de sus ejes, anteponiendo un signo + o - para indicar que el movimiento será hacia adelante o hacia atrás respectivamente.

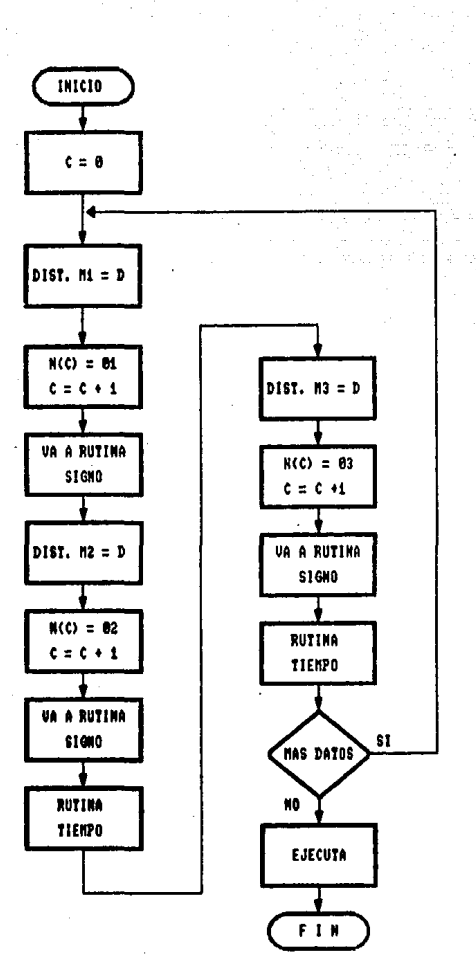

Figura IV.1 Programa BASIC modificado

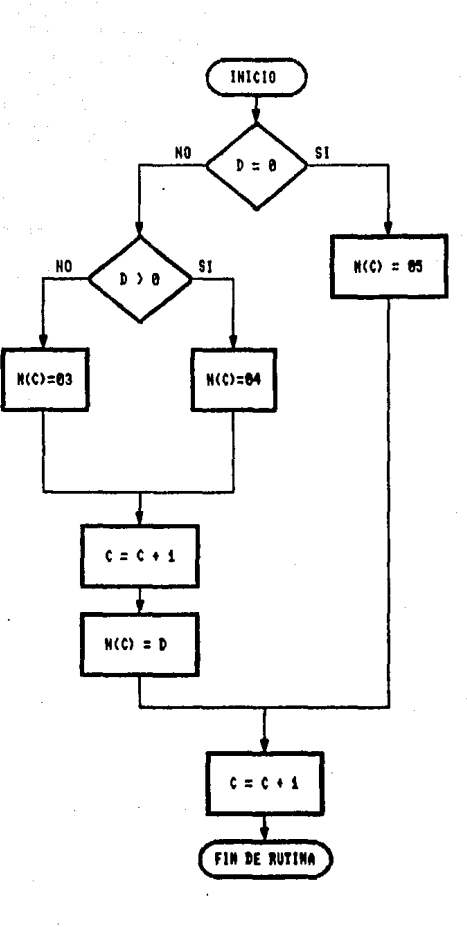

Figura IV. 1 Programa BASIC modificado (Cont.)

Para el programa de control de la interfaz, la modificación que debe hacerse consiste en que siempre que inicie un proceso. lo haga a partir del mismo lugar. Esto es muy importante para evitar que el mecanismo se salga de sus límites de trabajo. Para conseguir esta tiene que tomarse en cuenta la circuitería electrónica y el programa de control. La parte electrónica debe sensar los extremos del mecanismo y realimentar una señal al microcontrolador para indicarle que está en uno u otro extremo. Una forma de hacer esto sería mediante unas perforaciones hechas en cada extremo del mecanismo tal como se muestra en la Figura  $IV.2.$ 

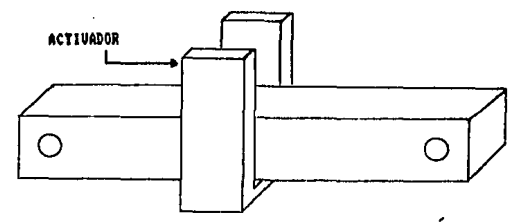

Figura IV. i Sistema para la determinación de la posición de origen

Lo que se marca en la figura anterior como activador consistiría en un fototransistor activado por un led infrarrojo como - se muestra en la Figura IV.3.

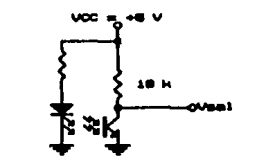

Figura IV.3 Activador optoelectronico

La forma en que la señal enviada por el activador har mecanismo se coloque en la posición de origen la siguiente forma. El programa, antes de hacer cualquier cosa, debe sacar pulsos para que los motares (uno a la vez) se vayan moviendo hacia un lado especificado. Cada vez que el microcontrolador saque un pulso deberá leer el dato que haya en el puerto PO. Si el primer valor que lea es 0011 sacara un pulso más. Si es Olm, que indica que se activó el pin PO.O, dejará de enviar pulsos para ese motor, pues estará en la posición de orig•n. En caso contrario seguirá sacando pulsos hasta leer el valor 02x, que indica que se activó el pin P0.1. En ese momento sacará los pulsos en sentido contrario hasta que se active el pin PO.O. Después hará lo mismo con el motor 2 y los pines PO.2 y P0.3 y cuando esté ese eje en el origen, realizará lo mismo con los pines P0.4 *v* P0.5, para el motor 3.

En la Fígura IV.4 de la siguiente página, se muestra el diagrama de flujo. que corresponde a la colocación del mecanismo en la posición de origen. Esta parte del programa iria al inicio del programa general.

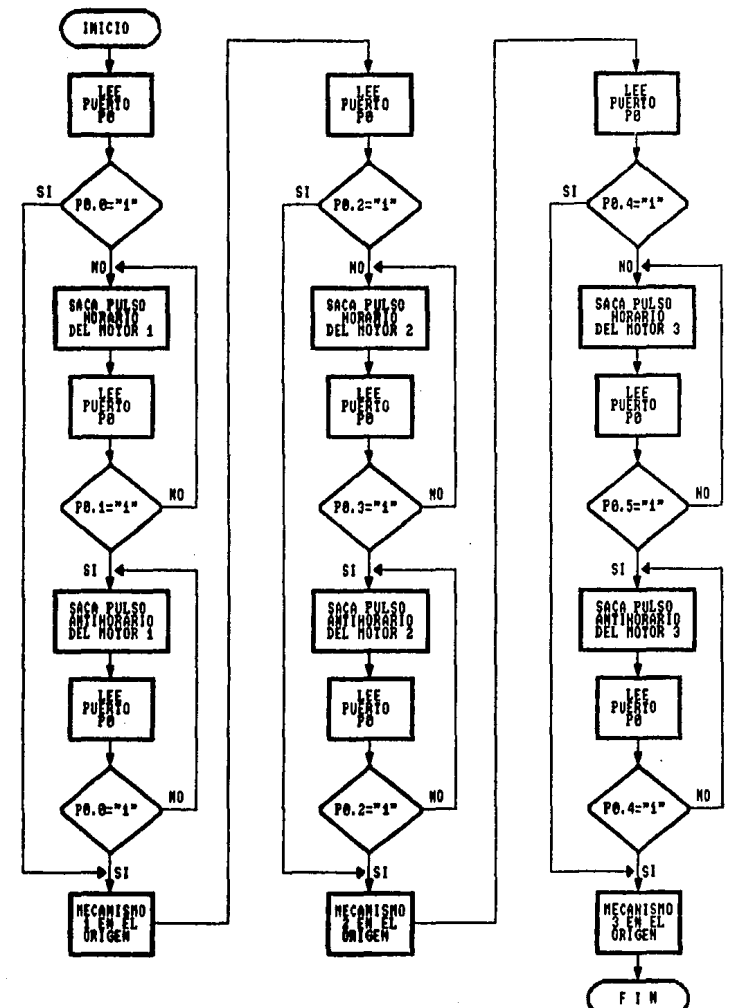

Figura IV. 4 Colocación en la posición de origen

## TEMA V **CONCLUSIONES**

Al término de cualquier trabajo, se deben analizar los resultados obtenidos para determinar si se cumplieron los objetivas establecidos.

El objetivo de nuestro trabajo fue el disefto y construcción d• un sitema elctrónico que permitiera operar una máquina herramienta de control numérico (de 2 1/2 D como minimo) a partir de la intOrmaciÓn enviada desde una computadora.

El sistema electrónico se basó en el microcontrolador 8751 como unidad central de procesamiento. Para evitar el uso de una memoria RAM externa al microcontrolador, debido a la pequeña capacidad que poseé intermamente, se estructuró el programa de control de la computadora de tal manera que se enviaran paquetes de datos y así poder ocupar el rango de la memoria RAM disponible del microcontrolador en varias ocasiones; por lo tanto, el alcance de almacenamiento de instrucciones ya no depende de su

capacidad de memoria interna, sino de la capacidad del archivo que se crea al iniciar la operación del sistema.

Lo anterior nos permitió que fuera mínima la circuitería del diseño y, por lo tanto, más económico, que es un factor a considerar en el diseño de todo trabajo.

Por lo que respecta dl programa de control del microcontrolador, se puede decir que cumple con la caracteristica de modularidad, que es un factor importante para posibles modificaciones que se puedan presentar.

Por otra parte, para que nuestro trabajo resultara más eficiente se hicieron algunas modificaciones para que las instrucciones a ejecutar se dieran directamente en valores de distancia (en mm) para el desplazamiento *y* mediante los signos (+) *y* (-) para el sentido del desplazamiento, lo que representa una mayor facilidad de operación del sistema.

Por último, también se implementó un tiempo de espera programable entre el movimiento de los motores con la intención de aumentar las aplicaciones de este sistema.

Para verificar la operación completa del sistema, se construyó una pieza mecÁnica de tres ejes que representan el control minimo de movimiento que se pretendió. Al realizar las pruebas de operación, podemos ·decir que los objetivos planteados al inicio de nuestro trabajo se cumplieron en su totalidad.

Speed on the con-

## **BIBLIOGRAFIA**

Algebra 1

 $\sim$   $\sim$ 

1. Intel, "8-Bit Embedded Controllers", Intel Corporation, Santa Clara, EUA, 1990.

 $\mathcal{L}_{\rm{max}}$ 

a ka

163 Promise p

Detrogramman

2. B. Hawkes, "Cadcam", Paraninfo, Madrid, España, 1989.

- 3. Roger 5. Pressman & John E. Williams, "Numerical Control Computer Aided Manufacturing", John Wiley & Sons Inc., EUA. 1977.
- 4. Douglas V. Hall, "Microprocessors and Digital Systems", Second Edition, International Student Edition, Mc Graw-Hill.
- 5. Graham & Field, "IBM/PC. Guia del IBM PC (DOS 2.0) y XT", Segunda Edición, Osborne/Mc Graw-Hill, México, 1990.
- 6. Microsoft. "MS-DOS. User's Guide ans User's Reference". Microsoft Corporation, EUA, 1987.
- 7. Microsoft, "GW-BASIC. User's Guide and User's Referenc•", Microsoft Corporation, EUA, 1987.
- 8. RCA, ºSK Series Solid State Replacement Guide", RCA Corporation, Nueva Jersey, EUA, 1986.
- 9. National Semiconductor, "LS/S/TTL Logic Databook", National Semiconductor Corporation, Santa Clara, EUA, 1997.
- 10. Malvino, "Principios de Electrónica", Segunda Edición, Me Graw-Hill, México, 1988.
- 11. Deschamps y otros, "Apuntes de Computadoras *y* ProgramaciÓn", FI UNAM, México, 1985.

in a shearthan an

 $p\sim p_{\rm max} \sim p_{\rm max}$  $\langle \alpha_1, \beta_2, \cdots, \alpha_l \rangle$  (see

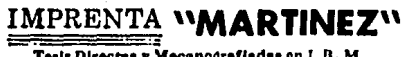

Tesls Directas y Mecanografiadas en I. B. M.<br>URGENTES EN 24 HORAS

Rodolfo Martínez Cerezo

OE STO, DOMINGO IZ ALTOS XI DECID MEXICO, D.F. TEL.  $510 - 25$ د ه